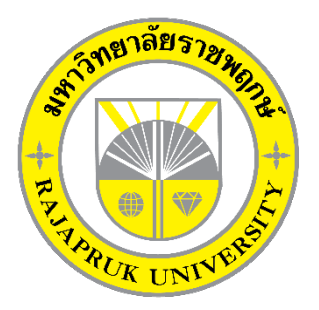

**ระบบรับชําระเงินคารายการอาหาร กรณีศึกษาหองอาหารโรงแรม Nature Boutique Food Items Payment System Case study dining room Nature Boutique Hotel**

> **นางสาวปนัดดา ศรีภักดี นายคณาธิป ผาทวีโชติ**

**โครงงานนี้เปนสวนหนึ่งของการศึกษาตามหลักสูตรบริหารธุรกิจบัณฑิต สาขาคอมพิวเตอรธุรกิจ คณะบริหารธุรกิจ มหาวิทยาลัยราชพฤกษ ปการศึกษา 2560**

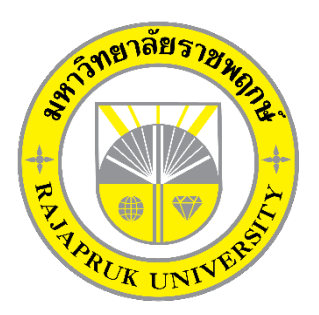

ระบบรับชำระเงินค่ารายการอาหาร กรณีศึกษาห้องอาหารโรงแรม Nature Boutique Food Items Payment System Case study dining room Nature Boutique Hotel

> นางสาวปนัดดา ศรีภักดี นายคณาธิป ผาทวีโชติ

โครงงานนี้เปนสวนหนึ่งของการศึกษาตามหลักสูตรบริหารธุรกิจบัณฑิต สาขาคอมพิวเตอรธุรกิจ คณะบริหารธุรกิจ มหาวิทยาลัยราชพฤกษ ปการศึกษา 2560

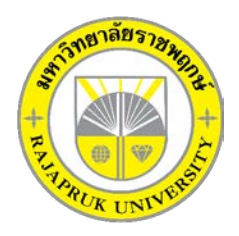

# **ใบรับรองโครงงานคอมพิวเตอรธุรกิจ สาขาวิชาคอมพิวเตอรธุรกิจ คณะบริหารธุรกิจ มหาวิทยาลัยราชพฤกษ**

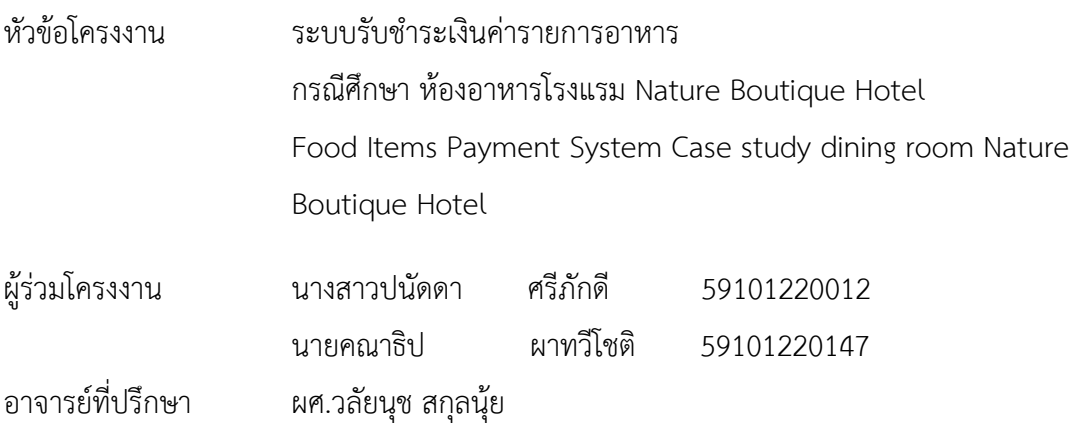

……….คณะบริหารธุรกิจ วิทยาลัยราชพฤกษ อนุมัติใหนับโครงงานคอมพิวเตอรธุรกิจฉบับนี้ เปนสวนหนึ่งของการศึกษาตามหลักสูตรบริหารธุรกิจบัณฑิต

\_\_\_\_\_\_\_\_\_\_\_\_\_\_\_\_\_\_\_\_\_\_\_\_\_\_\_\_\_\_\_คณบดีคณะบริหารธุรกิจ

( รศ.ศิริ ภูพงษวัฒนา )

คณะกรรมการสอบโครงงานคอมพิวเตอรธุรกิจ

\_\_\_\_\_\_\_\_\_\_\_\_\_\_\_\_\_\_\_\_\_\_\_\_\_\_\_\_\_\_\_\_\_\_\_\_\_ประธานกรรมการ

(...ผศ.วลัยนุช สกุลนุย...)

\_\_\_\_\_\_\_\_\_\_\_\_\_\_\_\_\_\_\_\_\_\_\_\_\_\_\_\_\_\_\_\_\_\_\_\_\_กรรมการ

( อ.วัฒนชัย ภุมรินทร์ )

กรรมการ

(...อ.พิชญาวี คณะผล...)

**โครงงานฉบับนี้เปนลิขสิทธิ์ของมหาวิทยาลัยราชพฤกษ**

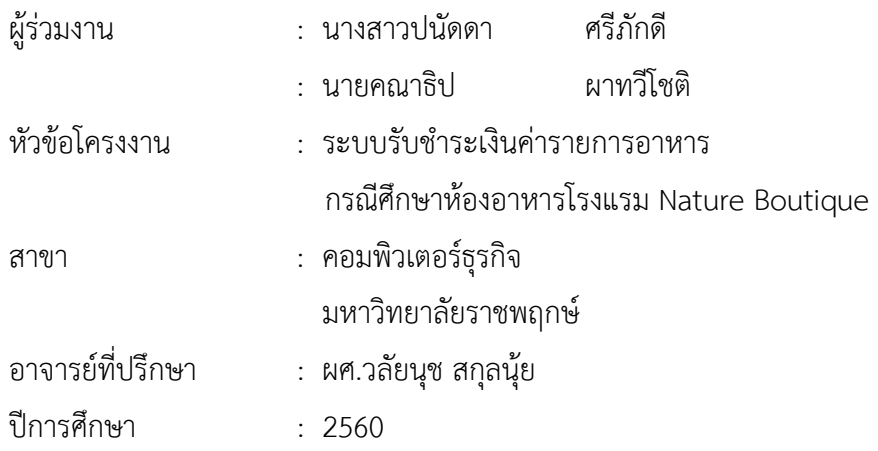

#### **บทคัดยอ**

โครงงานนี้มีวัตถุประสงค์เพื่อพัฒนาระบบรับชำระเงินค่ารายการอาหาร กรณีศึกษาห้องอาหาร โรงแรม Nature Boutique ซึ่งสามารถแยกออกไดเปน 3 สวนหลักๆ คือ สวนของการจัดเก็บขอมูล สวนของการชําระคารายการอาหาร และสวนของการออกรายงานยอดการขาย โดยสวนของการ จัดเก็บขอมูลจะมีหนาที่จัดเก็บขอมูลที่สําคัญของหองอาหารโรงแรม Nature Boutique ใหเปนระบบ ้ลงในฐานข้อมูล อาทิเช่น ข้อมูลการสั่งซื้อ ข้อมูลพนักงาน ข้อมูลอาหาร เป็นต้น ส่วนในด้านของการ ชําระเงินคารายการอาหาร เปนสวนที่สําคัญเนื่องจากเปนการดูถึงรายละเอียดการการชําระคา รายการอาหารภายในราน และในสวนของการออกรายงานยอดการขาย จะเปนการสรุปยอดการขาย โดยละเอียด

ซึ่งในการจัดทําโครงงานระบบรับชําระเงินคารายการอาหารนี้ไดมีการพัฒนาและออกแบบ โดยใชภาษาที่ใชในการพัฒนาระบบ Visual Studio 2017 และใชระบบฐานขอมูลดวย โปรแกรม Microsoft SQL Server 2014 ซึ่งทั้งสองโปรแกรมนี้ถือวาเปนโปรแกรมที่ไดรับความนิยม สูงในปจจุบัน

#### **กิตติกรรมประกาศ**

โครงงานฉบับนี้ สําเร็จลงไดดวยความอนุเคราะหจาก ผศ.วลัยนุช สกุลนุย ที่ไดกรุณาเปน อาจารยที่ปรึกษาโครงงาน และไดใหแนวคิดตางๆ ที่เปนประโยชนในการจัดทําโครงงานตลอดจนสละ เวลาเพื่อชวยตรวจสอบแกไขขอบกพรองตางๆ การติดตามชวยเหลือและคอยแกไขปญหาตางๆที่ เกิดขึ้น ใหคําแนะนําปรึกษาเปนอยางดี ขอขอบคุณนางภัทรภร จันทรผูก ผูจัดการหองอาหาร โรงแรม Nature.Boutique ที่ใหการสนับสนุนในการจัดทําโครงงาน สนับสนุนดานขอมูล และให ขาพเจาเขาไปศึกษาและวิเคราะหระบบงาน ทําใหสามารถวิเคราะหและออกแบบระบบของโครงงาน ได้ ทำให้สามารถจัดทำระบบได้อย่างสมบูรณ์

และทายที่สุดขอขอบคุณคณาจารยทุกๆทานที่ไดประสาทวิชาความรูใหแกผูจัดทําและสอน ้วิชาการในด้านต่างๆ ซึ่งสามารถนำมาใช้ประกอบการจัดทำโครงงานในครั้งนี้

> ปนัดดา ศรีภักดี คณาธิป ผาทวีโชติ

## **สารบัญ**

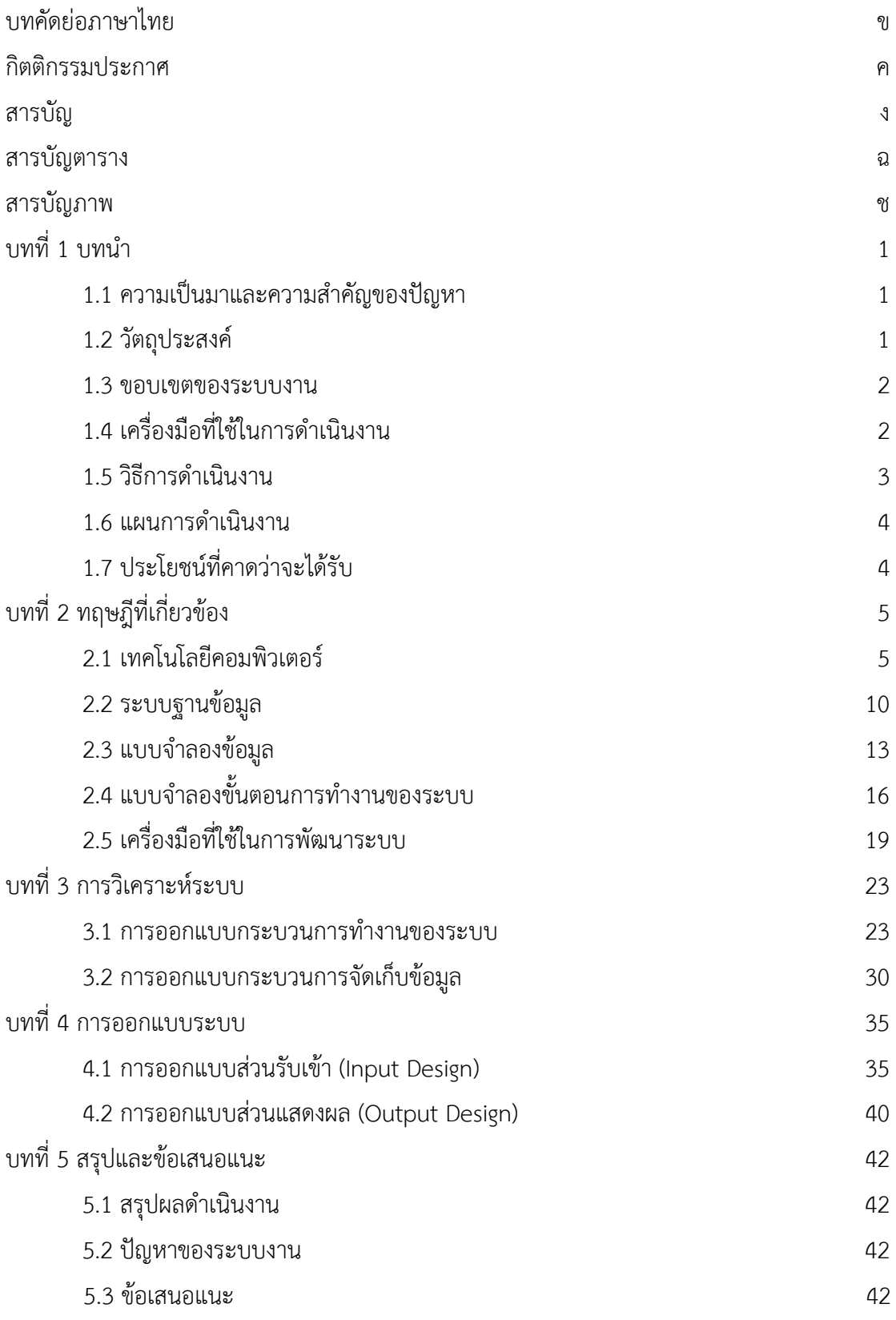

## **สารบัญ (ตอ)**

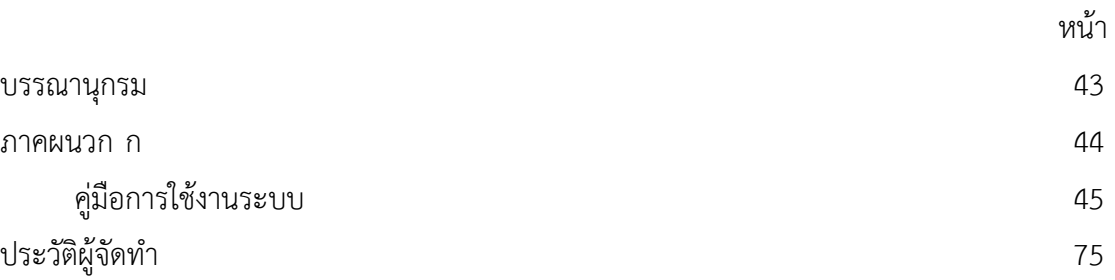

## **สารบัญตาราง**

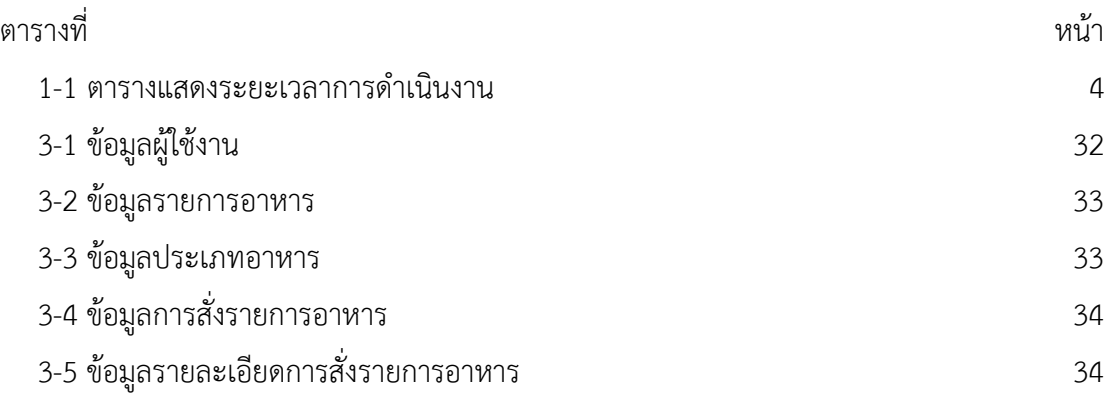

## **สารบัญภาพ**

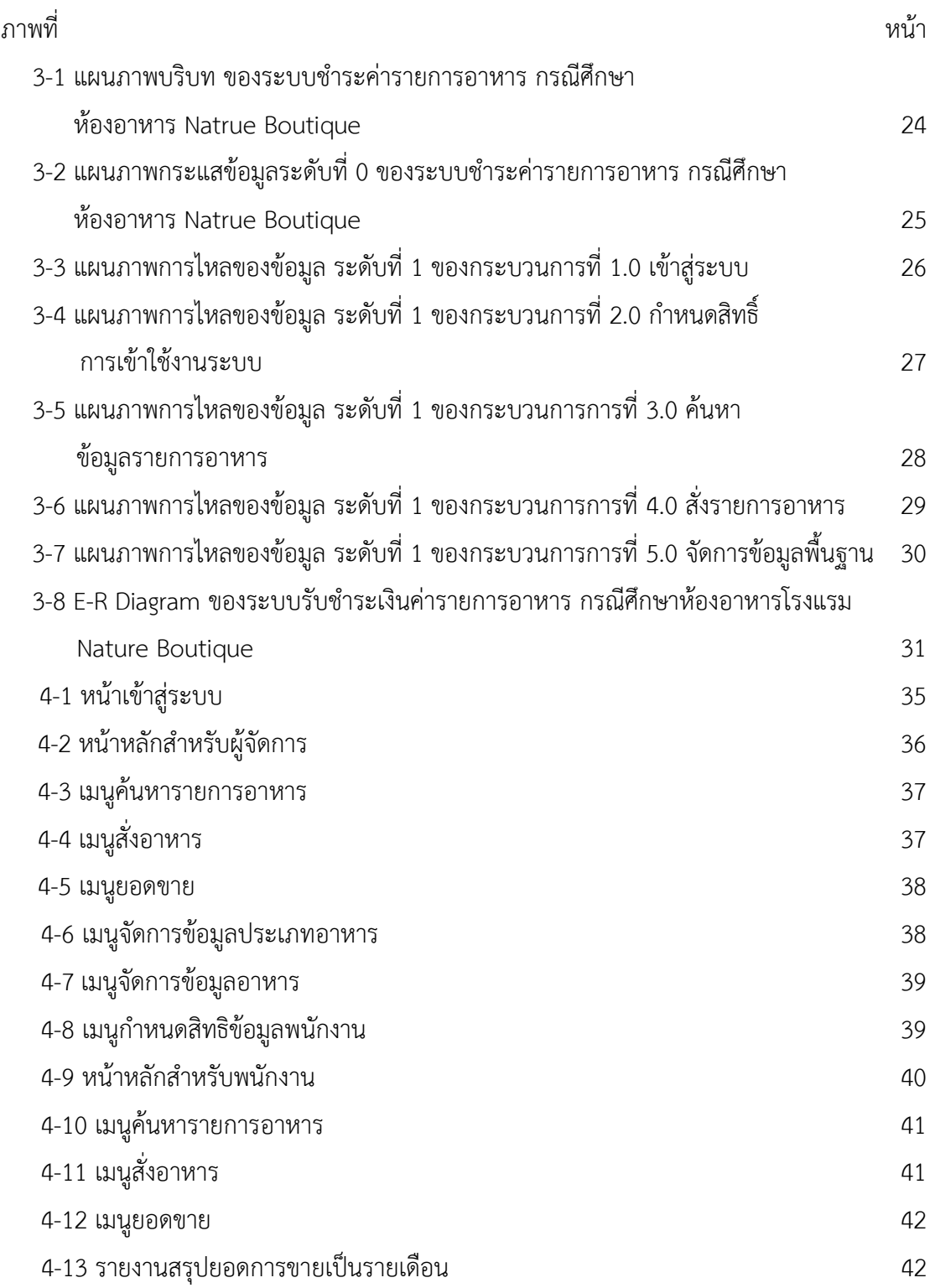

## **สารบัญภาพ (ตอ)**

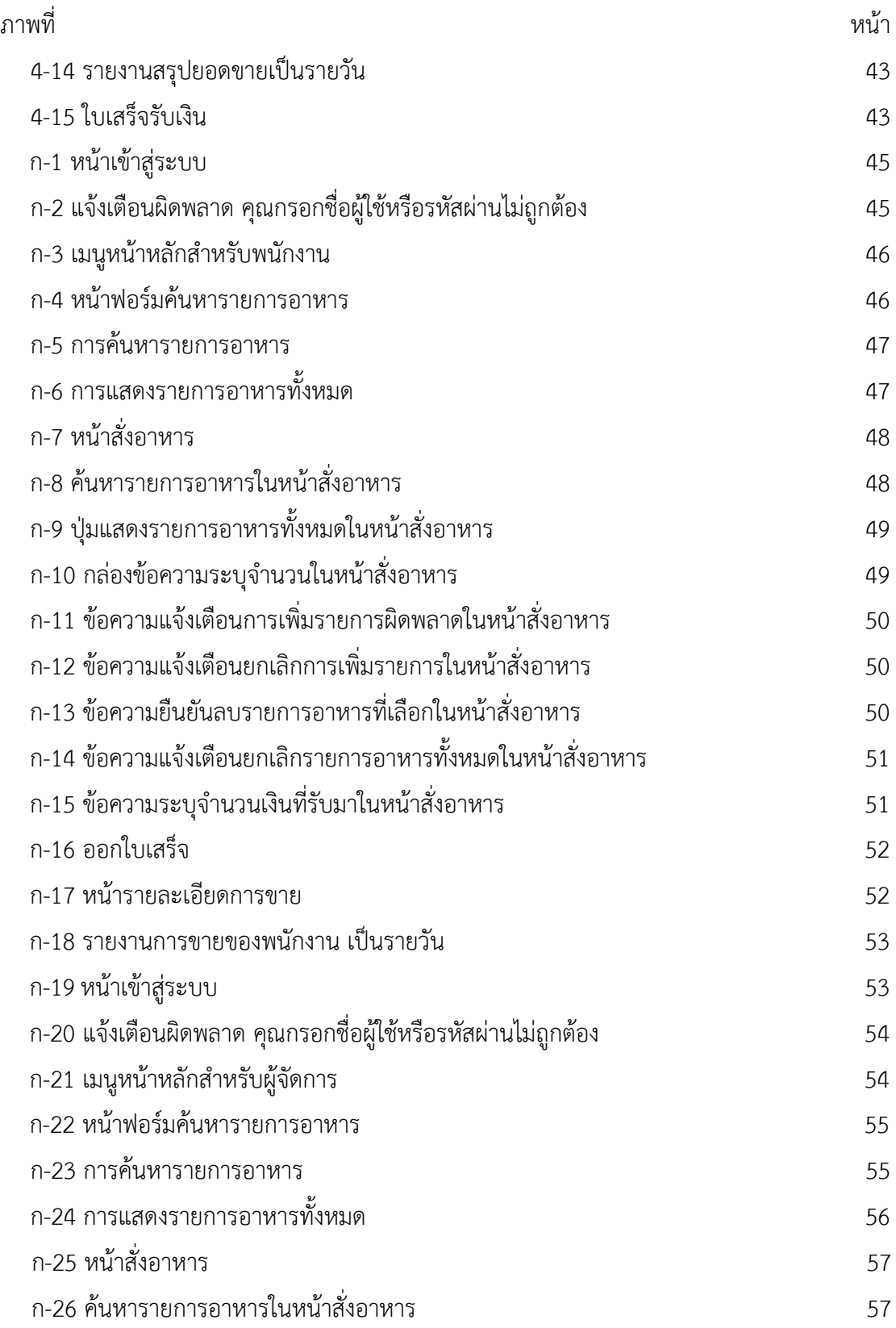

## **สารบัญภาพ (ตอ)**

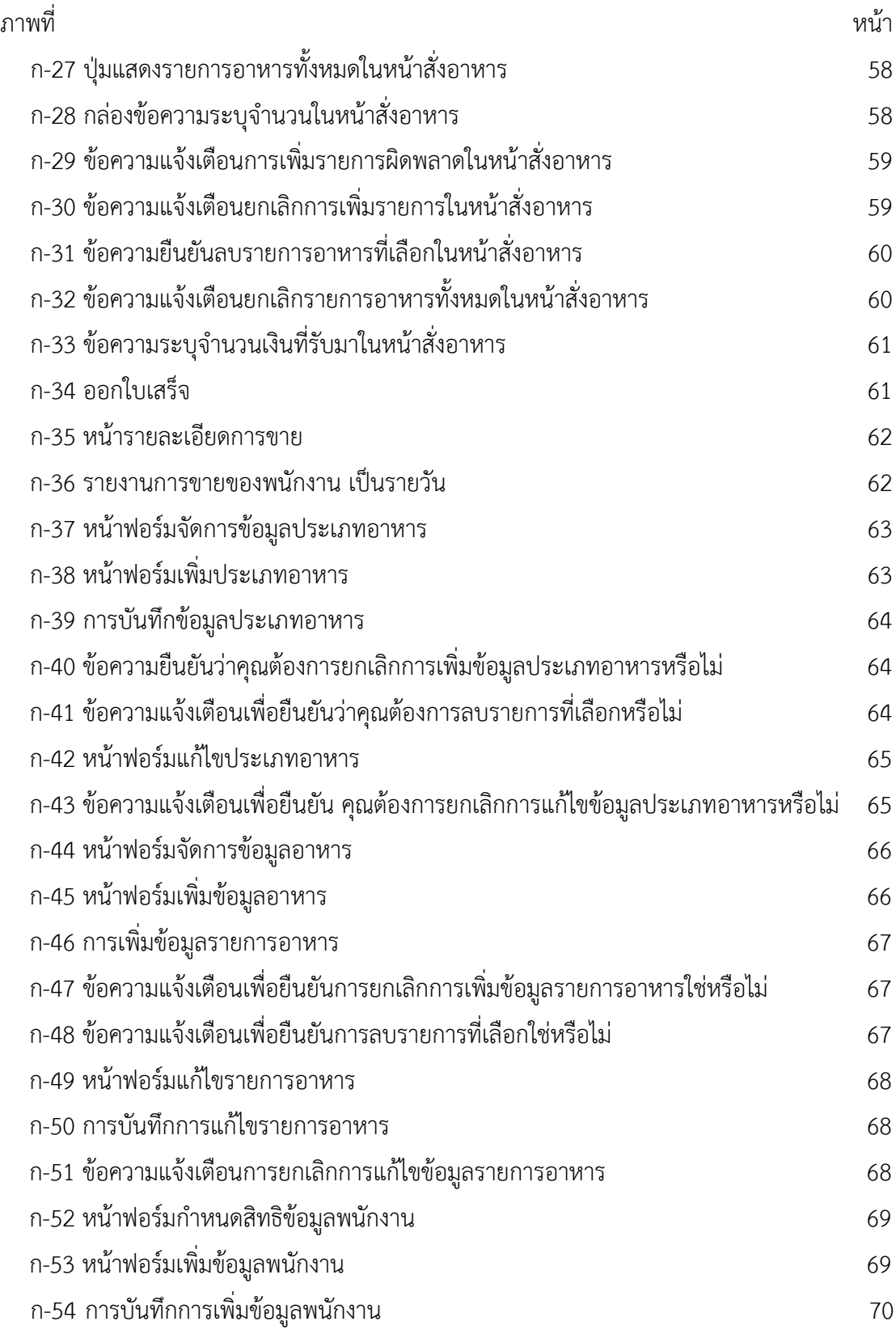

## **สารบัญภาพ (ตอ)**

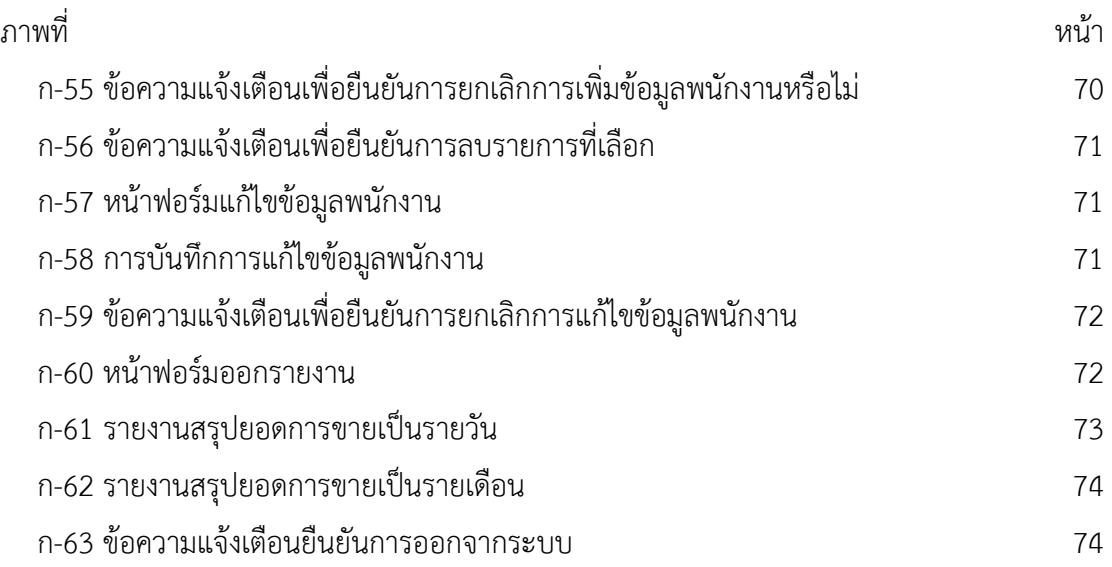

# **บทที่ 1 บทนํา**

#### **1.1 ความเปนมาและความสําคัญของปญหา**

ปจจุบันเทคโนโลยีไดเขามามีสวนเกี่ยวของกับการดําเนินชีวิตของมนุษยมากขึ้น เนื่องจากมีการ ้นำเอาเทคโนโลยีที่ทันสมัยเข้ามาประยุกต์ใช้ในกับการดำเนินกิจกรรมต่างๆ ของมนุษย์ เช่น การศึกษา การแพทย์ การคมนาคม การตลาด การท่องเที่ยว การดำเนินธุรกิจ เป็นต้น ซึ่งเทคโนโลยีสามารถช่วย เพิ่มประสิทธิภาพในการดำเนินงาน ทำให้ระบบการทำงานของกิจการดำเนินไปอย่างมีระเบียบ และ ชวยสรางผลตอบแทนทางธุรกิจใหเพิ่มสูงขึ้น ทําใหทุกวันนี้ธุรกิจประเภทตางๆ สนใจที่จะนําเอา เทคโนโลยีมาใช้ เพื่อให้สามารถตอบสนองความต้องการของลูกค้า และเพิ่มศักยภาพในการแข่งขันกับ คูแขงขันในตลาด

ห้องอาหาร Nature Boutique เป็นห้องอาหารภายในโรงแรมที่มีการดำเนินธุรกิจเกี่ยวกับการ ให้บริการด้านการบริการขายอาหาร โดยมีการทำงานแบบเดิม คือ ในการรับรายการอาหารจากลูกค้า ้จะทำการจดข้อมูลรายการอาหารลงในกระดาษ หลังจากนั้นจะทำการป้อนข้อมูลรายการอาหารลงใน โปรแกรม Microsoft Excel เพื่อบันทึกขอมูลและออกใบเสร็จรับเงินใหกับลูกคา ทําใหการทํางานมี ความซับซอนและลาชาเปนอยางมาก ซึ่งการทํางานดังกลาวจะทําใหการออกรายงานหรือทําการสรุป ยอดการขายอาหารในแตละเดือนมีความยุงยาก เพราะการตรวจสอบขอมูลรายการการขายอาหารมี ความซับซอน ไมมีการจัดระเบียบของขอมูล ทําใหการคนหาขอมูลนั้นมีความลําบาก และทําใหสถาน ประกอบการไมสามารถทราบรายรับที่แทจริงของหองอาหารได

จากปญหาดังกลาวผูจัดทําโครงงาน จึงมีแนวคิดที่จะสรางระบบรับชําระเงินคารายการอาหาร กรณีศึกษาหองอาหารโรงแรม Nature Boutique เพื่อลดความยุงยากในการทํางาน ลดความลาชา ทำให้สะดวกรวดเร็วกว่าการทำงานแบบเดิม และจัดเก็บข้อมูลได้อย่างถูกต้อง เป็นระบบระเบียบ ้สามารถพิมพ์รายงานต่างๆ นอกจากนี้ยังเป็นการนำเทคโนโลยีใหม่ๆเข้ามาใช้ให้เกิดประโยชน์สูงสุด

#### **1.2 วัตถุประสงค**

 1.2.1.เพื่อสรางระบบรับชําระเงินคารายการอาหาร กรณีศึกษาหองอาหารโรงแรม Nature Boutique

1.2.2 เพื่อลดความซ้ำซ้อนของข้อมูล และการจัดเก็บข้อมูลให้มีความถูกต้องและเป็นระเบียบ 1.2.3 เพื่อชวยในการตรวจสอบขอมูลตางๆ ไดอยางสะดวกรวดเร็ว

#### **1.3 ขอบเขตของระบบงาน**

1.3.1 การพัฒนาโครงงานนี้ศึกษาเฉพาะ หองอาหารโรงแรม Nature Boutique

1.3.2 ขอบเขตของผูใช จําแนกตามกลุมผูใชงานระบบออกเปน 2 สวนดังนี้

1.3.2.1 ผูจัดการ

- ก) สามารถ เขาสูระบบได
- ข) สามารถกําหนดสิทธิ์การเขาใชงานระบบของพนักงานได
- ค) สามารถ เพิ่ม ลบ แกไข และ คนหา ขอมูลประเภทรายการอาหารได
- ง) สามารถ เพิ่ม ลบ แกไข และ คนหา ขอมูลของรายการอาหารได

จ) สามารถบันทึกการสั่งรายการอาหารได

- ฉ) สามารถคํานวณราคาคาอาหารได
- ช) สามารถลบรายการสั่งอาหารได ในกรณีที่ยังไมบันทึกขอมูลการสั่งอาหาร
- ซ) สามารถพิมพใบเสร็จรับเงินได
- ฌ) สามารถสรุปยอดรายการขายอาหารเปนรายวัน/เดือนได
- 1.3.2.2 พนักงาน
	- ก) สามารถเขาสูระบบได
	- ข) สามารถคนหารายการอาหารได
	- ค) สามารถบันทึกการสั่งอาหารได
	- ง) สามารถคํานวณราคาคาอาหารได
	- จ) สามารถลบรายการสั่งอาหารได ในกรณีที่ยังไมบันทึกขอมูลการสั่งอาหาร
	- ฉ) สามารถพิมพใบเสร็จรับเงินได
	- ช) สามารถสรุปยอดการขายอาหารเปนรายวัน

### **1.4 เครื่องมือที่ใชในการดําเนินงาน**

- 1.4.1 คอมพิวเตอรฮารดแวร (Hardware) ที่ใชพัฒนามีดังตอไปนี้
	- 1.4.1.1 เครื่องไมโครคอมพิวเตอรระดับ Core i3
	- 1.4.1.2 หนวยความจําหลัก (RAM) 4 GB
	- 1.4.1.3 หนวยความจําสํารอง (Hard Disk) 500 GB
	- 1.4.1.4 จอมอนิเตอร (Monitor) 15" VGA Card
- 1.4.2 โปรแกรมคอมพิวเตอร (Software) ที่ใชพัฒนามีดังนี้
	- 1.4.2.1 ระบบปฏิบัติการ Windows XP ขึ้นไป
	- 1.4.2.2 ภาษาที่ใชในการพัฒนาระบบ Microsoft Visual Studio 2017

1.4.2.3 ระบบฐานขอมูล Microsoft SQL Server 2014

1.4.2.4 โปรแกรมตกแตงภาพ Adobe Photoshop CS6

#### **1.5 วิธีการดําเนินงาน**

1.5.1 การวางแผนโครงการ (Project Planning Phase)

 1.5.1.1 การศึกษาปญหาที่เกิดขึ้น เปนกิจกรรมแรกที่สําคัญตองสนใจในปญหา โอกาสและ เป้าหมายที่ชัดเจนของงานต่างๆ เมื่อเห็นปัญหาและโอกาสที่สามารถนำระบบคอมพิวเตอร์เข้ามาแก่ ไขได เปนจุดเริ่มในการสรางระบบงาน นักวิเคราะหระบบจะตองพยายามหาโอกาสในการปรับปรุง โดยใชระบบคอมพิวเตอรเขาไปชวยในงานดานตางๆ เริ่มจากการตรวจสอบเบื้องตน โดยตรวจสอบ จากผูใชระบบที่ประสบปญหาจากการทํางานของระบบงานที่ใชอยูในปจจุบัน

1.5.1.2 การศึกษาความเป็นไปได้เบื้องต้น เมื่อกำหนดปัญหาที่เกิดขึ้นกับระบบงานได้และ ตัดสินใจจะสรางการพัฒนาระบบงานนี้ขึ้นมาใหมนั้น นักวิเคราะหระบบจะทําการศึกษาวามีความ เป็นไปได้หรือไม่ที่จะปรับเปลี่ยนระบบ โดยศึกษาถึงระยะเวลาการทำงานให้น้อยที่สุด แต่ให้ได้ผลลัพธ์ ที่น่าพึงพอใจ การศึกษาความเหมาะสมนี้ต้องทำการสืบค้นความต้องการของผู้ใช้ อาจใช้วิธีการสุ่ม ตัวอย่าง การสอบถามข้อมูลการสัมภาษณ์ การทำแบบสอบถาม เพื่อรวบรวมข้อมูลที่เป็นที่ต้องการ ของผูใชจริงๆ

1.5.2 การวิเคราะหระบบ (System Analysis)

1.5.2.1 ศึกษาความต้องการของผู้ใช้ระบบ โดยรวบรวมความต้องการในด้านต่างๆ และ นํามาวิเคราะหเพื่อสรุปเปนขอมูลความตองการ

1.5.2.2 เขียนเปนแผนภาพแสดงทิศทางการไหลของขอมูล (Data Flow Diagram) และ ้ ผังงานระบบ (System Flowchart) เพื่อแสดงวิธีการขั้นตอนการทำงานต่างๆที่เกี่ยวข้องกับระบบ

1.5.3 การออกแบบระบบ (System Design)

1.5.3.1 การออกแบบส่วนติดต่อกับผู้ใช้ การนำสารสนเทศที่ได้จากการติดต่อระหว่างผู้ใช้ และระบบมาใชในการโตตอบกับคอมพิวเตอร

1.5.3.2 การออกแบบฐานข้อมูล การกำหนดโครงร่างของฐานข้อมูลเพื่อใช้ในการพัฒนา ระบบ

1.5.3.3 ขอมูลเขา การนําขอมูลเขาสูระบบ โดยผานทางแบบฟอรมตางๆ

 1.5.3.4 ขอมูลออก การนําขอมูลสารสนเทศที่ไดจากการประมวลผลไปแสดงออกเปน รายงาน ซึ่งระบบจะมีการบันทึกข้อมูลสารสนเทศให้สามารถนำไปใช้ในงานด้านอื่นๆ

1.5.4 การพัฒนาระบบ (System Development)

้ พัฒนาโปรแกรมจากที่ได้ทำการวิเคราะห์และออกแบบระบบไว้ หลังจากนั้นจะทำการเลือก โปรแกรมที่เหมาะสมในการพัฒนาดวยโปรแกรม Visual Basic 2017 และใชระบบฐานขอมูล Microsoft SQL Server 2016

1.5.5 การทดสอบและปรับปรุงระบบ (Testing and maintenance)

เปนขั้นตอนหลังจากที่ไดมีการนําระบบไปใชงานและอาจเสียคาใชจายในการบํารุงรักษาซึ่งการ ดำเนินการหรือการทดสอบระบบนั้นต้องมีการอบรมผู้ใช้ระบบก่อนจะใช้ระบบจริงเสมอ เพื่อดูผลลัพธ์ ที่ไดวาถูกตองและตรงตามความตองการของผูใชหรือไม เมื่อพบวามีขอผิดพลาดเกิดขึ้นจากการ ทํางานของระบบจะตองมีการเปลี่ยนแปลงแกไขใหตรงตามความตองการของผูใช

1.5.6 การจัดทําเอกสารและคูมือ (System documentation and manuals) เป็นการอธิบายขั้นตอนการใช้งานของระบบอย่างละเอียดเพื่อประโยชน์ของผู้ใช้ระบบ

#### **1.6 แผนการดําเนินงาน**

**ตารางที่ 1-1** ระยะเวลาในการดําเนินงาน

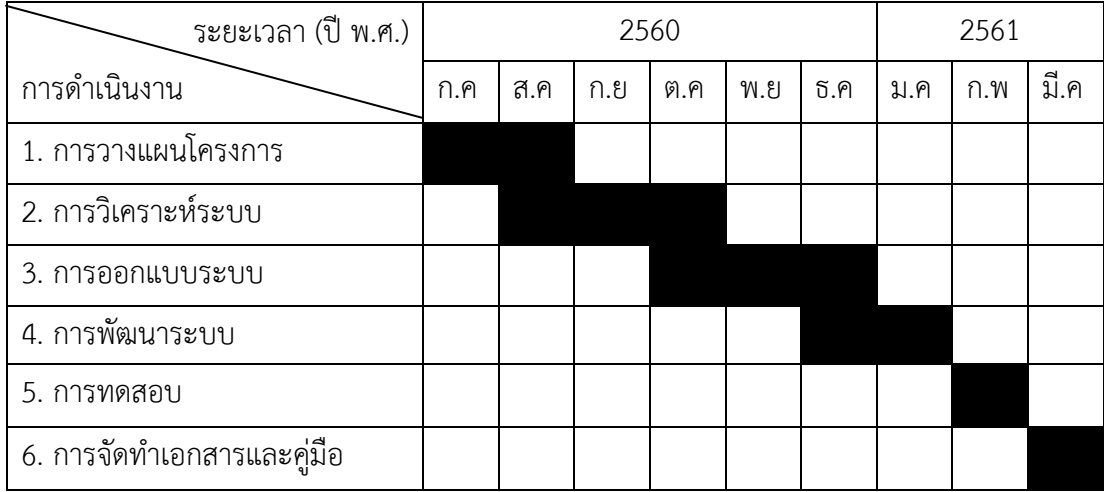

### **1.7 ผลที่คาดวาจะไดรับ**

- 1.7.1 ไดระบบรับชําระเงินคารายการอาหาร กรณีศึกษาหองอาหารโรงแรม Nature Boutique
- 1.7.2 ลดความซ้ําซอนของขอมูล มีการจัดเก็บขอมูลมีความถูกตองและเปนระเบียบ
- 1.7.3 การตรวจสอบขอมูลตางๆ ไดอยางสะดวกรวดเร็ว

# **บทที่ 2 ทฤษฎีที่เกี่ยวของ**

ในการศึกษาค้นคว้าโครงงานเรื่อง ระบบรับชำระเงินค่ารายการอาหาร กรณีศึกษาห้องอาหาร โรงแรม.Nature.Boutique.ผูศึกษาไดทําการศึกษาแนวความคิดทฤษฎีและเนื้อหาที่เกี่ยวของ เพื่อ เปนพื้นฐานและแนวทางประกอบการจัดทําโครงงาน ดังตอไปนี้

- 2.1 เทคโนโลยีคอมพิวเตอร
- 2.2 ระบบฐานขอมูล
- 2.3 แบบจําลองขอมูล
- .<br>2.4 แบบจำลองขั้นตอนการทำงานของระบบ
- 2.5 เครื่องมือที่ใชในการพัฒนาระบบ

#### **2.1 เทคโนโลยีคอมพิวเตอร**

#### 2.1.1 ความหมายของเทคโนโลยีคอมพิวเตอร

้ เทคโนโลยีคอมพิวเตอร์ หมายถึง เทคโนโลยีที่ถูกนำมาใช้เพื่อการบันทึก จัดเก็บ ประมวลผล ี และค้นคืนสารสนเทศ ซึ่งแบ่งออกได้เป็น 2 ส่วนใหญ่ ๆ คือ ฮาร์ดแวร์ (Hardware) เป็น อุปกรณ์ ชิ้นสวนตาง ๆ ของคอมพิวเตอร รวมถึงสื่อที่ใชในการบันทึกขอมูล ไดแก อุปกรณรับขอมูล (Input Devices).หนวยประมวลผลกลาง.(Central.Processing.Unit:.CPU).หนวยความจําหลัก (Main Memory.Unit).หนวยเก็บขอมูลสํารอง.(Secondary.Storage).และอุปกรณแสดงผล (Output Devices) และ ซอฟท์แวร์ เป็นโปรแกรมคอมพิวเตอร์ที่เป็นชุดคำสั่งที่ควบคุมการทำงานของฮาร์ดแวร์ ซอฟตแวรสามารถแบงไดเปน 2 ประเภท คือ ซอฟทแวรระบบ (System Software) เปนซอฟทแวรที่ ทําหนาที่เปนตัวกลางเพื่อชวยใหผูใชสามารถติดตอสั่งงานอุปกรณคอมพิวเตอรไดงายขึ้น และทํา หน้าที่ประสานงานกับซอฟท์แวร์ประยุกต์ทั้งระบบ ตัวอย่างของซอฟท์แวร์ระบบ ได้แก่ Windows, Mac OS, Unix และ Linux เป็นต้น และ ซอฟท์แวร์ประยุกต์ (Application Software) เป็นซอฟท์ ้ แวร์สำเร็จรูปที่เขียนขึ้นเพื่อประยุกต์ใช้งานในด้านต่าง ๆ เช่น พิมพ์เอกสาร นำเสนองาน และคำนวณ หรือเพื่อใช้งานเฉพาะด้าน เช่น Microsoft Word, Adobe Photoshop และ Macromedia Dreamweaver เปนตน ซอฟทแวรที่เกี่ยวของกับการสืบคนสารสนเทศที่สําคัญมี 2 โปรแกรม ไดแก โปรแกรมค้นดูเว็บ (Web Browser) เป็นซอฟท์แวร์ที่ช่วยในการอ่านเนื้อหาของเว็บเพจ โดยทำหน้าที่ แปลงค่ารหัสทางคอมพิวเตอร์ ให้เป็นภาพและเสียงตามที่ผู้สร้างเว็บไซต์กำหนด ตัวอย่าง ได้แก่

Internet Explorer, Mosaic, Opera, Netscape Communicator และ Hot Java และ โปรแกรม อานเอกสาร เอกสารที่มีการเผยแพรในอินเทอรเน็ตมีหลายรูปแบบ รูปแบบทั่วไปที่นิยมใช คือ เปน HTML,.Microsoft.Word และ.PDF.ผูใชจะตองดาวนโหลดโปรแกรม Adobe Acrobat Reader มา ติดตั้งไวในเครื่อง จึงจะสามารถเรียกดูแฟมขอมูลในรูปแบบ PDF ได

### 2.1.2 ผลกระทบของเทคโนโลยีคอมพิวเตอร

การขยายตัวของเทคโนโลยีสารสนเทศ เทคโนโลยีสารสนเทศมีการขยายตัวอยางรวดเร็ว ขีด ้ ความสามารถในการใช้งาน เพิ่มขึ้นขณะเดียวกันก็มีราคาถูกลง มีการประยุกต์ใช้งานอย่างกว้างขวาง ้จนกล่าวได้ว่า เทคโนโลยีสารสนเทศเข้ามามีส่วนเกี่ยวข้องกับมนุษย์ทุกคนไม่ทางตรงก็ทางอ้อม ยกตัวอย่างประเทศสหรัฐอเมริกาที่มีการเปลี่ยนแปลงอย่างเห็นได้ชัด โดยในอดีต สหรัฐฯ เป็น ประเทศเกษตรกรรม มีผลผลิตทางดานการเกษตรเปนสินคาหลัก ตอมา เปลี่ยนแปลงโครงสรางการ ผลิตเป็นประเทศอุตสาหกรรม ปริมาณสัดส่วนของสินค้า ด้านอุตสาหกรรมเพิ่มขึ้นอย่างรวดเร็ว และ ในปัจจุบันโครงสร้างการผลิตของสหรัฐฯ เน้นไปที่ธุรกิจการให้บริการ และการใช้สารสนเทศกันมาก ทำให้สัดส่วนการผลิตสินค้า เกษตรลดลงไม่ถึง 5% ของสินค้าทั้งหมด ส่วนสินค้าอุตสาหกรรมก็มี มูลคานอยกวา อุตสาหกรรมบริการ ซึ่งใชขอมูลขาวสารและเทคโนโลยีสารสนเทศเปนหลัก หากมอง ภาพการใช้คอมพิวเตอร์และระบบสื่อสารทั่วไปของโลก ปัจจุบันมูลค่า ของสินค้าทางด้านเทคโนโลยี ี สารสนเทศได้ขยายตัวอย่างรวดเร็ว ซึ่งประเทศที่พัฒนา แล้ว 10 ประเทศมีสัดส่วนการใช้คอมพิวเตอร์ ้มากถึงกว่า 90% ของปริมาณการใช้ คอมพิวเตอร์ทั่วโลก ประเทศที่พัฒนาแล้ว 10 อันดับ ได้แก่ สหรัฐอเมริกา แคนาดา ญี่ปุ่น เยอรมัน ฝรั่งเศส อังกฤษ เนเธอร์แลนด์ สวิตเซอร์แลนด์ เดนมาร์ก และ แอฟริกาใต้ ถ้าพิจารณาบริษัทผู้ผลิตสินค้าทางเทคโนโลยีสารสนเทศพบว่า ประเทศผู้ผลิต เพื่อส่งออก ขายมีเพียงไมกี่ประเทศ ประเทศเหลานี้สวนมากมีเทคโนโลยีของตนเองมี การคนคิด วิจัยและพัฒนา ้สินค้าให้ก้าวหน้าอยู่ตลอดเวลา จากความก้าวหน้าของคอมพิวเตอร์และเครื่องมือสื่อสาร ทำให้ อุปกรณตาง ๆ มี ขนาดเล็กลง แตมีความสามารถเพิ่มขึ้น และมีราคาถูกลงจนผูที่สนใจสามารถหาซื้อ มา ใช้ได้ จนแทบกล่าวได้ว่าบทบาทของเทคโนโลยีสารสนเทศจะเข้ามามีส่วนในทุกบ้าน เพราะ ้ เครื่องใช้อำนวยความสะดวกต่าง ๆ ล้วนแล้วแต่มีส่วนประกอบของคอมพิวเตอร์ และระบบสื่อสารอยู่ ด้วยเสมอ ปัจจุบันคอมพิวเตอร์และระบบสื่อสารได้สร้างประโยชน์ อย่างใหญ่หลวงต่อวงการทางธุรกิจ ทําใหทุกธุรกิจมีการลงทุน ขยายขอบเขตการใหบริการ โดยใชระบบสารสนเทศกันมากขึ้น กลไก เหลานี้ทําใหโอกาสการขยายตัวของเทคโนโลยีสารสนเทศ กวางขวางเพิ่มขึ้น นอกจากนี้การเชื่อมโยง เครือขายคอมพิวเตอรทําใหสังคมโลกเปนสังคม แบบไรพรมแดน การใชงานเครือขายคอมพิวเตอร เชน อินเทอรเน็ตมีอัตราการขยายตัว สูงมาก จนกลาวไดวาเปนอัตราการขยายตัวแบบทวีคูณ จนเชื่อ แนวาภายในระยะเวลาอีก ไมนาน ผูคนบนโลกสามารถติดตอสื่อสารกันผานทางเครือขายอินเทอรเน็ต ได้หมด

#### 2.1.2.1 ผลกระทบในทางบวก

ก) ช่วยส่งเสริมความสะดวกสบายของมนุษย์ เทคโนโลยีสารสนเทศช่วยให้ความ เป็นอยู่ของมนุษย์ดีขึ้น ช่วยส่งเสริมให้มี ประสิทธิภาพในการทำงาน ทำให้มนุษย์มีเวลาว่างเพื่อใช้ ในทางที่เกิดประโยชนมากขึ้น มีเครื่องมือสื่อสารโทรคมนาคมสมัยใหมใหติดตอกันไดสะดวก มีระบบ ้คมนาคมขนส่งที่ รวดเร็วสามารถใช้โทรศัพท์ในขณะเดินทางไปมายังที่ต่าง ๆ มีอุปกรณ์ช่วยอำนวย ความ สะดวกที่ควบคุมดวยคอมพิวเตอร เชน ลิฟต เครื่องซักผา เครื่องปรับอากาศ เครื่องชวย ใหเกิด การพักผอนหยอนใจ เชน วิทยุ โทรทัศน มีรายการใหเลือกชมไดมากมาย มีการ แพรกระจาย ้สัญญาณโทรทัศน์ผ่านดาวเทียม ทำให้ผู้ชมสามารถรับรู้ข่าวสารต่าง ๆ จาก ทั่วทุกมุมโลกได้อย่าง รวดเร็วเหมือนอยูในเหตุการณ

ข) ช่วยทำให้การผลิตในอุตสาหกรรมดีขึ้น การผลิตสินค้าในปัจจุบันต้องการผลิต ้สินค้าจำนวนมาก มีคุณภาพมีมาตรฐาน ซึ่ง ในปัจจุบันใช้เครื่องจักรทำงานอย่างอัตโนมัติ สามารถ ้ทำงานได้ตลอด 24 ชั่วโมง สินค้าที่ได้มีคุณภาพและปริมาณพอเพียงกับความต้องการของผู้บริโภค ปจจุบันมีความ พยายามที่จะสรางหุนยนตใหเขามาชวยในอุตสาหกรรมการผลิต เชน การผลิตรถยนต ค) ชวยสงเสริมใหเกิดการคนควาวิจัยสิ่งใหม เทคโนโลยีคอมพิวเตอรและ ระบบสื่อสาร เชน เครือขายคอมพิวเตอรชวยใหงานคน ควาวิจัยในหองปฏิบัติการวิจัยตาง ๆ มี ความก้าวหน้ายิ่งขึ้น คอมพิวเตอร์ช่วยงานคำนวณ ที่ซับซ้อน ซึ่งแต่ก่อนยากที่จะทำได้ เช่น งาน ้สำรวจทางด้านอวกาศ งานพัฒนาคิดค้นผลิตภัณฑ์และสารเคมีต่างๆ ทำให้ได้สูตรยา รักษาโรคใหม่ๆ เกิดขึ้นมากมาย ปัจจุบันงาน ค้นคว้าวิจัยทุกแขนงจำเป็นต้องใช้คอมพิวเตอร์ ช่วยในการคำนวณต่างๆ นักวิจัย นักวิทยาศาสตร ใชประโยชนจากคอมพิวเตอรในการจําลองรูป แบบของสิ่งที่มองไมเห็นตัว ใชในการคนหา ขอมูลที่มีจํานวนมากและแพรกระจายอยูทั่วโลก สามารถคนหารายงานวิจัยที่มีผูเคย ทํา ไวแลวและที่เก็บไวในหองสมุดตางๆ ไดอยางรวดเร็ว.งานวิจัยตางๆ.มีความกาวหนายิ่งขึ้น เพราะ เทคโนโลยีเขาไปมีสวนเกี่ยวของอยูอยางมาก 47

ึง) ช่วยส่งเสริมสุขภาพและความเป็นอยู่ให้ดีขึ้น คอมพิวเตอร์และอุปกรณ์ที่ ้ เกี่ยวกับเทคโนโลยีสารสนเทศ ทำให้กิจการด้านการ แพทย์เจริญก้าวหน้าขึ้นมาก เครื่องมือเครื่องใช้ ิ ทางการแพทย์ล้วนแล้ว แต่ใช้คอมพิวเตอร์ช่วยในการดำเนินการ ช่วยในการแปลผล มีเครื่อง ตรวจ หัวใจที่ทันสมัย เครื่องเอกซเรย์ภาคตัดขวางที่ สามารถตรวจดูอวัยวะต่าง ๆ ของร่างกายได้อย่าง ละเอียด เครื่องมือตรวจคนหาโรคที่ทันสมัย หรือแมแตการผาตัดก็มีเครื่องมือชวย ในการผาตัดที่ทําให คนไขปลอดภัยยิ่งขึ้น มีเครื่องคอยวัดและตรวจสอบสภาพการเปลี่ยน แปลงของรางกายอยางละเอียด ระบบการรักษาพยาบาลจากที่ห่างไกล เช่น คนไข้ อยู่ที่จังหวัดชายแดนและขาดแคลนแพทย์เฉพาะ ทาง แพทยผูทําการรักษาสามารถสง คําถามปรึกษากับแพทยผูชํานาญการเฉพาะได มีการรวบรวม ความรูของแพทยผูชํานาญ การจัดสรางเปนฐานความรอบรู เพื่อใชประโยชนไดกวางขึ้น นอกจากนี้ยัง

มีการพัฒนา เครื่องมือชวยคนพิการตาง ๆ เชน การสรางแขนเทียม ขาเทียม การสรางเครื่องกระตุน หัวใจ สรางเครื่องชวยฟงเสียง หรือมีการพัฒนาเทคโนโลยีการปลูกถายอวัยวะสําคัญตาง ๆ รวมทั้ง การผลิตยา และวัคซีนสมัยใหมดวย

้จ) ช่วยส่งเสริมสติปัญญาของมนุษย์ คอมพิวเตอร์มีจุดเด่นที่สามารถทำงานได้ รวดเร็ว มีความแม่นยำ สามารถเก็บข้อมลต่าง ๆ ได้มาก การแก้ปัญหาที่ ซับซ้อนบางอย่างกระทำได้ดี และรวดเร็ว งานบางอย่างถ้า ให้มนุษย์ทำอาจต้องเสียเวลา ในการคิดคำนวณตลอดชีวิต แต่ คอมพิวเตอรสามารถทํางาน เสร็จภายในเวลาไมกี่ วินาที ดังนั้นจึงมีการนําคอมพิวเตอร มาจําลอง เหตุการณ์ต่าง ๆ เพื่อให้มนุษย์หาทางศึกษาหรือแก้ไขปัญหาเช่น การจำลอง สภาวะของสิ่งแวดล้อม การจําลองระบบมลภาวะ จําลองการไหลของของเหลว การควบ คุมระบบการจราจร หรือแมแตการ ้นำเอาคอมพิวเตอร์มาจำลองในสภาพที่เหมือนจริง เช่น จำลองการเดินเรือ จำลองการขับเครื่องบิน การขับรถยนต สิ่งตาง ๆ เหลานี้ทําให เหมือนจริงได หากมีการผิดพลาดก็ไมทําใหเกิดอันตราย คอมพิวเตอรจึงเปนเครื่องมือ ที่ชวยในการเรียนรูของมนุษยไดดี ปจจุบันมีการนําบทเรียนมาไวใน คอมพิวเตอร์เรียกว่า คอมพิวเตอร์ช่วยสอน (Computer Assisted Instruction : CAI) และ คอมพิวเตอรยังเปนเครื่องมือใหนักเรียน นิสิต นักศึกษา สมัยใหมเชื่อมโยงติดตอทางอินเทอรเน็ต สามารถเรียก คนขอมูลขาวสารผานทางเครือขาย สามารถเรียนรูการใช คอมพิวเตอรหรือเรียนจากที่ หางไกลได ถือเปนหนทางที่ทําใหเกิดสติปญญาอยางแทจริง

ฉ) เทคโนโลยีสารสนเทศช่วยให้เศรษฐกิจเจริญรุ่งเรือง เทคโนโลยีจำเป็นต่อ ้อุตสาหกรรม กิจการค้า ธุรกิจต่าง ๆ กิจการทางด้านธนาคาร ช่วยส่งเสริมงานทางด้านเศรษฐกิจ ทำ ให้กระแส เงินหมุนเวียนได้อย่างกว้างขวาง ผู้ผลิตในสายอุตสาหกรรม จะผลิตสินค้าได้มาก ลดต้นทุน ผู้บริโภคก็มีกำลังในการจับ จ่ายใช้สอยมาก ธุรกิจโดยรวมจำเป็นต้องอาศัยการแลก เปลี่ยนข้อมูล ระหวางกัน มีการสื่อสารเกี่ยวของกัน เกิด ระบบการแลกเปลี่ยนขอมูลทางอิเล็กทรอนิกส

ช) ชวยใหเกิดความเขาใจอันดีระหวางกันการสื่อสารโทรคมนาคมสมัยใหมชวยยน ี่ ย่อโลกให้เล็กลง โลกมีสภาพไร้พรมแดน มีการเรียนร้วัฒนธรรมซึ่งกันและกันมากขึ้น เกิดความเข้าใจ ้อันดีระหว่างกัน ทำให้ลดปัญหาใน เรื่องความขัดแย้ง สังคมไร้พรมแดนทำให้มี ความเป็นอยู่แบบ รวมกลุมประเทศมากขึ้น

ซ) ชวยสงเสริมประชาธิปไตย ในการเลือกตั้งสมาชิกสภาผูแทนราษฎร.มีการใช เทคโนโลยีสารสนเทศเพื่อกระจายขาวสาร เพื่อใหประชาชนไดเห็นความสําคัญของกระจายระบบ ้ ประชาธิปไตย แม้แต่การเลือกตั้งก็มีการใช้คอมพิวเตอร์รวมผล คะแนน ใช้สื่อโทรทัศน์วิทยุแจ้งผลการ นับคะแนนที่ทําใหทราบ ผลไดรวดเร็ว

#### 2.1.2.2 ผลกระทบในทางลบ

ึก) ทำให้เกิดอาชญากรรม เทคโนโลยีสารสนเทศสามารถนำมาใช้ในการก่อให้เกิด อาชญากรรมได โจรผูรายใชเทคโนโลยีสารสนเทศในการวางแผนการปลน วางแผนการ โจรกรรม มี การลักลอบใชขอมูลขาวสาร มีการโจรกรรมหรือแกไขตัวเลข บัญชีดวยคอมพิวเตอร การลอบเขาไป แก้ไขข้อมลอาจทำให้เกิดปัญหาหลาย อย่าง เช่น การแก้ไขระดับคะแนนของนักเรียน การแก้ไขข้อมล ในโรงพยาบาล เพื่อให้การรักษาพยาบาลคนไข้ผิด ซึ่งเป็นการทำร้ายหรือฆาตกรรมดังที่เห็นใน ภาพยนตร

ึข) ทำให้ความสัมพันธ์ของมนุษย์เสื่อมถอย การใช้คอมพิวเตอร์และอุปกรณ์สื่อสาร ทำให้สามารถติดต่อสื่อสารกันได้โดยไม่ต้องเห็นตัว การใช้งานคอมพิวเตอร์หรือแม้แต่การเล่นเกมส์ที่มี ้ลักษณะการใช้งานเพียงคนเดียว ทำให้ความสัมพันธ์กับผู้อื่นลดน้อยลง ผลกระทบนี้ทำให้มีความเชื่อ วา มนุษยสัมพันธของบุคคลจะนอยลง สังคมใหมจะเปนสังคมที่ไมตองพึ่งพาอาศัยกันมาก

ค).ทําใหเกิดความวิตกกังวล ผลกระทบนี้เปนผลกระทบทางดานจิตใจของกลุม ้บุคคลบางกลุ่มที่มีความวิตกกังวลว่าคอมพิวเตอร์อาจทำให้คนตกงานมากขึ้น มีการใช้งานหุ่นยนต์ มา ใช้งานมากขึ้น มีระบบการผลิตที่อัตโนมัติมากขึ้น ทำให้ผู้ใช้ แรงงานอาจว่างงานมากขึ้น ซึ่งความคิด เหล่านี้จะเกิดกับบุคคล บางกลุ่มเท่านั้น แต่ถ้าบุคคลเหล่านั้นสามารถปรับตัวเข้ากับเทคโนโลยี หรือมี การพัฒนา ใหมีความรูความสามารถสูงขึ้นแลวปญหานี้จะไมเกิดขึ้น

ึง) ทำให้เกิดความเสี่ยงภัยทางด้านธุรกิจ ธุรกิจในปัจจุบันจำเป็นต้องพึ่งพาอาศัย ้ เทคโนโลยีสารสนเทศมากขึ้น ข้อมูลข่าวสาร ทั้งหมดของธุรกิจฝากไว้ในศูนย์ข้อมูล เช่น ข้อมูลลูกหนี้ การคา ขอมูลสินคา และบริการ ตาง ๆ หากเกิดการสูญหายของขอมูล อันเนื่อง มาจากเหตุอุบัติภัย ้ เช่น ไฟไหม้ น้ำท่วม หรือด้วยสาเหตุใดก็ตามที่ทำให้ข้อมูลหายย่อมทำ ให้เกิดผลกระทบต่อธุรกิจ โดยตรง

้จ) ทำให้การพัฒนาอาวุธมีอำนาจทำลายสูงมากขึ้น ประเทศที่เป็นต้นตำรับของ ้ เทคโนโลยี สามารถนำเอาเทคโนโลยีไปใช้ ในการสร้างอาวุธที่มีอานุภาพการทำลายสง ทำให้หมิ่นเหม่ ตอสงครามที่มี การทําลายสูงเกิดขึ้น

ฉ).ทําใหเกิดการแพรวัฒนธรรมและกระจายขาวสารที่ไมเหมาะสมอยาง ้ รวดเร็ว คอมพิวเตอร์เป็นอุปกรณ์ที่ทำงานตามคำสั่งอย่างเคร่งครัด การนำมาใช้ ในทางใดจึงขึ้นอยู่กับ ผู้ใช้ จริยธรรมการใช้คอมพิวเตอร์ซึ่งเป็นเรื่องสำคัญดังเช่น การใช้งานอินเทอร์เน็ตมีผู้สร้างโฮมเพจ หรือสร้างข้อมูลข่าว สารในเรื่องภาพที่ไม่เหมาะสม เช่น ภาพอนาจาร หรือภาพที่ทำให้ ผู้อื่นเสียหาย ้ นอกจากนี้ยังมีการปลอมแปลงระบบจดหมาย เพื่อส่ง จดหมายถึงผู้อื่นโดยมีเจตนากระจายข่าวที่เป็น เท็จ ซึ่งจริยธรรมการ ใชงานเครือขายเปนเรื่องที่ตองปลูกฝงกันมา

#### **2.2 ระบบฐานขอมูล**

2.2.1 ความหมายของระบบฐานขอมูล

้ ระบบฐานข้อมูล (Database System) คือ ระบบที่รวบรวมข้อมูลต่าง ๆ ที่เกี่ยวข้องกันเข้าไว้ ดวยกันอยางมีระบบมีความสัมพันธระหวางขอมูลตาง ๆ ที่ชัดเจน ในระบบฐานขอมูลจะประกอบดวย แฟ้มข้อมลหลายแฟ้มที่มีข้อมล เกี่ยวข้องสัมพันธ์กันเข้าไว้ด้วยกันอย่างเป็นระบบและเปิดโอกาสให้ ผูใชสามารถใชงานและดูแลรักษาปองกันขอมูลเหลานี้ ไดอยางมีประสิทธิภาพ โดยมีซอฟตแวรที่ เปรียบเสมือนสื่อกลางระหวางผูใชและโปรแกรมตาง ๆ ที่เกี่ยวของกับการใชฐานขอมูล เรียกวา ระบบ จัดการฐานขอมูล หรือ DBMS (data base management system) มีหนาที่ชวยใหผูใชเขาถึงขอมูล ได้ง่าย สะดวก และ มีประสิทธิภาพ การเข้าถึงข้อมูลของผู้ใช้อาจเป็นการสร้างฐานข้อมูล การแก้ไข ู ฐานข้อมูล หรือการตั้งคำถามเพื่อให้ได้ข้อมูลมา โดยผู้ใช้ไม่จำเป็นต้องรับรู้เกี่ยวกับรายละเอียดภายใน โครงสร้างของฐานข้อมูล ระบบฐานข้อมูลจะมีลักษณะคล้ายการนำแฟ้มข้อมูล ที่มีความสัมพันธ์กันมา จัดเก็บไว้ด้วยกัน แต่ลักษณะโครงสร้างการจัดเก็บ รวมทั้งวิธีการใช้งานข้อมูลของฐานข้อมูล จะมี ความแตกตางออกไปจากแฟมขอมูล ซึ่งการใชงานระบบฐานขอมูลจะตองมีโปรแกรมที่ทําหนาที่ใน การบริหารจัดการขอมูลและเปนตัวกลางระหวาง ผูใชกับฐานขอมูล ที่เรียกวา "Database Management System (DBMS)" หรือระบบจัดการฐานข้อมูล ซึ่งผู้ใช้จะต้องใช้งานฐานข้อมูล ผ่าน ทางระบบจัดการฐานขอมูลนี้เทานั้น แสดงระบบจัดการฐานขอมูล โดยทั่วไปแลวความหมายของ ฐานขอมูลจะหมายถึง การเก็บรวบรวมไฟลที่เกี่ยวของสัมพันธกัน มาอยูรวมกันไวเขาดวยกัน (Integrated) อยางมีระบบ ไฟลในที่นี้จะหมายถึง logical file ซึ่งจะเปนความหมายทั่วๆ ไป ซึ่งยังไม ้สมบูรณ์แบบ ทั้งนี้ เนื่องจาก logical file จะประกอบด้วยกลุ่มของ records แต่ความจริงแล้วอาจจะ ไม่ใช่ก็ได้ เช่น ฐานข้อมูลใหม่ๆ ที่เป็น object oriented model จะประกอบด้วยกลุ่มของ objects ฐานข้อมูลเป็นการจัดเก็บข้อมูลอย่างเป็นระบบ ทำให้ผู้ใช้สามารถใช้ข้อมูลที่เกี่ยวข้องในระบบงานต่าง ๆ ร่วมกันได้ โดยที่จะไม่เกิดความซ้ำซ้อนของข้อมูล และยังสามารถหลีกเลี่ยงความขัดแย้งของข้อมูล ้ด้วย อีกทั้งข้อมูลในระบบก็จะถูกต้องเชื่อถือได้ และเป็นมาตรฐานเดียวกัน โดยจะมีการกำหนดระบบ ความปลอดภัยของขอมูลขึ้น

2.2.1.1 ฐานข้อมูลเชิงสัมพันธ์ (Relational Database) เป็นการเก็บข้อมูลในรูปแบบที่เป็น ตาราง (Table).หรือเรียกวา รีเลชั่น (Relation) มีลักษณะเปน 2 มิติ คือเปนแถว (row) และเปน คอลัมน (column).การเชื่อมโยงขอมูลระหวางตาราง.จะเชื่อมโยงโดยใชแอททริบิวต (attribute) หรือคอลัมนที่เหมือนกันทั้งสองตารางเปนตัวเชื่อมโยงขอมูล ฐานขอมูลเชิงสัมพันธนี้จะเปนรูปแบบ ของฐานขอมูลที่นิยมใชในปจจุบัน

2.2.1.2 ฐานขอมูลแบบเครือขาย (Network Database) ฐานขอมูลแบบเครือขายจะเปน การรวมระเบียนตาง ๆ และความสัมพันธระหวางระเบียนแตจะตางกับฐานขอมูลเชิงสัมพันธ คือ ใน ฐานข้อมูลเชิงสัมพันธ์จะแฝงความสัมพันธ์เอาไว้ โดยระเบียนที่มีความสัมพันธ์กันจะต้องมีค่าของ ้ข้อมูลในแอททริบิวต์ใดแอททริบิวต์หนึ่งเหมือนกัน แต่ฐานข้อมูลแบบเครือข่าย จะแสดงความสัมพันธ์ อยางชัดเจน

2.2.1.3 ฐานข้อมูลแบบลำดับชั้น (Hierarchical Database) ฐานข้อมูลแบบลำดับชั้น เป็น โครงสร้างที่จัดเก็บข้อมูลในลักษณะความสัมพันธ์แบบพ่อ-ลูก (Parent-Child Relationship Type: PCR Type) หรือเป็นโครงสร้างรูปแบบต้นไม้ (Tree) ข้อมูลที่จัดเก็บในที่นี้ คือ ระเบียน (Record) ซึ่งประกอบด้วยค่าของเขตข้อมูล (Field) ของเอนทิตี้หนึ่งๆ ฐานข้อมูลแบบลำดับชั้นนี้ คลายคลึงกับฐานขอมูลแบบเครือขาย แตตางกันที่ฐานขอมูลแบบลําดับชั้น มีกฎเพิ่มขึ้นมาอีกหนึ่ง ประการ คือ ในแตละกรอบจะมีลูกศรวิ่งเขาหาไดไมเกิน 1 หัวลูกศร

2.2.2 สวนประกอบของตารางขอมูลในฐานขอมูล

โดยทั่วไปแลวตารางขอมูลที่ใชงานกันจะประกอบดวย แถว (Row).และคอลัมน (Column) ต่างๆ แต่ถ้ามองกันในรูปแบบของฐานข้อมูลแล้ว เราจะเรียกรายละเอียดในแถวว่า เรคอร์ด (Record) และเรียกรายละเอียดในแนวคอลัมน์ว่า ฟิลด์ (Field) ในฐานข้อมูล 1 ระบบ อาจประกอบด้วย .ตารางข้อมูลมากกว่า 1 ตาราง ฐานข้อมูลที่มีตารางข้อมูลมากกว่า 1 ตาราง และมีตารางตั้งแต่ 1 คู่ขึ้น ไปที่มีความสัมพันธ์กันด้วยฟิลด์ใดฟิลด์หนึ่ง เราเรียกฐานข้อมูลประเภทนี้ว่า ฐานข้อมูลเชิงสัมพันธ์ หรือ Relational Database

2.2.3 ชนิดของขอมูลของเขตขอมูลในตารางขอมูล

2.2.3.1.Text.เปนขอมูลชนิดตัวอักษร ขนาดความกวาง 255 ตัว ปกติโปรแกรมกําหนด (Default) ไว้ 50 ตัว ใช้กำหนดให้ฟิลด์สำหรับเก็บข้อมูลเป็นอักขระ ได้แก่ ตัวอักษร ตัวเลข ช่องว่าง เครื่องหมายวรรคตอนหรือสัญลักษณอื่นๆ

2.2.3.2 Memo ข้อมูลแบบข้อความใช้บันทึกรายละเอียดปลีกย่อยที่ไม่อาจกำหนดได้อย่าง แนนอน สามารถบันทึกขอมูลไดถึง 64,000 ตัว

2.2.3.3 Number ใช้กำหนดให้ฟิลด์ที่เก็บข้อมูลเป็นตัวเลขที่คำนวณได้ เช่น ราคาสินค้า หรือจํานวนสิ่งของโดยฟลดที่กําหนดดวยชนิดของขอมูลชนิดนี้จะรับ เฉพาะตัวเลขหรือจุดทศนิยม เทานั้น ตัวเลขแบงออกเปนตัวเลขตางๆชนิด ซึ่งมีขนาดขอมูลแตกตางกัน ไดแก Byte Integer Long integer Single และ Double การกําหนดขนาดฟลด (Field Size) ใหขอมูลชนิด Number ขอมูล ี่ ที่ Database จะแสดงออกมาจากฟิลด์ต่างๆ จะถูกกำหนดด้วยรูปแบบที่แน่นอน ซึ่งขึ้นอยู่กับชนิด ของข้อมูลที่กำหนดให้ฟิลด์นั้นๆ เช่น ข้อมูลชนิด Number จะถูกจัดให้ชิดขอบฟิลด์ทางขวาเสมอ ในขณะที่ข้อมูลชนิด Text จะถูกจัดให้ชิดขอบซ้ายของฟิลด์เสมอ

2.2.3.4 Data / Time ใชกําหนดใหฟลดที่ตองการเก็บขอมูลประเภทวันที่ เวลา

2.2.3.5 Currency ตัวเลขทางการเงิน ใช้กำหนดกับข้อมูลเกี่ยวกับสกุลเงินตราของ ประเทศตางๆ

2.2.3.6.AutoNumber.ตัวเลขที่ใชในการนับระเบียน เปนขอมูลตัวเลขเรียงลําดับที่ โปรแกรมกําหนดใหเองและจะเปนตัวเลขที่ไมซ้ํากัน ซึ่งถาผูใชเลือกทําเปน Primary.Key.จะมีรูป กุญแจนําหนาชื่อฟลด

2.2.3.7 Yes/No เก็บค่าข้อมูลทางตรรกศาสตร์มี 2 ค่า ใช้กำหนดให้ฟิลด์ที่ต้องการเก็บ ข้อมูล โดยใช้ตัวอักษรตัวเดียวที่แสดงค่าความจริงเป็นใช่ (Yes, True) หรือไม่ใช่ (No, False) ซึ่งฟิลด์ ที่กําหนดดวยชนิดของขอมูลนี้จะรับคา Y หรือ y (Yes), N หรือ n (N), T หรือ t (True) และ F หรือ f (false) โดยความยาวฟลดนี้กําหนดไวเพียง 1 ตัวอักษรเทานั้น

2.2.3.8 OLE Object ใชกําหนดใหกับฟลดที่เก็บขอมูลเปนรูปกราฟก

2.2.3.9 Hyperlink ชนิดขอมูลสําหรับเก็บที่อยูของไฟล หรือเว็บไซทที่อยูในอินเทอรเน็ต 2.2.4 คุณลักษณะที่ดีของฐานขอมูล (Good Characteristics of Database System)

2.2.4.1 ลดความซ้ําซอนของขอมูลใหเหลือนอยที่สุด (Minimum redundancy) เปนการ ทําใหปญหาเรื่องขอมูลไมตรงกันลดนอยลงหรือหมดไป โดยนําขอมูลทั้งหมดมารวมกันเพื่อตัดหรือลด ้ ส่วนที่ซ้ำกันทิ้งไป ให้เหลืออยู่เพียงแห่งเดียว และเป็นผลทำให้สามารถแบ่งข้อมูลกันใช้ได้ระหว่างผู้ใช้ หลาย ๆ คน รวมทั้งการใช้ข้อมูลเดียวกันในเวลาพร้อม ๆ กันได้อีกด้วย

2.2.4.2 ความถูกตองสูงสุด (Maximum Integrity : Correctness) ในระบบฐานขอมูลจะ มีความถูกต้องของข้อมูลสูงสุด เพราะว่าฐานข้อมูลมี DBMS คอยตรวจสอบกฎเกณฑ์หรือเงื่อนไขต่าง ๆ (Integrity Rules) ใหทุกครั้งที่มีการแกไขขอมูลหรือเพิ่มเติมขอมูลเขาไปในระบบฐานขอมูลนั้น โดย กฎเกณฑเหลานี้จะเก็บไวในฐานขอมูลตามแนวคิดของ International Organization for Standard (ISO) แต่ในปัจจุบันมี DBMS บาง product ที่ข้อบังคับเหล่านี้ไม่ได้ผูกติดอยู่กับฐานข้อมูลยังคงเก็บ ้อยู่ในโปรแกรม การเปลี่ยนแปลงกฎเกณฑ์เหล่านี้ทำให้ต้องแก้ไขโปรแกรมตามไปด้วยทุกครั้ง ซึ่งไม่ สะดวก เช่นเดียวกับระบบแฟ้มข้อมูลเดิมทำให้เกิดความยุ่งยากในการเขียนโปรแกรม แต่ถ้าย้ายการ เก็บขอบังคับหรือกฎเกณฑเหลานี้มาไวที่ฐานขอมูล ระบบจัดการฐานขอมูลบางชนิดจะมีฟงกชั่นพิเศษ (trigger) กับ procedure อยู่บน FORM ปัจจุบันจะมีให้เลือกว่าจะไว้บนจอหรือไว้ในกฎเกณฑ์กลาง ซึ่งจะเก็บไว้ที่ฐานข้อมูลเรียกว่า stored procedure ซึ่งถูกควบคุมดูแลโดย DBMS สำหรับ DBMS ์ชั้นดีส่วนใหญ่จะเป็น compile stored procedure เพราะเก็บกฎเกณฑ์เหล่านี้ไว้ที่ stored procedure.ไมไดเก็บไวในโปรแกรมเหมือนระบบแฟมขอมูลเดิม ดังนั้นเมื่อเงื่อนไขเหลานี้ เปลี่ยนแปลงไปก็จะทำการแก้ไขเพียงแห่งเดียว ทำให้ระบบฐานข้อมูลมีความถูกต้องของข้อมูลมาก ที่สุด และลดค่าใช้จ่ายในการพัฒนา และบำรุงรักษา

2.2.4.3 มีความเปนอิสระของขอมูล (Data Independence) ถือเปนคุณลักษณะเดนของ ฐานขอมูลซึ่งไมมีในระบบไฟลธรรมดา เนื่องจากในไฟลธรรมดาจะเปนขอมูลที่ไมอิสระ (data .dependence) กล่าวคือ ข้อมูลเหล่านี้จะผูกพันอยู่กับวิธีการจัดเก็บและการเรียกใช้ข้อมูลซึ่งใน ลักษณะการเขียนโปรแกรมเราจําเปนตองใสเทคนิคการจัดเก็บและเรียกใชขอมูลไวในโปรแกรม เมื่อมี การเปลี่ยนแปลงวิธีการจัดเก็บทำให้ต้องเปลี่ยนแปลงแก้ไขโปรแกรมตามไปด้วย ดังนั้น ถ้าหากมีการ แก้ไขหรือเปลี่ยนแปลงโครงสร้างข้อมูลทั้งในระดับ logical และ physical ย่อมมีผลกระทบต่อ โปรแกรม แตถาขอมูลเก็บในลักษณะของฐานขอมูลแลวปญหานี้จะหมดไป เพราะฐานขอมูลมี DBMS คอยดูแลจัดการให ทําใหโปรแกรมเหลานี้เปนอิสระจากการเปลี่ยนแปลงโครงสรางขอมูล

2.2.4.4 มีระบบความปลอดภัยของข้อมูลสูง (High Degree of Data Security) ฐานข้อมูล จะมีระบบรักษาความปลอดภัยของขอมูลสูง โดย DBMS.จะตรวจสอบรหัสผาน (login password) เป็นประเด็นแรก หลังจากผ่านเข้าสู่ระบบได้แล้ว DBMS จะตรวจสอบดูว่าผู้ใช้นั้นมีสิทธิใช้ข้อมูลได้ มากน้อยเพียงใด เช่น จะอนุญาตให้ใช้ได้เฉพาะ in query หรือ update และสามารถทำได้เฉพาะ ตารางใดหรือแถวใดหรือคอลัมนใด เปนตน นอกจากนี้ โครงสรางขอมูลระดับลางยังถูกซอนไวไมให ผูใชมองเห็นวาอยูตรงไหน DBMS จะไมยอมใหโปรแกรมใด ๆ เขาถึงขอมูลไดโดยไมผาน DBMS

2.2.4.5 การควบคุมจะอยูที่สวนกลาง (Logically Centralized Control) แนวความคิดนี้ ้จะนำไปสู่ระบบการปฏิบัติงานที่ดี อย่างน้อยสามารถควบคุมความซ้ำซ้อนและความปลอดภัยของ ข้อมูลได้ นอกจากนี้ในการควบคุมทุกอย่างให้มาอยู่ที่ส่วนกลางจะนำมาสู่ระบบสารสนเทศเพื่อการ บริหาร (MIS) โดยต้องมีการควบคุมดูแลจากศูนย์กลางทั้งการใช้และการสร้างโดยหลักการแล้ว จะไม่ ยอมให้โปรแกรมเมอร์สร้างตารางหรือวิวเอง แต่จะให้ผู้บริหารฐานข้อมูลเป็นผู้สร้างให้ เพื่อจะได้ ทราบวาตารางหรือวิวซ้ําหรือไม นอกจากนี้ผูบริหารฐานขอมูลจะเปนผูใหสิทธิแกผูใชวิว ดังนั้น โปรแกรมเมอรจะตองติดตอประสานงานกับผูบริหารฐานขอมูลในการจัดทํารายงาน คุณลักษณะนี้จะ ทําใหมีความคลองตัวในการใชงาน ซึ่งเปนผลมาจากขอมูลมาอยูรวมกัน

#### **2.3 แบบจําลองขอมูล**

2.3.1 ความหมายของแบบจําลองขอมูล

แบบจําลองขอมูล.คือ.เครื่องมือในเชิงแนวความคิดที่ใชในการอธิบายขอมูล โครงสรางขอมูล ความสัมพันธของขอมูล.ความหมายของขอมูล.และเงื่อนไขบังคับความสอดคลองกันของขอมูล ซึ่งมี องคประกอบตาง ๆ โดยยอดังนี้

2.3.1.1 เอนทิตี (entity) หมายถึง วัตถุ (object) หรือแนวคิดที่สามารถบอกความแตกต่าง ของแตละเอนทิตีได กลุมของเอนทิตีที่มีคุณสมบัติเหมือนกันจะเรียกวา เอนทิตีเซต (entity set)

2.3.1.2 รีเลซันชิพเซต (relationship set) คือ ความสัมพันธ์ระหว่างเอนทิตี นอกจากเอนทิ ตี และรีเลชันชิพแล้ว แบบจำลองอี-อาร์ยังนำเสนอกฎข้อบังคับที่จำเป็นในการสร้างฐานข้อมูล ซึ่งใน การนําเสนอนั้น โครงสรางของฐานขอมูลทั้งหมดจะถูกแทนดวยแผนผังอี-อาร (E-R.diagram) โดยมี ้สัญลักษณ์ต่าง ๆ ที่ใช้ดังต่อไปนี้

ก) รูปสี่เหลี่ยม (rectangles) ใชแทนเอนทิตีเซต (entity set)

ข) วงรี (elhpses) ใช้แทนแอตทริบิวต์ (attributes)

ค) รูปสี่เหลี่ยมขนมเปยกปูน (diamonds) ใชแทนรีเลชันชิพ

้ง) เส้นตรง (line) ใช้แทนการเชื่อมต่อของแอตทริบิวต์กับเอนทิตีเซต และการ เชื่อมตอของเอนทิตีเซตกับรีเลชันชิพ

2.3.2 ประเภทของความสัมพันธของขอมูล แบงออกไดเปน 3 ลักษณะดังนี้

2.3.2.1 ความสัมพันธ์แบบ One – to – One เป็นความสัมพันธ์ที่แต่ละรายการของข้อมูล "A" มีความสัมพันธกับขอมูล "B" เพียงรายการเดียว เชน กรณีลูกคาสามารถมีบัญชีเงินฝากไดเพียง บัญชีเดียว หรือกรณีที่แตละบัญชีเงินฝากสามารถมีเจาของบัญชีไดเพียงคนเดียว

2.3.2.2 ความสัมพันธ์แบบ One-to-many เป็นความสัมพันธ์ที่แต่รายการของข้อมูล "A" มีความสัมพันธ์กับข้อมูล "B" มากกว่า 1 รายการ เช่น กรณีลูกค้าสามารถมีบัญชีเงินฝากได้มากกว่า 1 บัญชี

2.3.2.3 ความสัมพันธ์แบบ Many-to-Many เป็นความสัมพันธ์ที่แต่ละรายการของข้อมูล "A" มีความสัมพันธกับขอมูล "B" มากกวา 1 รายการ แตในขณะเดียวกันแตละรายการของขอมูล "B" ก็มีความสัมพันธกับขอมูล "A" มากกวา 1 รายการเชนเดียวกัน เชน กรณีลูกคาสามารถมีบัญชี เงินฝากได้มากกว่า 1 บัญชี และแต่ละบัญชีเงินฝากสามารถมีเจ้าของบัญชีได้มากกว่า 1 คน

2.3.3 คุณสมบัติของ Data Model

2.3.3.1.Expressiveness คือ ตองเปนเครื่องมือที่สามารถแสดงหรืออธิบายโครงสรางของ ข้อมูล ได้ชัดเจนและครบถ้วน

2.3.3.2 Simplicity คือ ต้องทำให้ง่ายต่อการเข้าใจ ไม่ซับซ้อน

2.3.3.3 Minimality คือ ลักษณะโครงสร้างของข้อมูลแต่ละชนิด ต้องชัดเจน และไม่กำกวม

2.3.3.4 Formality คือ ข้อมูลแต่ละชนิดต้องไม่ซ้ำซ้อน มีรูปแบบเป็นมาตรฐาน

2.3.4 คําศัพทพื้นฐานแบบจําลองความสัมพันธระหวางขอมูล (Model)

2.3.4.1 Entity Set คือ กลุ่มของความสัมพันธ์ภายในกลุ่มของ Entity เดียวกัน เช่น Entity Set ของนักเรียน นอกจากนั้นยังประกอบด้วย Entity อาจารย์ Entity วิชา ประกอบในระบบด้วย ซึ่ง มี 2 ประเภทคือ

ก) Strong Entity Set คือ Entity Set ใด ๆ ที่มี Attribute ภายในเพียงพอที่จะ สามารถทําหนาที่เปน Primary Key ได

ข) Weak Entity Set คือ Entity Set ที่มีลักษณะตรงกันข้ามกับ Strong Entity Set คือ กลุ่มของ Entity Set ใด ๆ ที่ Attribute ภายในทั้งหมด แม้จะรวมกันแล้วยังไม่สามารถทำ หน้าที่เป็น Primary Key ให้กับ Entity Set

2.3.4.2 Relationship Set คือ กลุ่มของ Relationship ที่มีความสัมพันธ์และอยู่ใน ประเภทเดียวกันมารวมเขาดวยกัน

2.3.4.3 Primary Key มีคุณสมบัติดังนี้

ึก) ข้อมูลของคอลัมน์ ทุก ๆ แถวของตารางจะต้องไม่มีข้อมูลซ้ำกันเลย

ข) ต้องประกอบไปด้วย Attribute ที่น้อยที่สด ที่สามารถในการอ้างอิงถึงข้อมูล ใน Tuple ใด Tuple หนึ่งได

2.3.4.4 Existence Dependency คือ เหตุการณ์ที่ Entity จะเกิดขึ้นได้และคงอยู่ได้ ต้อง ขึ้นอยู่กับการมีหรือเกิดขึ้นของอีก Entity เช่น Entity รายการฝาก-ถอน จะเกิดขึ้นได้ก็ต่อเมื่อมี Entity ลูกคา

2.3.5 ขั้นตอนการเขียน ER model

2.3.5.1 กำหนด Entity type โดยกำหนดมาจากความต้องการของผู้ใช้ระบบ ว่าจะให้มี Entity สําหรับเก็บขอมูลอะไรบาง (เอนติตี้ (Entity) อาจเรียกวา file หรือ table)

ก) Strong entity คือเกิดขึ้นดวยตนเองไมขึ้นกับ entity ใด เชน นักศึกษา หรือ ้อาจารย์ หรือสินค้า เป็นต้น

ข) Weak entity คือขึ้นโดยอาศัย entity อื่น เชน เกรดเฉลี่ย ที่มาจากแฟม ผล การเรียน หรือแฟมลงทะเบียน หรือ แฟมสั่งซื้อ สิ่งตาง ๆ ที่ผูใชงานฐานขอมูลจะตองยุงเกี่ยวดวย เชน คน แผนก ประเภท การสั่งซื้อ

2.3.5.2 กําหนดความสัมพันธ (Relationship type) ที่เกิดขึ้นระหวาง entity ในลักษณะ ของกริยาดีกรีของความสัมพันธ (Degree of relation) มี 4 แบบ

ก) Unary relationship คือความสัมพันธภายใน entity เดียวกัน เชนแตงงาน ของพนักงาน แต่ถ้ามีระดับแบบลูกน้อง หัวหน้าจะเรียก Recursive relationship (Unary)

ข) Binary relationship คือความสัมพันธ์แบบสอง entity

ง) Quaternary relationship คือความสัมพันธ์แบบสี่ entity

2.3.5.3 กําหนดแอททริบิวท (Attribute) ของแตละเอนติตี้ แอททริบิวท (Attibute) อาจ เรียก field หรือ column คือ สิ่งที่ใชอธิบายคุณสมบัติของเอนติตี้ เชน คุณสมบัติของคน ก็มี รหัส ชื่อ อายุ เพศ

## **2.4 แบบจําลองขั้นตอนการทํางานของระบบ**

2.4.1 ความหมายของแบบจําลองขั้นตอนการทํางานของระบบ

แบบจําลองขั้นตอนการทํางานของระบบ เปนแบบจําลองที่แสดงใหเห็นขั้นตอนการทํางานของ ระบบ เพื่อจําลองขั้นตอนการทํางานของระบบที่อยูในรูปขอความ ใหเปนแผนภาพเพื่อความสะดวก ในการสื่อสารระหวางนักวิเคราะหระบบกับผูเกี่ยวของ ใชเครื่องมือ "แผนภาพกระแสขอมูล" (Data Flow Diagram : DFD) เปนแบบจําลองทางตรรกะ (Logical Model)

2.4.2 วัตถุประสงคของการสรางแผนภาพกระแสขอมูล

2.4.2.1 เปนแผนภาพที่สรุปรวมขอมูลทั้งหมดที่ไดจากการวิเคราะหในลักษณะของรูปแบบ ที่เปนโครงสราง

2.4.2.2 เป็นข้อตกลงร่วมกันระหว่างนักวิเคราะห์ระบบและผู้ใช้งาน

2.4.2.3 เปนแผนภาพที่ใชในการพัฒนาตอในขั้นตอนของการออกแบบระบบ

2.4.2.4 เปนแผนภาพที่ใชในการอางอิง หรือเพื่อใชในการพัฒนาตอในอนาคต

2.4.2.5 ทราบที่มาที่ไปของขอมูลที่ไหลไปในกระบวนการตางๆ (Data and Process)

2.4.3 สัญลักษณที่ใชในแผนภาพกระแสขอมูล

2.4.3.1 Process คือ งานที่ดําเนินการตอบสนองขอมูลที่รับเขา หรือดําเนินการตอบสนอง ต่อเงื่อนไข สภาวะใดๆ ที่เกิดขึ้น ไม่ว่าขั้นตอนการดำเนินงานนั้นจะกระทำโดยบุคคล หน่วยงาน หุนยนต เครื่องจักร หรือ เครื่องคอมพิวเตอรก็ตาม โดยจะเปนกริยา (Verb)

2.4.3.2 Data Flows เป็นการสื่อสารระหว่างขั้นตอนการทำงาน (Process) ต่างๆ และ สภาพแวดลอมภายนอกหรือภายในระบบ โดยแสดงถึงขอมูลที่นําเขาไปในแตละ Process และขอมูล ที่ส่งออกจาก Process ใช้ในการแสดงถึงการบันทึกข้อมูล การลบข้อมูล การแก้ไขข้อมูลต่างๆ สัญลักษณที่ใชอธิบายเสนทางการไหลของขอมูลคือ เสนตรงที่ประกอบดวยหัวลูกศรตรงปลายเพื่อ บอกทิศทางการเดินทางหรือการไหลของขอมูล

2.4.3.3 External.Agents.หมายถึง บุคคล หนวยงานในองคกร องคกรอื่นๆ หรือ ระบบงานอื่นๆ ที่อยู่ภายนอกขอบเขตของระบบ แต่มีความสัมพันธ์กับระบบ โดยมีการส่งข้อมูลเข้าสู่ ้ระบบเพื่อดำเนินงาน และรับข้อมูลที่ผ่านการดำเนินงานเรียบร้อยแล้วจากระบบ สัญลักษณ์ที่ใช้ อธิบาย คือ สี่เหลี่ยมจตุรัส หรือสี่เหลี่ยมผืนผา ภายในจะตองแสดงชื่อของ External.Agent.โดย สามารถทำการซ้ำ (Duplicate) ได้ด้วยการใช้เครื่องหมาย \ (back slash) ตรงมุมล่างซ้าย

2.4.3.4 Data.Store.เปนแหลงเก็บบันทึกขอมูล.เปรียบเสมือนคลังขอมูล.(เทียบเทากับ ไฟลขอมูล และฐานขอมูล) โดยอธิบายรายละเอียดและคุณสมบัติเฉพาะตัวของสิ่งที่ตองการเก็บบันทึก สัญลักษณที่ใชอธิบายคือสี่เหลี่ยมเปดหนึ่งขาง แบงออกเปนสองสวน ไดแก สวนทางดานซายใชแสดง รหัสของ Data.Store.อาจจะเปนหมายเลขลําดับหรือตัวอักษรไดเชน.D1, D2.สําหรับสวน.ทาง ดานขวา ใชแสดงชื่อ Data Store หรือชื่อไฟล

2.4.4 แผนภาพกระแสขอมูล

2.4.4.1.แผนภาพกระแสขอมูล DFD Level.0.คือ.แผนภาพกระแสขอมูลระดับบนสุดที่ แสดงภาพรวมการทํางานของระบบที่มีความสัมพันธกับสภาพแวดลอมภายนอกระบบ เปนแผนภาพ กระแสขอมูลในระดับที่แสดงขั้นตอนการทํางานหลักทั้งหมด (Process หลัก) ของระบบแสดงทิศ ทางการไหลของ Data Flow และแสดงรายละเอียดของแหลงจัดเก็บขอมูล (Data Store) เปนการ แสดงใหเห็นถึงรายละเอียดของ Process.การทํางานหลักๆ ที่มีอยูภายในภาพรวมของระบบ (Context Diagram) วามีขั้นตอนใดบาง

2.4.4.2.แผนภาพกระแสขอมูล.DFD.Level.1.ถาระบบใดมีการทํางานที่ซับซอนมาก นักวิเคราะหระบบจะไมสามารถอธิบายการทํางานทั้งหมดไดภายในขั้นตอนเดียวใน.Context Diagram.ดังนั้นในการวิเคราะหระบบจึงสามารถจําแนกระบบใหญหนึ่งระบบออกเปนระบบยอยๆ ได หลายระบบ โดยแบ่งให้เป็นระบบย่อยที่มีขนาดเล็กลงเรื่อยๆ จนสามารถอธิบายการทำงานได้ทั้งหมด เรียกวิธีนี้วา "การแบงยอย" การแบง แยก ยอยระบบและขั้นตอนการทํางานออกเปนสวนยอย โดย ในแตละขั้นตอนที่แยกออกมา (Subsystems) จะแสดงใหเห็นถึงรายละเอียดของการทํางานเพิ่มมาก ขึ้น การแบงยอย Process.นั้นสามารถแบงยอยลงไปไดเรื่อยๆ จนกระทั่งถึงระดับที่ไมสามารถ แบ่งย่อยได้อีกแล้ว

2.4.5 กฎของการใช้สัญลักษณ์ต่างๆ

2.4.5.1 การใช้สัญลักษณ์ Process

ก) ตองไมมีขอมูลรับเขาเพียงอยางเดียว โดยไมมีการสงขอมูลออกจากขั้นตอนการ ทํางาน (Process) เรียกขอผิดพลาดชนิดนี้วา."Black.Hole".เนื่องจากขอมูลที่รับเขามาแลวสูญ หายไป

ข) ตองไมมีขอมูลออกเพียงอยางเดียว โดยไมมีขอมูลเขาสู Process เลย

ค) ขอมูลรับเขาจะตองเพียงพอในการสรางขอมูลสงออก กรณีที่มีขอมูลที่รับเขา ไมเพียงพอในการสรางขอมูลสงออกเรียกวา "Gray Hole" โดยอาจเกิดจากการรวบรวมขอเท็จจริง และขอมูลไมสมบูรณ หรือการใชชื่อขอมูลรับเขาและขอมูลสงออกผิด

ึง) การตั้งชื่อ Process ต้องใช้คำกริยา เช่น Prepare Management Report, Calculate Data สําหรับภาษาไทยใชเปนคํากริยาเชนเดียวกัน เชน บันทึกขอมูลใบสั่งซื้อ ตรวจสอบ ขอมูลลูกคา คํานวณเงินเดือน

2.4.5.2 การใช้สัญลักษณ์ Data Flow

ก) ชื่อของ Data Flow ควรเปนชื่อของขอมูลที่สงโดยไมตองอธิบายวาสงอยางไร ทํางานอยางไร

ข) Data Flow ตองมีจุดเริ่มตนหรือสิ้นสุดที่ Process เพราะ Data Flow คือ ข้อมูลนำเข้า (Inputs) และข้อมูลส่งออก (Outputs) ของ Process

ค) Data Flow จะเดินทางระหวาง External Agent กับ External Agent ไมได

ง) Data Flow จะเดินทางจาก External Agent ไป Data Store ไมได

จ) Data Flow จะเดินทางจาก Data Store ไป External Agent ไมได

ช) Data Flow จะเดินทางระหวาง Data Store กับ Data Store ไมได

ซ) การตั้งชื่อ Data Flow จะต้องใช้คำนาม (Noun)เช่น Inventory Data,

Goods Sold Data

2.4.5.3 การใช้สัญลักษณ์ External Agents

ก) ขอมูลจาก External Agent จะวิ่งไปสูอีก External Agent หนึ่งโดยตรงไมได จะตองผาน Process กอนเพื่อประมวลขอมูลนั้น จึงไดขอมูลออกไปสูอีก External Agent

ข) การตั้งชื่อ External Agent ตองใชคํานาม (Noun) เชน Customer, Bank เป็นต้น

2.4.5.4 การใช้สัญลักษณ์ Data Store

ก) ข้อมูลจาก Data Store หนึ่งจะวิ่งไปสู่อีก Data Store หนึ่งโดยตรงไม่ได้ จะตองผานการประมวลผลจาก Process กอน

ข) ข้อมูลจาก External Agent จะวิ่งเข้าสู่ External Agent โดยตรงไม่ได้

ค) การตั้งชื่อ.Data.Store.จะตองใชคํานาม.(Noun).เชน.Customer.File, Inventory หรือ Employee File

2.4.6 ขั้นตอนการเขียนแผนภาพกระแสขอมูล

2.4.6.1 กําหนดสิ่งที่อยูภายนอกระบบทั้งหมด และหาวาขอมูลอะไรบางที่เขาสูระบบหรือ ้ออกจากระบบที่เราสนใจสู่ระบบที่อยู่ภายนอก ขั้นตอนนี้สำคัญมากทั้งนี้เพราะจะทำให้ทราบว่า ขอบเขตของระบบนั้นมีอะไรบาง

2.4.6.2 ใชขอมูลที่ไดจากขั้นตอนที่ 1 นํามาสราง DFD ตางระดับ

2.4.6.3 ขั้นตอนถัดมาอีก 4 ขั้นตอนโดยใหทําทั้ง 4 ขั้นตอนนี้ซ้ําๆ หลายๆ ครั้ง จนกระทั่ง ได DFD ระดับต่ําสุด

ก) เขียน DFD ฉบับแรก กําหนดโพรเซสและขอมูลที่ไหลออกจากโพรเซส

ข) เขียน DFD อื่นๆ ที่เป็นไปได้จนกระทั่งได้ DFD ที่ถูกที่สุด ถ้ามีส่วนหนึ่งส่วนใด ที่รูสึกวาไมงายนักก็ใหพยายามเขียนใหมอีกครั้งหนึ่ง แตไมควรเสียเวลาเขียนจนกระทั่งได DFD ที่ สมบรูณแบบ เลือก DFD ที่เห็นวาดีที่สุดในสายตาของเรา

ค) พยายามหาวามีขอผิดพลาดอะไรหรือไม ซึ่งมีรายละเอียดในหัวขอ "ขอผิดพลาดใน DFD"

ึง) เขียนแผนภาพแต่ละภาพอย่างดี ซึ่ง DFD ฉบับนี้จะใช้ต่อไปในการออกแบบ และใชดวยกันกับบุคคล อื่นๆ ที่เกี่ยวของในโครงการดวย

2.4.6.4 นำแผนภาพทั้งหมดที่เขียนแล้วมาเรียงลำดับ ทำสำเนา และพร้อมที่จะนำไป ตรวจสอบข้อผิดพลาดจากผู้ร่วมทีมงาน ถ้ามีแผนภาพใดที่มีจุดอ่อนให้กลับไปเริ่มต้นที่ขั้นตอนที่ 3 อีก ครั้งหนึ่ง

2.4.6.5 นำ DFD ที่ได้ไปตรวจสอบข้อผิดพลาดกับผู้ใช้ระบบเพื่อหาว่ามีแผนภาพใดไม่ ถูกตองหรือไม

2.4.6.6 ผลิตแผนภาพฉบับสุดทายทั้งหมด

2.4.7 ขอผิดพลาดใน DFD

2.4.7.1 ถา DFD ซับซอนมาก ทุกๆ นิ้วในกระดาษถูกใชงานหมด แสดงวา DFD นั้นควร แตกยอยไปอีกระดับหนึ่งหรือมากกวาหนึ่ง

2.4.7.2 ขอมูลที่ออกจากโพรเซส หรือผลลัพธมีขอมูลขาเขาไมเพียงพอ เราจะตองพิจารณา แผนภาพต่อไปอีก แต่ที่สำคัญไม่ควรใส่ข้อมูลที่แคบใช้เข้ามาในโพรเซสเป็นอันขาด

2.4.7.3 การตั้งชื่อโพรเซสนั้นไมงายนัก อาจจะมีปญหา 2 อยาง คือ โพรเซสนั้นควรจะแยก ้ออกเป็น 2 ส่วน หรือเราไม่ทราบว่ามีอะไรว่ามีอะไรเกิดขึ้นบ้างในโพรเซสนั้น ๆ ในกรณีนี้เราต้อง ศึกษาระบบใหละเอียดยิ่งขึ้น

2.4.7.4 จํานวนระดับในแตละแผนภาพแตกตางกันมาก เชน โพรเซสที่ 1 มีลูก 2 ชั้น แต โพรเซสที่ 2 มีลูก 10 ชั้น แสดงว่าการแบ่งจำนวนโพรเซสไม่ดีนัก จำนวนลูกโพรเซสไม่จำเป็นต้อง เทากัน แตไมควรจะแตกกันมากนัก

2.4.7.5.มีการแตกแยกยอยขอมูล.รวมตัวกันของขอมูล หรือมีการตัดสินใจในโพรเซส แสดง ้ว่าโพรเซสนั้นไม่ถูกต้อง การแยกข้อมูลหรือรวมตัวของข้อมูลเป็นหน้าที่ของพจนานุกรมข้อมูล การ ตัดสินใจเปนรายละเอียดอยูในคําอธิบายโพรเซส

### **2.5 เครื่องมือที่ใชในการพัฒนาระบบ**

2.5.1 โปรแกรมภาษา Visual Basic เปนโปรแกรมภาษา ที่ใชพัฒนา Application ในเครื่อง Pc โปรแกรม.Visual Basic.เปนโปรแกรมที่พัฒนามาจาก ภาษา.Basic.ซึ่งเปนโปรแกรมภาษาที่ใชพัฒนา Application ใน Dos และได้รับการพัฒนา จนกลายเป็น Visual Basic ที่ใช้งานร่วมใน Windows การนําเอาวัตถุ.(Object).ที่ไดรับการพัฒนาขึ้นโดยโปรแกรม.Visual.Basic.เอง.มาประกอบเขาดวยกัน และเขียนคำสั่งควบคุมการทำงาน ได้ตามความต้องการของผู้พัฒนา Application นั้น ลักษณะการ ทํางานดังกลาวทําใหสามารถพัฒนา Application ไดสะดวกรวดเร็ว

2.5.1.1 ขอดีของการเขียนโปรแกรมดวย Visual Basic

ก) งายตอการเรียนรูเหมาะสําหรับผูเริ่มตน ทั้งในเรื่องไวยากรณของภาษาเองและ เครื่องมือการใช้งาน

ข) ความนิยมของตัวภาษา โดยอาจกล่าวได้ว่าภาษา Basic นั้นเป็นภาษาที่คน เรียนรูและใชงานมากที่สุดในประวัติศาสตรของคอมพิวเตอร

ค) การพัฒนาอย่างต่อเนื่อง การปรับปรุงประสิทธิภาพในด้านของตัวภาษาและ ความเร็วของการประมวลผล และในเรื่องของความสามารถใหมๆ เชน การติดตอกับระบบฐานขอมูล การเชื่อมตอกับเครือขายอินเตอรเน็ต

ง) ผูพัฒนาสําคัญของ Visual Basic คือบริษัทไมโครซอฟทซึ่งจัดวาเปนยักษใหญ ของวงการคอมพิวเตอร์ในปัจจุบัน เราจึงสามารถมั่นใจได้ว่า Visual Basic จะยังมีการพัฒนา ปรับปรุง และคงอยูไปอีกนาน

2.5.1.2 โครงสรางของภาษา Visual Basic

ก) Module เปนขอมูลแบบ reference type ที่ใชสําหรับหอหุมออบเจ็ค ตัวแปร หรือเมธอด ขอมูลภายในโมดูลสามารถเขาถึงไดอยางสาธารณะจากภายนอก

ข) Function procedure เปนสวนประกอบของโปรแกรมเพื่อรวบรวมโคดให ทํางานหนึ่งๆ ใหสําเร็จ ในภาษา Visual Basic จะมีฟงกชัน 2 แบบคือ Sub และ Function ซึ่งสิ่งที่ แตกตางกันคือ Sub จะไมมีการ return คากลับ สวน Function นั้นจะมีในภาษา Visual Basic มี default ฟงกชันที่ชื่อวา Main ซึ่งเปนฟงกชันแรกในการเริ่มทํางานของโปรแกรม

ค) Statement คือคําสั่งการทํางานของโปรแกรม ซึ่งโปรแกรมจะทํางานเริ่มตน จากฟงกชัน Main statement ในภาษา Visual ฺBasic นั้นจะแบงแยกดวยการขึ้นบรรทัดใหม

ง) Classes.เปนประเภทขอมูลแบบ.reference.type.เหมือนกับ.Module.แต สําหรับคลาสนั้นสามารถนําไปสรางออบเจ็คได อยางไรก็ตามคุณจะไดเรียนรูเกี่ยวกับคลาสในเรื่องการ เขียนโปรแกรมเชิงวัตถุ (OOP) ในภายหลังของบทเรียน Visual Basic นี้ ในการเขียนโปรแกรมภาษา Visual Basic คุณสามารถใชคลาสแทน Module ได

จ) Comment ใชสําหรับโปรแกรมเมอรในการการอธิบายโปรแกรม คอมเมนตจะ ถูกเพิกเฉยจากคอมไพเลอร์และไม่มีผลต่อการทำงานของโปรแกรม ในภาษา Visual Basic คุณ ้ สามารถคอมเม้นต์โค้ดได้สองวิธีคือ ใช้คำสั่ง RFM หรือใช้เครื่องหมาย ' แล้วตามด้วยข้อความที่ ้ต้องการคอมเม้นต์ ข้างล่างเป็นตัวอย่างการคอมเม้นต์โค้ดในภาษา Visual Basic

ฉ) Literals คือขอความหรือตัวอักษรใดๆ ที่สามารถกําหนดเปนคาของขอมูล ประเภทตางได ยกตัวอยางเชน 10 เปน literal ของจํานวนเต็ม 1.23 เปน literal ของจํานวนจริง หรือ "Hello Word" เป็น literal ของ string เป็นต้น ข้างล่างเป็นตัวอย่างในการใช้ literal แบบต่างๆ

ช) Keywords Keyword คือคําหรือกลุมคําที่สงวนไวในภาษา Visual Basic เพื่อ ใชสําหรับคอมไพลเลอรในการประมวลผลโปรแกรมที่เราเขียนขึ้น นั่นหมายความวาคุณไมสามารถใช keyword ในการนำไปประกาศชื่อตัวแปร ประกาศชื่อฟังก์ชัน คลาส เมธอด และอื่นๆ ที่ถูกกำหนด โดยผูใชได ตัวอยาง keyword ในภาษา Visual Basic เชน Integer, Dim, Class, Sub, And, Or, If, For หรือ End

2.5.1.3 ตัวแปรในภาษา Visual Basic จะมีตัวแปรอยูสองประเภท คือ valued type เปน ประเภทของตัวแปรที่เก็บค่าข้อมูลของตัวมันเอง และ reference type เป็นประเภทของตัวแปรที่อ้าง ถึงข้อมูลอื่น การประกาศและใช้งานตัวแปร ในการประกาศตัวแปรภาษา Visual Basic จะใช้คำสั่ง Dim.ตามดวยชื่อของตัวแปร.variableName.และคําสั่ง.As.และตามดวยประเภทของตัวแปร dataType สามารถกำหนดค่าให้กับตัวแปรได้ทันทีในตอนที่ประกาศมัน โดยใช้เครื่องหมายกำหนดค่า และตามดวย literal ของประเภทขอมูลนั้นๆ

2.5.1.4 ประเภทขอมูลในภาษา Visual Basic

ก) Boolean เปนตัวแปรสําหรับเก็บคาความจริง โดยคาของ Boolean สามารถ เป็นได้แค่สองค่าคือ True และ False ค่าของตัวแปรประเภทนี้ถูกใช้ในการสร้าง expression สำหรับ การสรางเงื่อนไขใหทํางานรวมกับคําสั่งควบคุมการทํางานอื่นๆ เชน คําสั่ง If While For

ข) Integers ตัวแปรประเภท Integers ให้สำหรับเก็บค่าตัวเลขที่เป็นจำนวนเต็ม โดยตัวแปรประเภทนี้มีหลายขนาด และหลายรูปแบบการใช้งาน ขึ้นกับขนาดข้อมูลที่ใช้ในการจัดเก็บ

ค) Floating.point.numbers นอกจากตัวเลขจํานวนเต็มแลว ยังมีตัวเลขอีกแบบ หนึ่งที่เราคุ้นเคยกันดี นั่นคือตัวเลขจำนวนจริงหรือ Floating point numbers ซึ่งตัวแปรประเภทนี้ สามารถเก็บตัวเลขค่าจริงใดๆ ที่มีทศนิยมได้ ซึ่งข้อมลก็จะมีหลายขนาดเช่นเดียวกันกับข้อมูลแบบ ตัวเลขจํานวนเต็ม

ง) String.and.chars.ใชสําหรับเก็บตัวอักษรหรือขอความใดๆ ในรูปแบบ Unicode ที่มีความยาวตั้งแต 0 - 2 พันลานตัวอักษร สวนตัวแปรประเภท char จะเก็บขอมูลไดเพียง คาเดียว กลาวอีกนัยหนึ่ง.string.เกิดจากการเชื่อมตอกันของ char.หลายๆ.ตัว.

จ) Objects เปนขอมูลประเภทหนึ่งในภาษา Visual Basic ที่สามารถเก็บขอมูล ไดทุกรูปแบบ ซึ่งขอมูลประเภทตางๆ นั้นไดถายทอดมาจากขอมูลประเภทนี้

2.5.2. Microsoft SQL server โดย SQL ยอมาจาก structured query language คือ ภาษาที่ ใชในการเขียนโปรแกรม เพื่อจัดการกับฐานขอมูลโดยเฉพาะ เปนภาษามาตรฐานบนระบบฐานขอมูล เชิงสัมพันธ์ และ เป็นระบบเปิด (open system) หมายถึง เราสามารถใช้คำสั่ง SQL กับฐานข้อมูล ึชนิดใดก็ได้ และ ใช้คำสั่งงานเดียวกัน เมื่อสั่งงานผ่านระบบฐานข้อมูลที่แตกต่างกันจะได้ผลลัพธ์ เหมือนกัน ทำให้เราสามารถเลือกใช้ฐานข้อมูลชนิดใดก็ได้ โดยไม่ยึดติดกับฐานข้อมูลใดฐานข้อมูลหนึ่ง ิ นอกจากนี้แล้ว SQL ยัง เป็นโปรแกรมฐานข้อมูลที่มีโครงสร้างของภาษาที่เข้าใจง่าย ไม่ซับซ้อน มี ประสิทธิภาพการทํางานสูง สามารถทํางานที่ซับซอนได โดยใชคําสั่งเพียงไมกี่คําสั่ง โปรแกรม SQL. จึงเหมาะที่จะใช้กับระบบฐานข้อมูลเชิงสัมพันธ์ ปัจจุบันมีซอฟต์แวร์ระบบจัดการฐานข้อมูล (DBMS) ที่สนับสนุนการใช้คำสั่ง SQL เช่น Oracle, DB2, MS-SQL, MS-Access นอกจาก นี้ภาษา SQL ถูกนำมาใช้เขียนร่วมกับโปรแกรมภาษาต่างๆ เช่น ภาษา C/C++, VisualBasic และ Java

2.5.2.1 การทํางานของ Microsoft SQL server

ก) Select query ใชสําหรับดึงขอมูลที่ตองการ

ข) Update query ใชสําหรับแกไขขอมูล

ค) Insert query ใชสําหรับการเพิ่มขอมูล

ง) Delete query ใช้สำหรับลบข้อมลออกไป

2.5.2.2 ประโยชน์ของ Microsoft SQL server

ก) สรางฐานขอมูลและตาราง

- ข) สนับสนุนการจัดการฐานขอมูล ซึ่งประกอบดวย การเพิ่ม การลบ การแกไข
- ค) สนับสนุนการเรียกใชหรือ คนหาขอมูล

2.5.2.3 ประเภทของคําสั่งภาษา SQL

ก) ภาษานิยามขอมูล (Data Definition Language : DDL) เปนคําสั่งที่ใชในการ สรางฐานขอมูล กําหนดโครงสรางขอมูลวามี Attribute ใด ชนิดของขอมูล รวมทั้งการเปลี่ยนแปลง ตาราง และการสรางดัชนี ใชคําสั่ง CREATE, DROP, ALTER

ข) ภาษาจัดการขอมูล (Data Manipulation Language : DML) เปนคําสั่งที่ใช ในการเรียกใช เพิ่ม ลบ และแกไขขอมูลในตาราง ใชคําสั่ง SELECT, INSERT, UPDATE, DELETE

ค) ภาษาควบคุมขอมูล (Data Control Language : DCL) เปนคําสั่งที่ใชในการ กําหนดสิทธิการอนุญาต หรือ ยกเลิก การเขาถึงฐานขอมูล เพื่อปองกันความปลอดภัยของฐานขอมูล ใชคําสั่ง GRANT, REVOKE

# **บทที่ 3 การวิเคราะหระบบ**

โครงงานนี้เปนการพัฒนาระบบรับชําระเงินคารายการอาหาร กรณีศึกษาหองอาหารโรงแรม Nature Boutique มีการวิเคราะหระบบ ดังนี้

3.1.การออกแบบกระบวนการทํางานของระบบ

3.1.1.แผนภาพบริบท (Context Diagram)

3.1.2.แผนภาพกระแสขอมูล (Data Flow Diagram)

3.2.การออกแบบกระบวนการจัดเก็บขอมูล

3.2.1.แผนภาพแสดงความสัมพันธ (Entity Relationship Diagram : E-R Diagram)

3.2.2.ตารางขอมูล (Data Table)

#### **3.1.การออกแบบกระบวนการทํางานของระบบ**

3.1.1 แผนภาพบริบท (Context Diagram) เป็นการออกแบบแผนภาพการไหลของข้อมูลระดับ บนสุด ที่แสดงภาพรวมการทํางานของระบบที่มีความสัมพันธกับตัวแทนขอมูลที่เกี่ยวของโดยตรงกับ ระบบ ดังภาพที่ 3-1

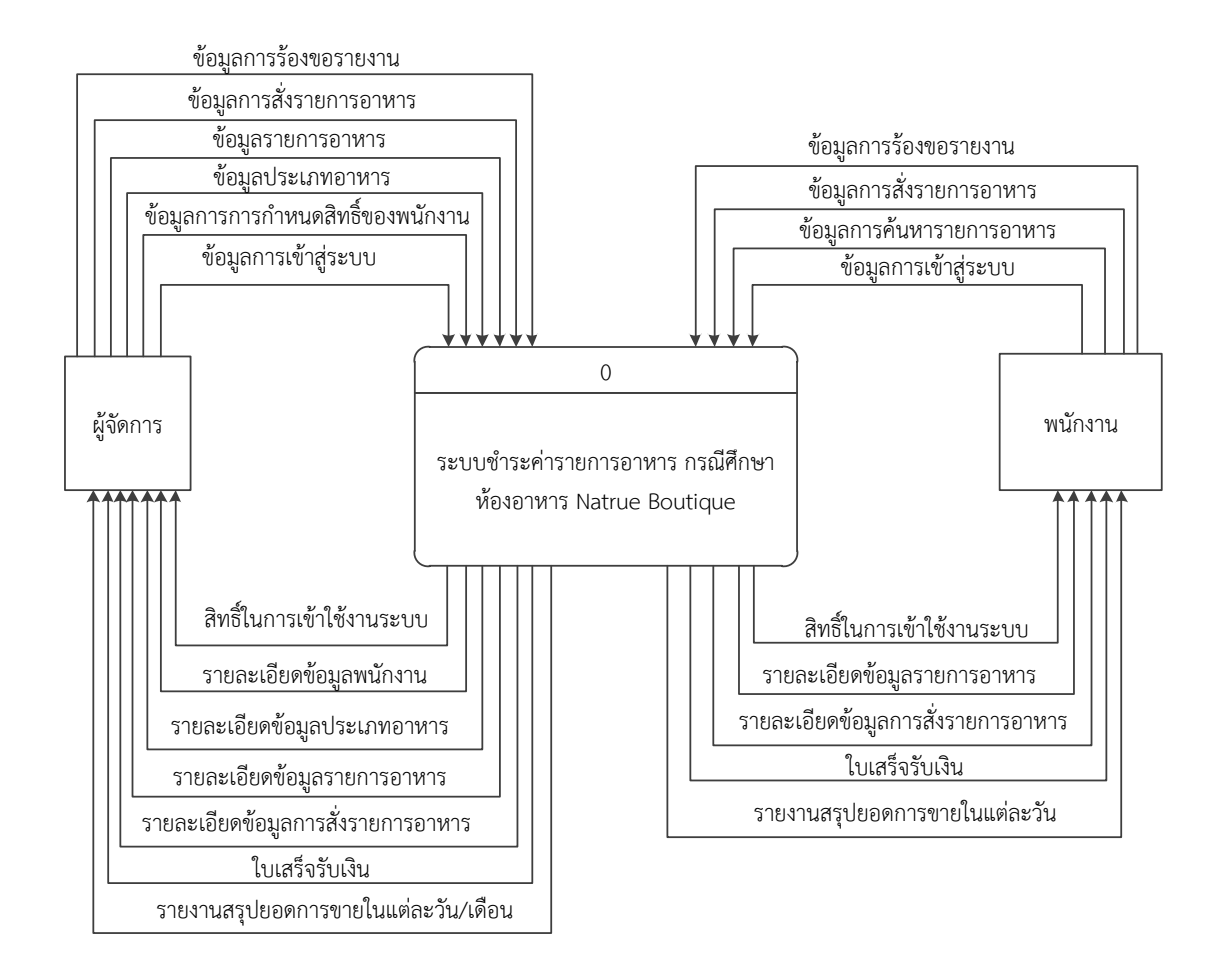

**ภาพที่..3-1**\*แผนภาพบริบท ของระบบชําระคารายการอาหารกรณีศึกษา หองอาหาร Natrue Boutique

จากแผนภาพบริบทข้างต้นสามารถอธิบายได้ว่า ตัวแทนข้อมูลที่เกี่ยวข้องกับระบบ ประกอบดวย ผูจัดการและพนักงาน โดยมีขอมูลรับเขาและสงออกระหวางตัวแทนขอมูลกับระบบ ดังกลาว

3.1.2.แผนภาพกระแสขอมูล ระดับที่ 0 (Data Flow Diagram Level 0) ของระบบ แสดงให เห็นถึงขั้นตอนการทํางานหลักของระบบทั้งหมด แสดงทิศทางการไหลของขอมูลและแสดง รายละเอียดแหลงจัดเก็บขอมูล ดังภาพที่ 3-2
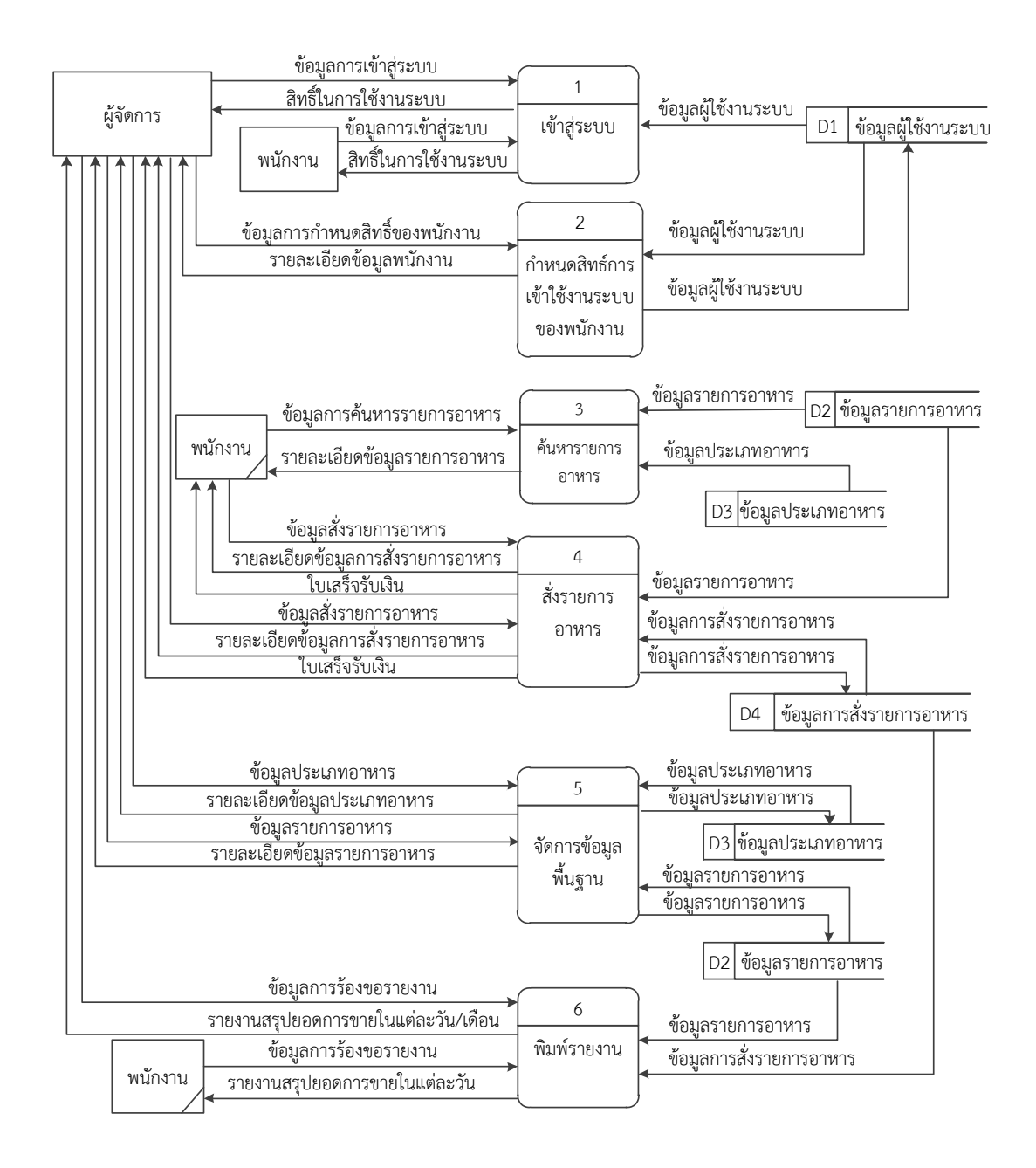

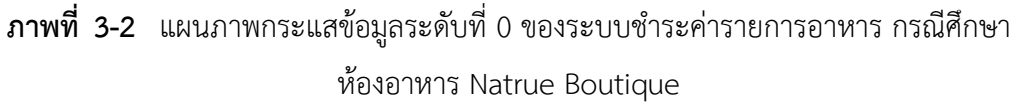

้ จากภาพที่ 3-2 แสดงให้เห็นถึงรายละเอียดของการทำงานของระบบชำระค่ารายการอาหาร ซึ่งประกอบดวย 6 กระบวนการ ดังนี้

3.1.2.1 กระบวนการเข้าสู่ระบบ เป็นกระบวนการเข้าใช้งานระบบของผู้จัดการและ พนักงาน โดยผู้จัดการและพนักงานจะป้อนข้อมูลเพื่อขอใช้งานระบบ ได้แก่ ชื่อผู้ใช้งานและรหัสผ่าน ี่ ซึ่งระบบจะทำการดึงข้อมูลจากแฟ้มข้อมูลผู้ใช้งานระบบมาตรวจสอบเพื่อแสดงสิทธิ์ในการเข้าใช้งาน ระบบ

3.1.2.2 กระบวนการกำหนดสิทธิ์การเข้าใช้งานระบบ เป็นกระบวนการจัดการข้อมูล พนักงาน โดยผู้จัดการจะเป็นผู้กำหนดสถานะให้แก่พนักงานและทำการดึงข้อมูลในแฟ้มข้อมูลผู้ใช้งาน ระบบมาตรวจสอบกอนจะทําการบันทึกขอมูลลงในแฟมขอมูลผูใชงานระบบ

3.1.2.3.กระบวนการคนหารายการอาหาร พนักงานจะเปนผูทําการคนหารายการอาหารที่ ต้องการ โดยจะทำการเลือกประเภทของอาหารที่ต้องการก่อนแล้วจึงทำการเลือกรายการอาหาร และ ระบบจะทําการสงขอมูลรายละเอียดรายการอาหารที่พนักงานเลือกใหแกพนักงาน

3.1.2.4.กระบวนการสั่งรายการอาหาร เปนกระบวนการสั่งรายการอาหารโดยผูจัดการ และพนักงานจะสามารถสั่งรายการอาหารไดโดยจะทําการปอนขอมูลรายการอาหารเพื่อดึงขอมูลจาก แฟมขอมูลรายการอาหารเพื่อทําการคํานวณราคาคาอาหารและบันทึกลงยังแฟมขอมูลการสั่งรายการ อาหารเพื่อแสดงรายละเอียดขอมูลการสั่งรายการอาหารและออกใบเสร็จรับเงิน

3.1.2.5.กระบวนการจัดการขอมูลพื้นฐาน เปนกระบวนการจัดการขอมูลรายการอาหาร และข้อมูลประเภทอาหาร โดยผู้จัดการจะป้อนข้อมูลรายการอาหารหรือข้อมูลประเภทอาหารเพื่อทำ การ เพิ่ม ลบ แกไข และคนหา โดยจะทําการดึงขอมูลจากแฟมขอมูลรายการอาหารหรือแฟมขอมูล ประเภทอาหาร และทำการบันทึกข้อมูลที่ได้ทำการเปลี่ยนแปลงลงยังแฟ้มข้อมูล

3.1.2.6 กระบวนการพิมพรายงาน เปนกระบวนการออกรายงาน โดยผูจัดการและ พนักงานจะทำการออกรายงานสรุปยอดการขายในแต่วัน/เดือน โดยจะทำการดึงข้อมูลในแฟ้มข้อมูล รายการอาหารและแฟมขอมูลการสั่งรายการอาหารเพื่อออกรายงานสรุปยอดการขาย

3.1.3.แผนภาพการไหลของขอมูล ระดับที่ 1 (Data Flow Diagram Level 1) ของกระบวนการ ที่ 1.0 เขาสูระบบ

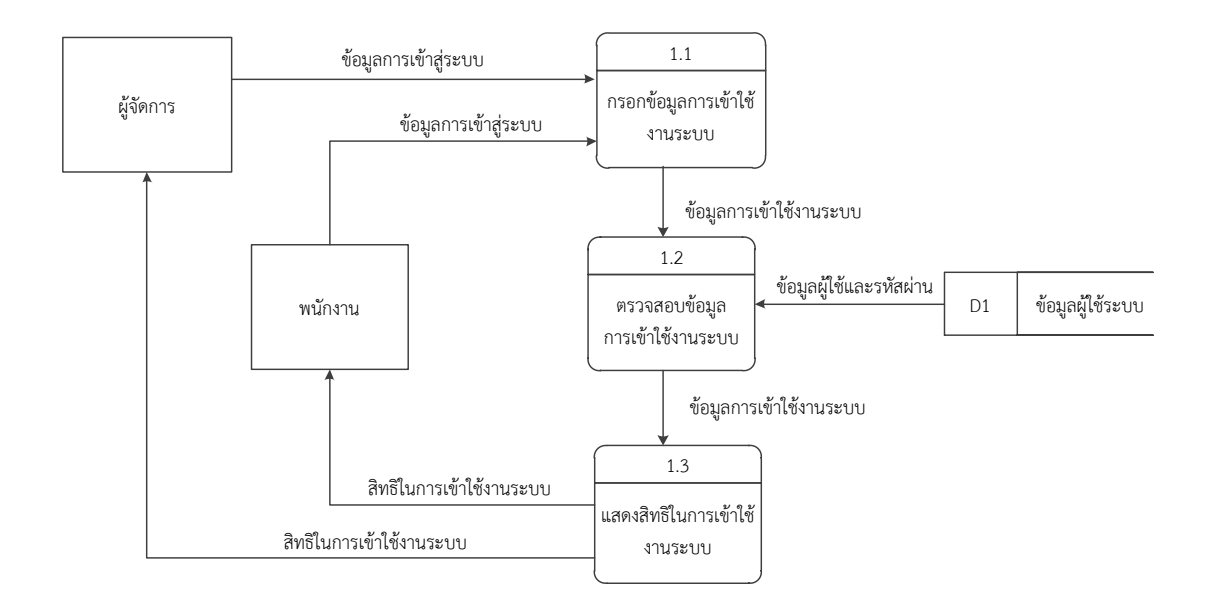

**ภาพที่..3-3** .แผนภาพการไหลของขอมูล ระดับที่ 1 ของกระบวนการที่ 1.0 เขาสูระบบ

จากภาพที่.3-3.เปนการอธิบายกระบวนการเขาสูระบบ โดยผูจัดการรานและพนักงานปอน ้ข้อมูลเข้าใช้งานระบบ คือ ชื่อผู้ใช้งานและรหัสผ่าน จากนั้นระบบจะทำการรับข้อมูลเข้าใช้งานและ ตรวจสอบข้อมูลขอใช้งานระบบ จากแฟ้มข้อมูลผู้ใช้งานระบบ เมื่อตรวจสอบว่าข้อมูลมีความถูกต้อง ระบบจะแสดงสิทธิในการเข้าใช้งานระบบ ทำให้ผู้จัดการร้านและพนักงานสามารถใช้งานระบบได้

3.1.4.แผนภาพการไหลของขอมูล ระดับที่ 1 (Data Flow Diagram Level 1) ของกระบวนการ ที่ 2.0 กําหนดสิทธิ์การเขาใชงานระบบ

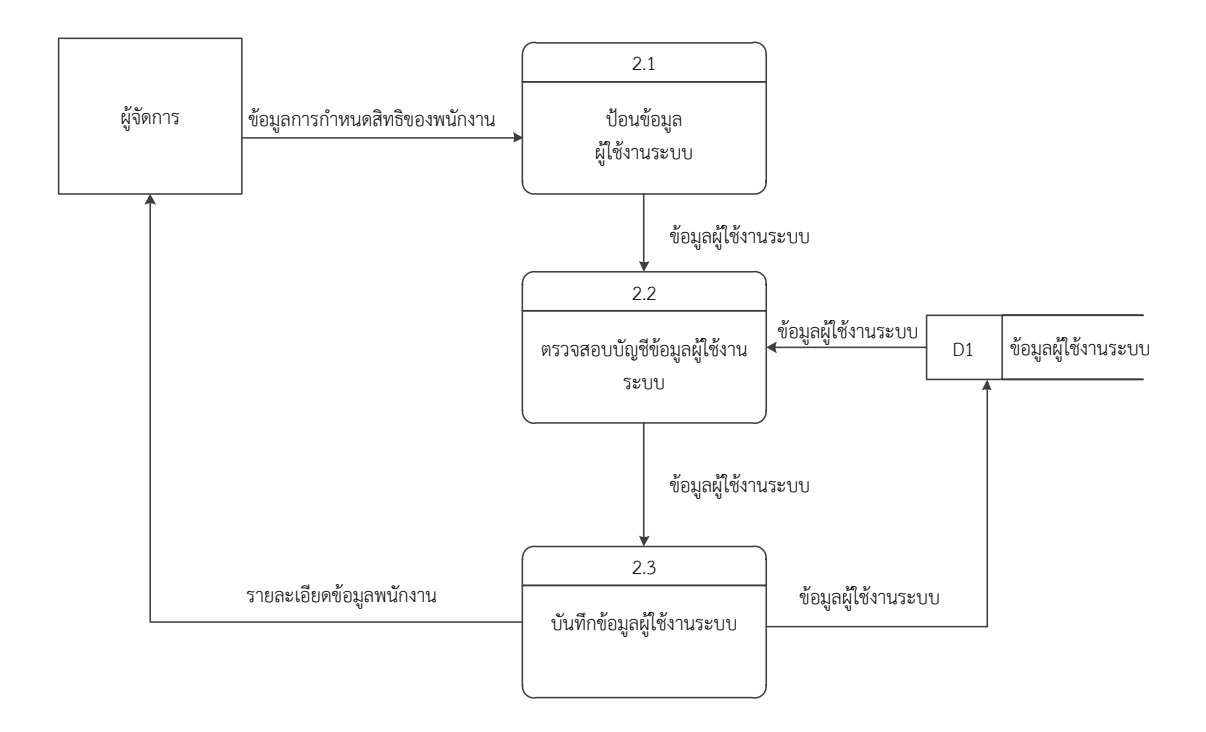

**ภาพที่ 3-4** แผนภาพการไหลของขอมูล ระดับที่ 1ของกระบวนการที่ 2.0 กําหนดสิทธิ์การเขาใชงานระบบ

จากภาพที่ 3-4 เปนกระบวนการจัดการขอมูลพนักงาน.โดยผูจัดการจะเปนผูกรอกขอมูลของ ้พนักงานและทำการกำหนดสถานะ การใช้งานให้แก่พนักงาน เป็นการกำหนดสิทธิ์ในการใช้งานระบบ ของพนักงานวาสามารถใชงานระบบไดมากนอยเพียงใด

3.1.5 แผนภาพการไหลของข้อมูล ระดับที่ 1 (Data Flow Diagram Level 1) ของกระ บวนการที่ 3.0 คนหาขอมูลรายการอาหาร

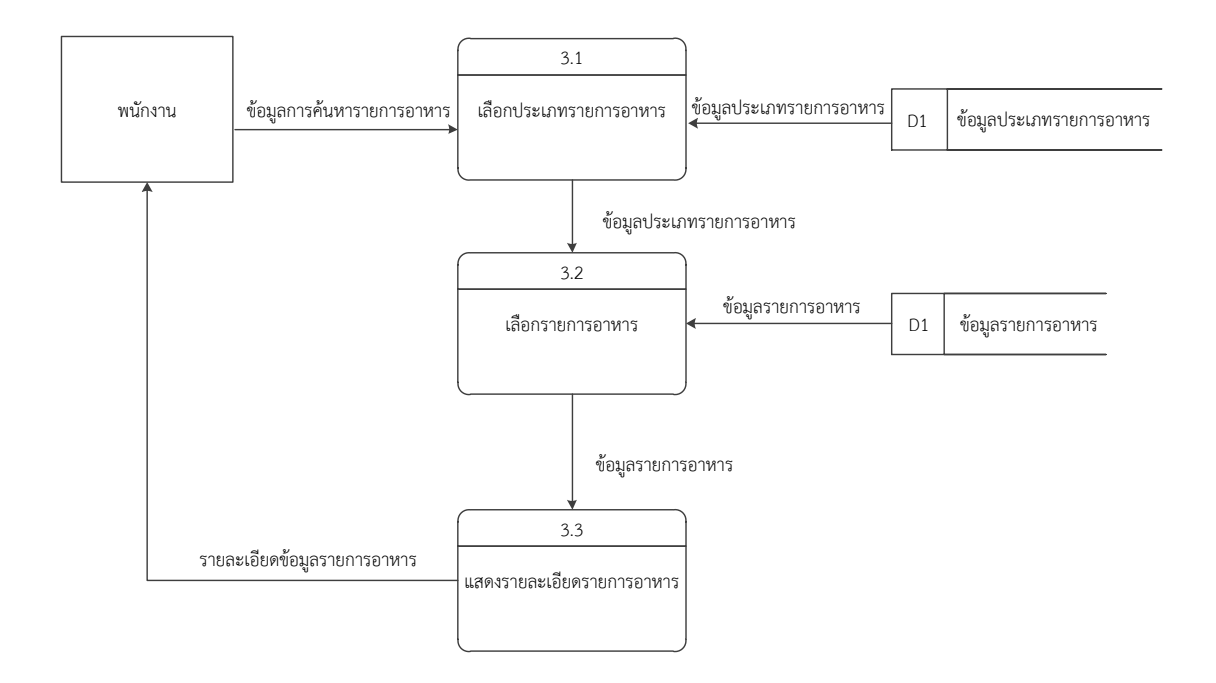

**ภาพที่..3-5**..แผนภาพการไหลของขอมูล ระดับที่ 1 ของกระบวนการการที่ 3.0 คนหาขอมูลรายการ อาหาร

จากภาพที่ 3-5 เปนการอธิบายกระบวนการการคนหาขอมูลรายการอาหาร โดยพนักงานจะ เลือกขอมูลประเภทอาหารในระบบ และระบบจะทําการตรวจสอบขอมูลประเภทอาหารที่พนักงาน เลือกจากฐานขอมูลประเภทอาหาร ตอมาระบบจะสงขอมูลรายการอาหารที่อยูในประเภทอาหารที่ ้ พนักงานเลือกมาให้กับพนักงานเพื่อทำการเลือกรายการอาหารต่อ แล้วระบบจะทำการส่ง รายละเอียดขอมูลรายการอาหารที่ตองการใหกับพนักงาน

3.1.6.แผนภาพการไหลของขอมูล ระดับที่ 1 (Data Flow Diagram Level 1) ของกระบวนการ ที่ 4.0 สั่งรายการอาหาร

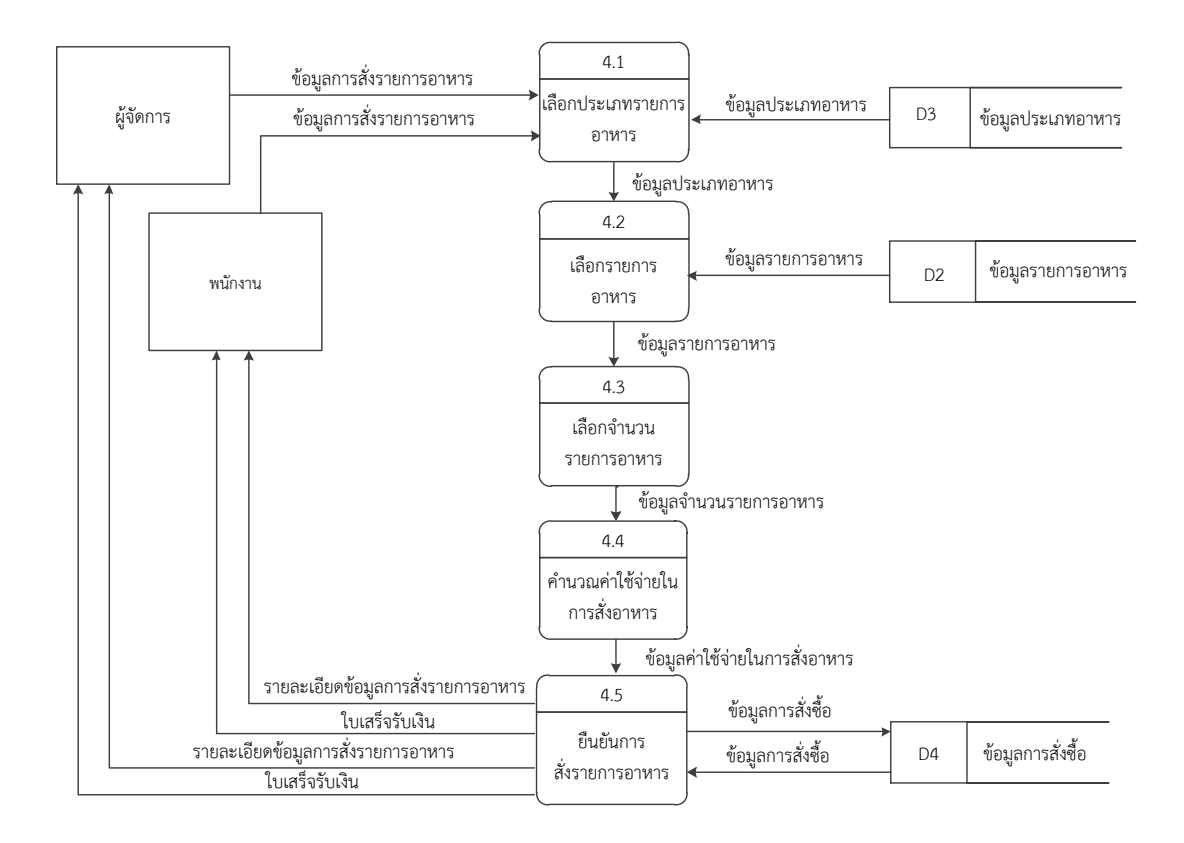

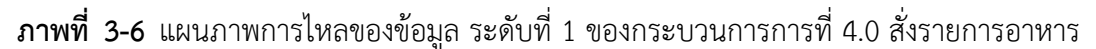

้จากภาพที่ 3-6 เป็นการอธิบายกระบวนการสั่งรายการอาหาร โดยผู้ใช้งานระบบจะป้อนข้อมูล การสั่งรายการอาหารเขาสูระบบ ทําการเลือกรายการอาหาร ระบุจํานวนที่ตองการ ซึ่งระบบจะทํา การคํานวณคาใชจายในการสั่งอาหาร และทําการยืนยันการสั่งอาหารเพื่อทําการบันทึกขอมูลไปยัง ฐานขอมูลการสั่งซื้อ เมื่อทําการบันทึกเสร็จระบบจะสงรายละเอียดการสั่งรายการอาหารมายัง ผูจัดการรานหรือพนักงานรวมไปถึงออกใบเสร็จรับเงิน

3.1.7.แผนภาพการไหลของขอมูล ระดับที่ 1 (Data Flow Diagram Level 1) ของกระบวนการ ที่ 5.0 จัดการขอมูลพื้นฐาน

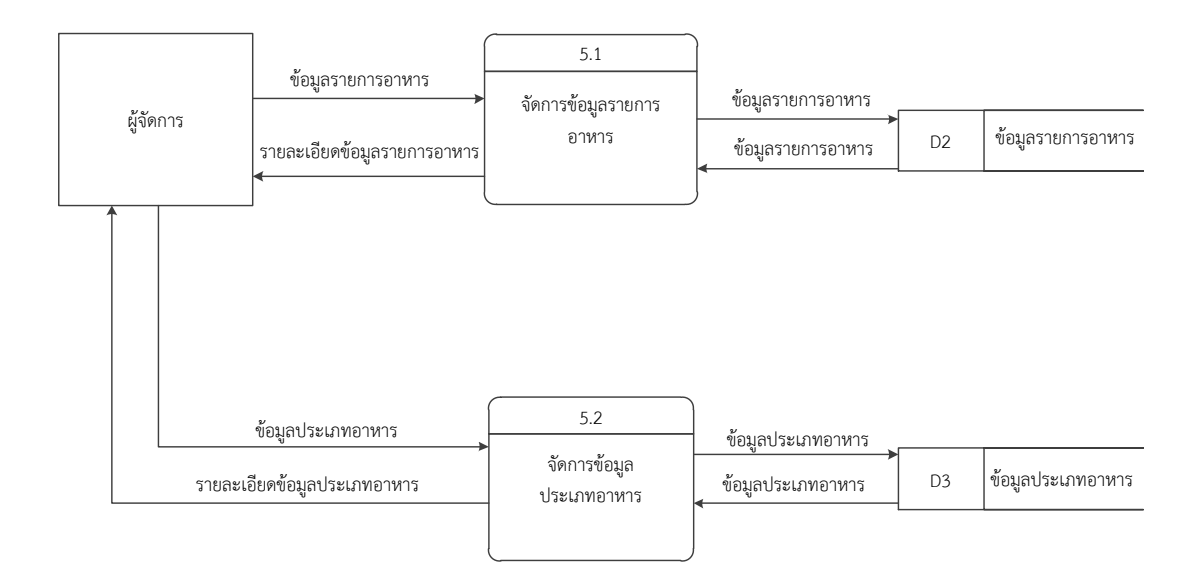

## **ภาพที่..3-**7..แผนภาพการไหลของขอมูล ระดับที่ 1 ของกระบวนการการที่ 5.0 จัดการขอมูลพื้นฐาน

จากภาพที่ 3-7.เปนการอธิบายกระบวนการจัดการขอมูลพื้นฐาน โดยผูจัดการสามารถ เพิ่ม ลบ แกไข คนหา ขอมูลรายการอาหาร ขอมูลประเภทอาหาร โดยระบบจะรับขอมูลที่ผูจัดการ ้ป้อนเข้าไปมาตรวจสอบภายในฐานข้อมูลที่มีอยู่แล้วทำตามคำสั่งของผู้จัดการ เมื่อเสร็จสิ้นระบบจะ ทําการบันทึกไปยังฐานขอมูล แลวระบบจะสงรายละเอียดขอมูลนั้นๆใหแกผูจัดการ

#### **3.2.การออกแบบกระบวนการจัดเก็บขอมูล**

3.2.1.แผนภาพแสดงความสัมพันธ (Entity Relationship Diagram : E-R Diagram)

ER Diagram คือ แบบจำลองที่ใช้อธิบายโครงสร้างของฐานข้อมูลซึ่งเขียนออกมาในลักษณะ ของรูปภาพ การอธิบายโครงสรางและความสัมพันธของขอมูล (Relationship) ประกอบดวย

1. เอนทิตี้ (Entity) เปนวัตถุ หรือสิ่งของที่เราสนใจในระบบงานนั้น ๆ

2. แอททริบิว (Attribute) เปนคุณสมบัติของวัตถุที่เราสนใจ

3. ความสัมพันธ์ (Relationship) คือ ความสัมพันธ์ระหว่างเอนทิตี้

ER Diagram มีความสําคัญตอการพัฒนาระบบงานฐานขอมูล Application ตางๆ ที่ตองการ การเก็บขอมูลอยางมีระบบ มีโครงสราง ดังนั้น ER Diagram จึงใชเพื่อเปนเอกสารในการสื่อสาร ระหว่าง นักออกแบบระบบ และนักพัฒนาระบบ เพื่อให้สื่อสารอย่างตรงกัน ดังภาพที่ 3-8

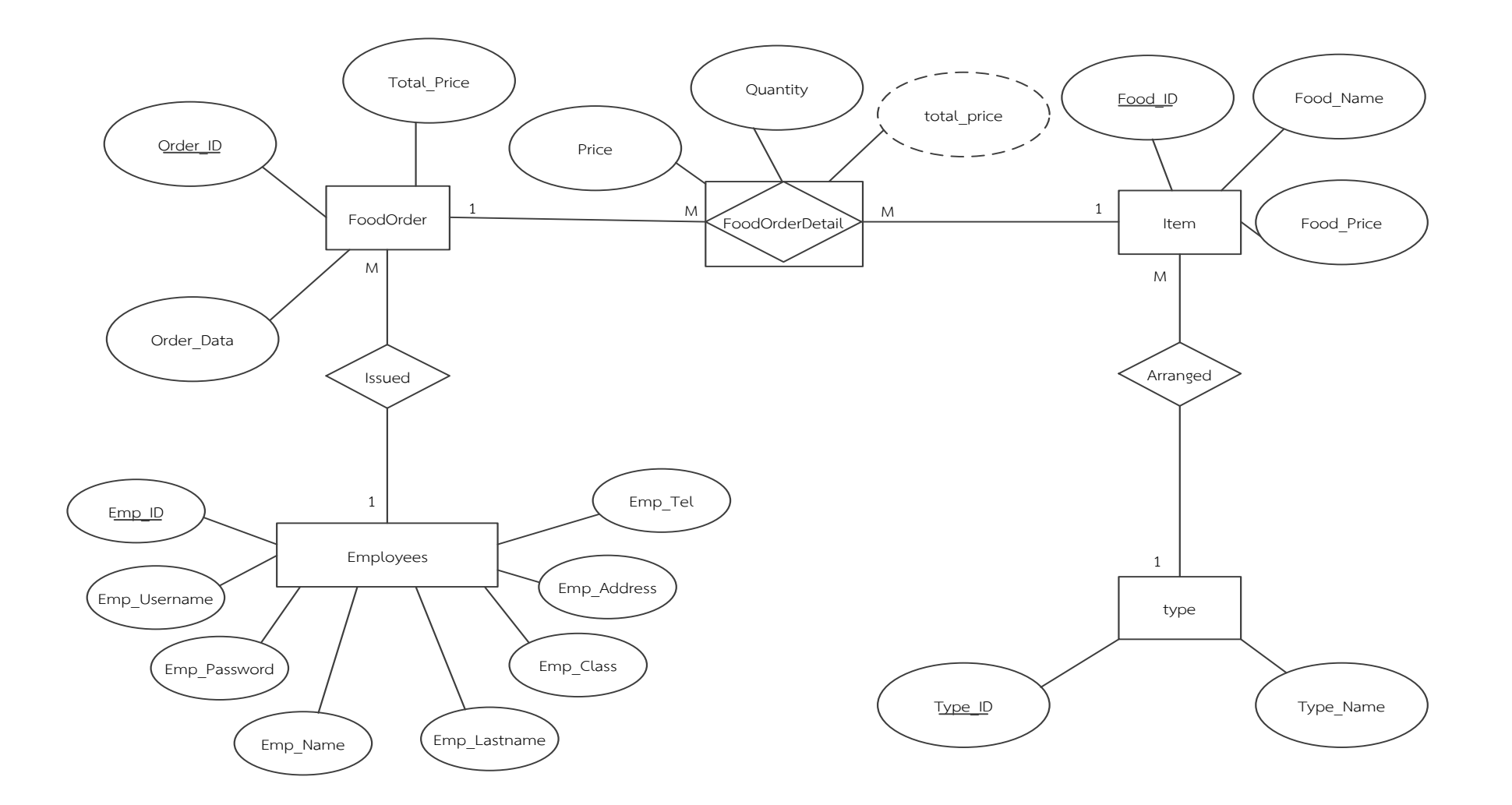

**ภาพที่**.**3-8**.E-R Diagram ของระบบรับชําระเงินคารายการอาหาร กรณีศึกษาหองอาหารโรงแรม Nature Boutique 31

3.2.2 ตารางข้อมูล (Data Table) เป็นการอธิบายรายละเอียดของข้อมูลที่มีอยู่ในระบบ โดย ้ผู้พัฒนาได้ทำการกำหนดโครงสร้างแฟ้มข้อมูลไว้ในตารางข้อมูลมีทั้งหมด 5 แฟ้มข้อมูล รายละเอียด และโครงสร้าง ดังต่อไปนี้

3.2.1.1.ขอมูลผูใชงาน (Employees) ใชเก็บขอมูลของผูใชงานระบบทั้งหมด

3.2.1.2.ขอมูลรายการอาหาร (Item) ใชเก็บขอมูลรายการอาหารทั้งหมด

3.2.1.3.ขอมูลประเภทอาหาร (type) ใชเก็บขอมูลประเภทอาหารทั้งหมด

3.2.1.4.ขอมูลการสั่งรายการอาหาร (FoodOrder) ใชเก็บขอมูลการสั่งรายการอาหาร ทั้งหมด

3.2.1.5.ขอมูลรายละเอียดการสั่งรายการอาหาร (FoodOrderDetail) ใชเก็บขอมูลรายละ เอียดการสั่งรายการอาหารทั้งหมด

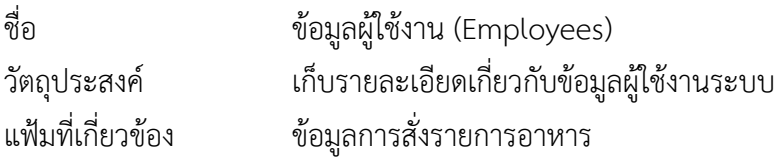

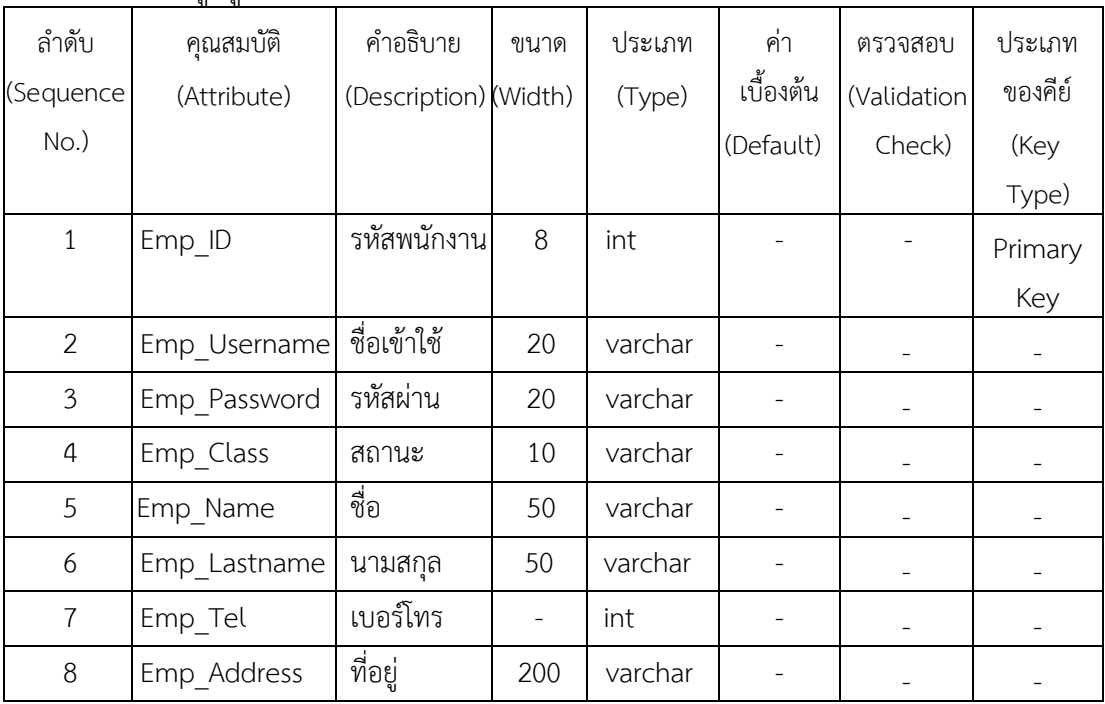

## **ตารางที่.3-1** ขอมูลผูใชงาน

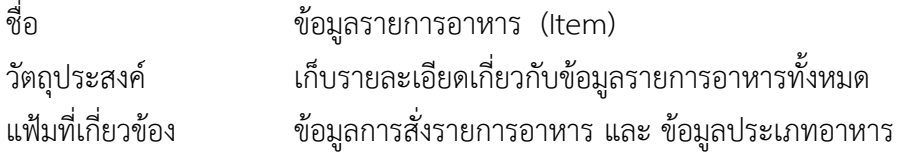

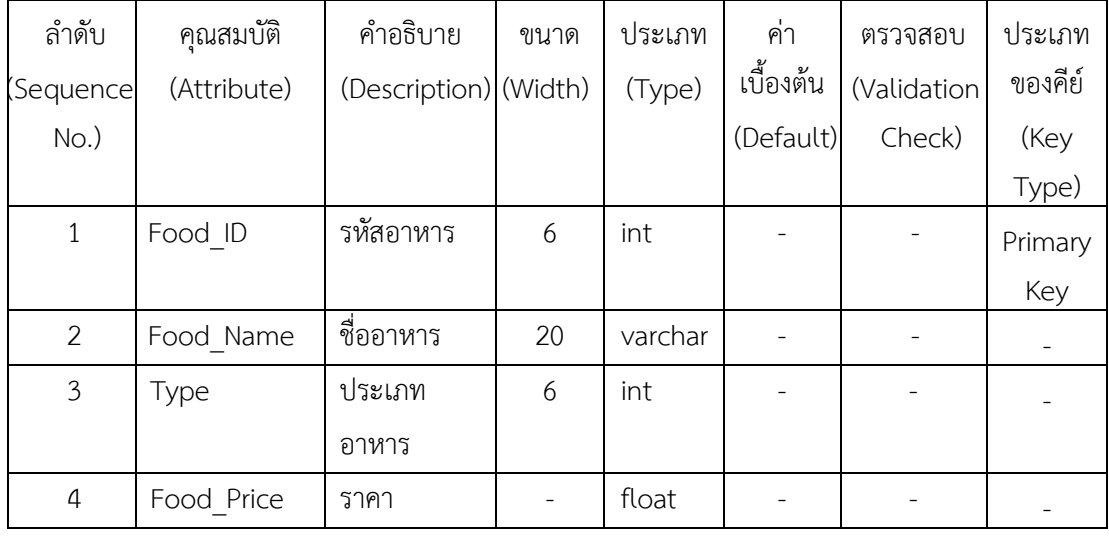

# **ตารางที่**.**3-2**..ขอมูลรายการอาหาร

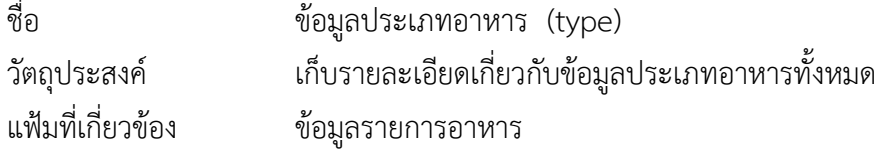

# **ตารางที่**.**3-3**..ขอมูลประเภทอาหาร

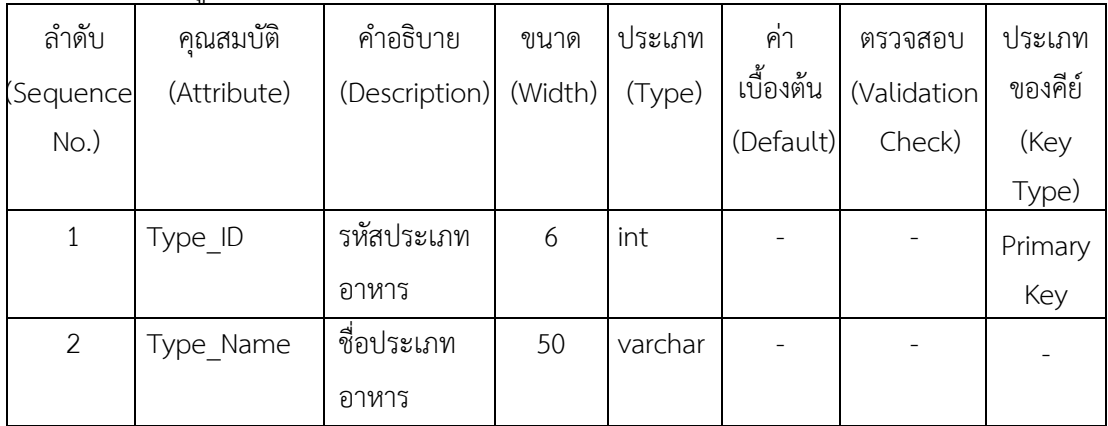

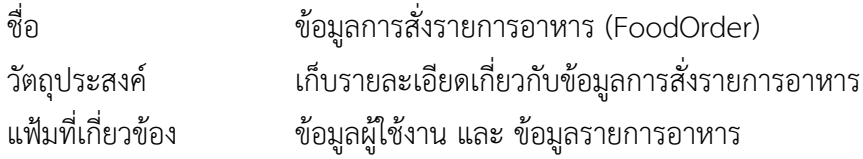

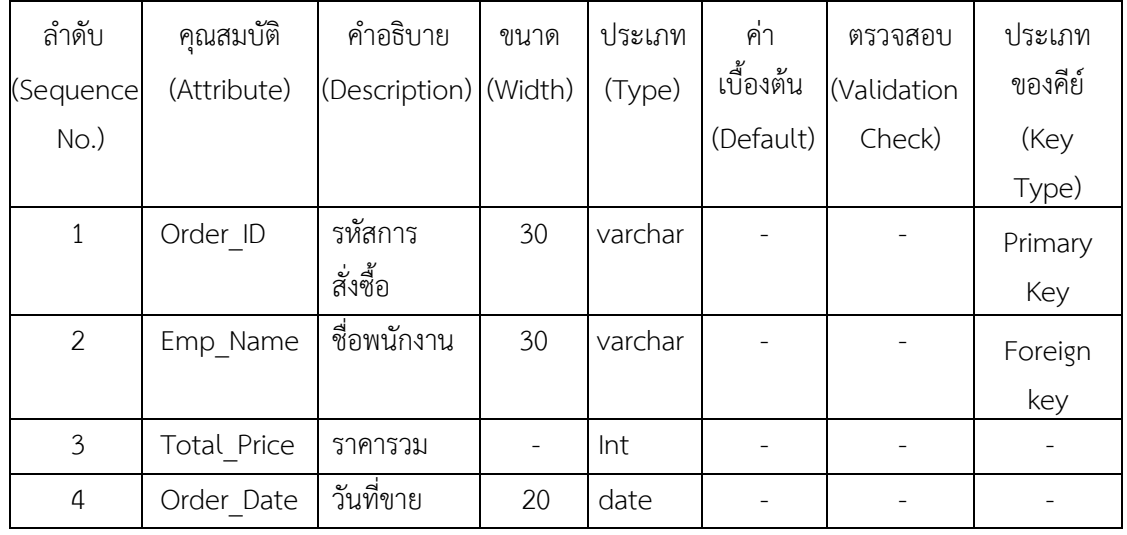

# **ตารางที่.3-4** ขอมูลการสั่งรายการอาหาร

| ชื่อ              | ข้อมูลรายละเอียดการสังรายการอาหาร (FoodOrderDetail)       |
|-------------------|-----------------------------------------------------------|
| วัตถุประสงค์      | เก็บรายละเอียดเกี่ยวกับข้อมูลรายละเอียดการสั่งรายการอาหาร |
| แฟ้มที่เกี่ยวข้อง | ข้อมูลรายการอาหาร และ ข้อมูลการสังรายการอาหาร             |

**ตารางที่.3-5** ขอมูลรายละเอียดการสั่งรายการอาหาร

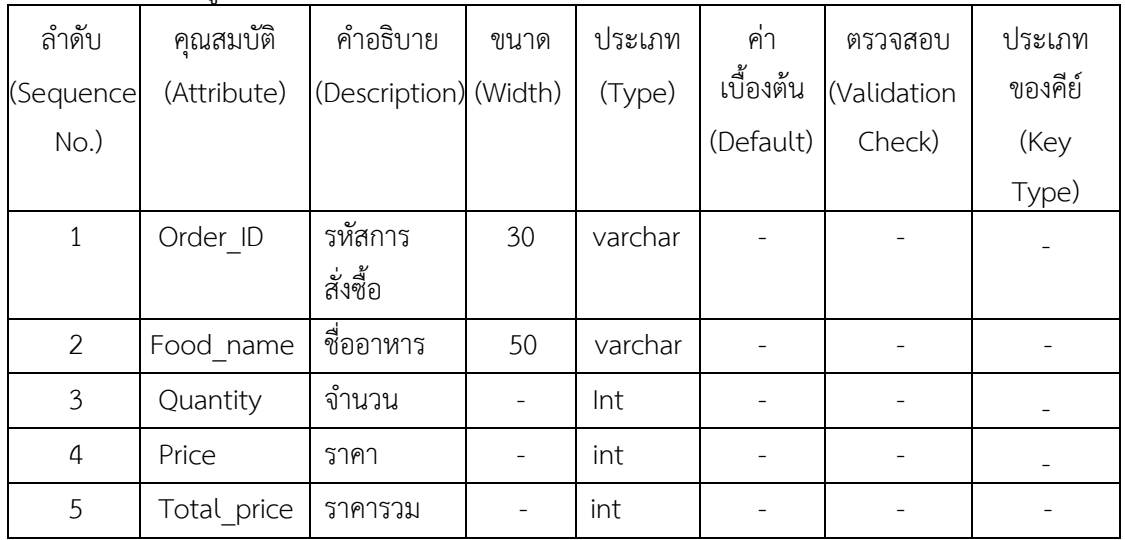

## **บทที่ 4**

## **การออกแบบระบบ**

การออกแบบระบบนั้นจะมีอยู 2 สวนดวยกันคือ สวนของการรับขอมูล (Input Design) และ ี่ ส่วนของการแสดงผล (Output Design) โดยในแต่ละส่วนของโปรแกรมนั้นสามารถอธิบายได้ ดังต่อไปบี้

4.1 การออกแบบส่วนรับเข้า (Input Design)

4.2\*การออกแบบสวนแสดงผล (Output Design)

## **4.1\*การออกแบบสวนรับเขา (Input Design)**

การออกแบบส่วนรับเข้าข้อมูลนั้นเพื่อให้ผู้ใช้สามารถบันทึกข้อมูลลงไปยังฐานข้อมูลได้อย่าง ถูกต้องและไม่สับสน โดยในส่วนของการรับเข้าข้อมูลนั้นจะระบุขอบเขตของข้อมูลไว้อย่างชัดเจน เพื่อให้ผู้ใช้สามารถเข้าใจได้ง่ายและไม่เกิดความสับสนในการใช้งานโปรแกรม ทำให้สามารถทำงานได้ ้อย่างรวดเร็วและถูกต้องมากยิ่งขึ้น ในส่วนของการรับเข้าข้อมูลนั้นประกอบไปด้วยส่วนต่างๆ ดังตอไปนี้

4.1.1 หน้าเข้าสู่ระบบ เพื่อให้ผู้ใช้สามารถเข้าใช้งานระบบได้ โดยมีผู้จัดการและพนักงาน เทานั้นที่สามารถเขาใชงานไดดังภาพที่ 4-1

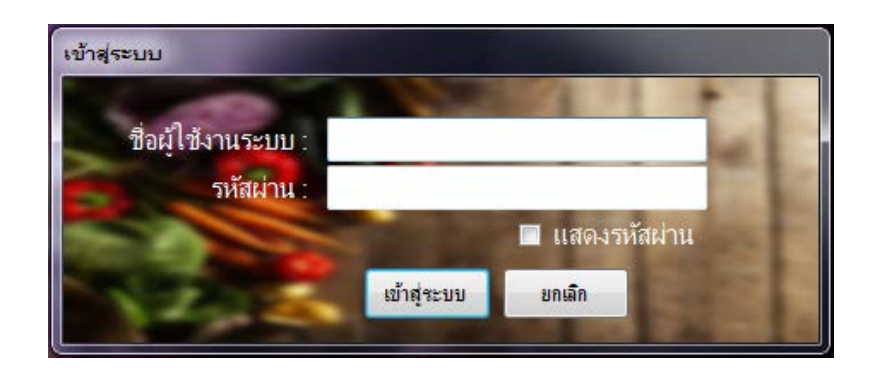

**ภาพที่..4-1**..หนาเขาสูระบบ

**4.1\*\***4.1.2\*หนาหลักของผูจัดการ\*ซึ่งจะประกอบดวยเมนูหลัก 8\*เมนู\*ไดแก\*เมนูคนหาขอมูลอาหาร เมนูสั่งอาหาร เมนูยอดขาย เมนูออกรายงาน(พนักงาน) เมนูจัดการขอมูลประเภทอาหาร เมนูจัดการ ขอมูลอาหาร เมนูกําหนดสิทธิขอมูลพนักงาน และเมนูออกรายงาน(ผูจัดการ) ดังภาพที่ 4-2

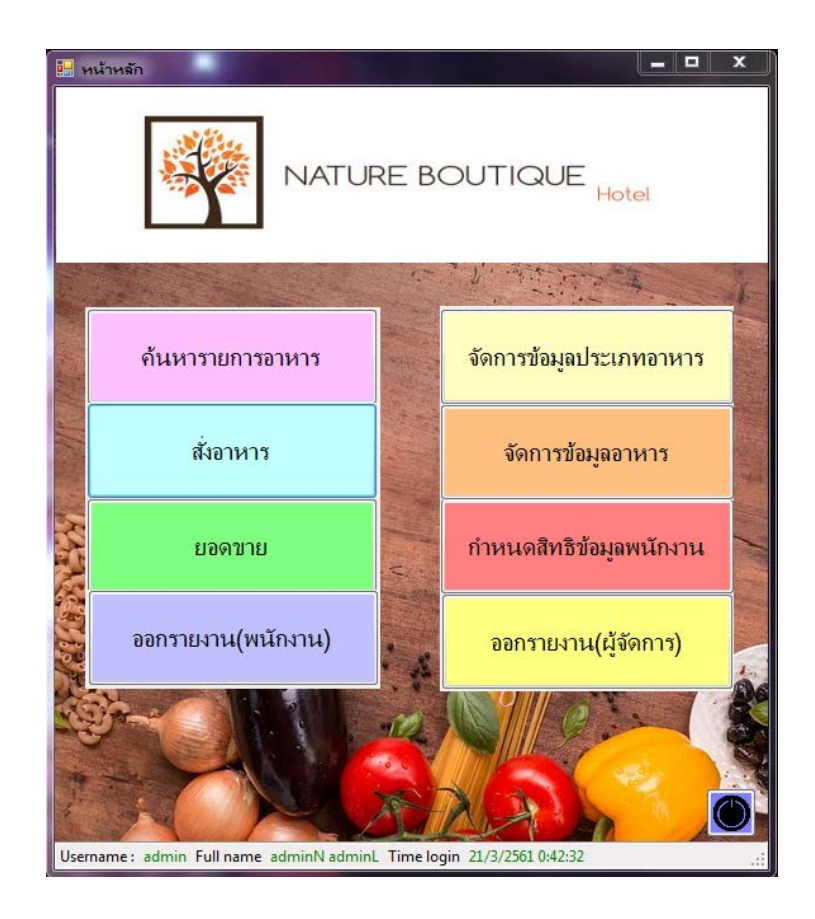

**ภาพที่..4-2..**หนาหลักสําหรับผูจัดการ

**4.1\*\***4.1.1\*\*4.1.2.1\*เมนูคนหารายการอาหาร เพื่อใหผูใชงานระบบทําการทําการคนหารายการ อาหาร ดังภาพที่ 4-3

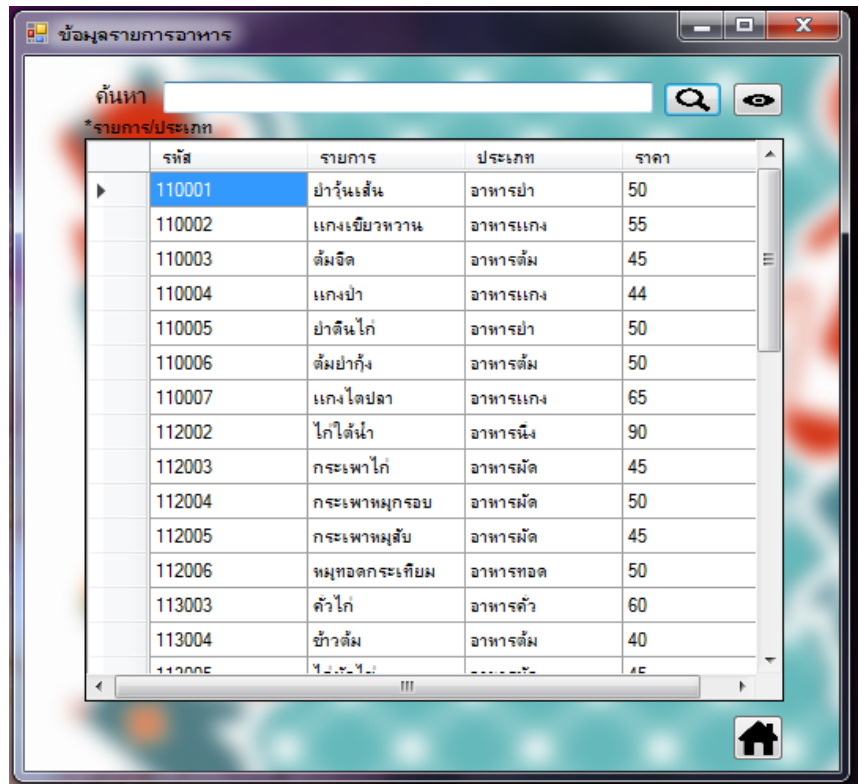

**ภาพที่..4-3..**เมนูคนหารายการอาหาร

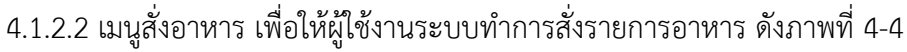

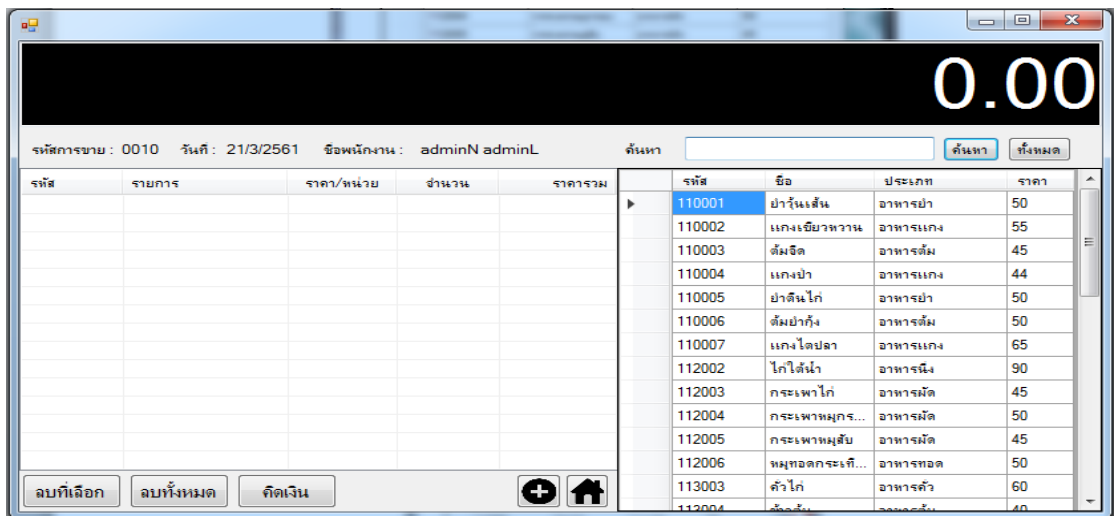

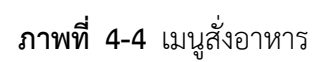

4.1.2.3 เมนูยอดขาย เพื่อให้ผู้ใช้งานระบบสามารถค้นหารายการขายที่เกิดขึ้นได้ ดัง

ภาพที่ 4-5

|           |                      |                              |                | <mark>รายละเอียดรายการขาย</mark> |         |           |                          |
|-----------|----------------------|------------------------------|----------------|----------------------------------|---------|-----------|--------------------------|
|           |                      |                              |                |                                  |         |           |                          |
|           | ดันหา<br>*รพิสภารขาย |                              |                |                                  |         |           | ο                        |
|           | รหัสการสังชื่อ       | รายการอาหาร                  | dhana          | ราคาต่อหน่าย                     | ราคารวม | วันที่ชาย | ผู้ชาย                   |
|           |                      | แกงเขียวหวาน                 | 1              | 55                               | 55      | 13/3/2018 | adminN adminL<br>÷.      |
|           | 2                    | ย่าต้นไก่                    | п              | 50                               | 50      | 13/3/2018 | adminN adminL            |
|           | $\overline{a}$       | ไก่ได้นำ                     | 1              | 90                               | 90      | 13/3/2018 | adminN adminL            |
|           | $\overline{2}$       | กระเพาหมุกรอบ                | 1              | 50                               | 50      | 13/3/2018 | adminN adminL            |
|           | $\overline{2}$       | แกงป่า                       | n              | 44                               | 44      | 13/3/2018 | adminN adminI            |
|           | $\overline{2}$       | พมุทอดกระเทียม               | 1              | 50                               | 50      | 13/3/2018 | adminN adminI            |
|           | $\overline{2}$       | คำไก่                        | 1              | 60                               | 60      | 13/3/2018 | adminN adminL            |
|           | 10                   | แกงเขียวทวาน                 | 1              | 55                               | 55      | 15/3/2018 | adminN adminL            |
|           | 10                   | ต้มยำกัง                     | $\overline{2}$ | 50                               | 100     | 15/3/2018 | adminN adminL            |
| $\lambda$ | <b>In</b>            | $\mathcal{X}_{\text{model}}$ | $\overline{ }$ | <b>RO</b><br>$\overline{1}$      | 100     | 15/2/2010 | <b>Schools Machine</b> l |
|           |                      |                              |                |                                  |         |           |                          |

**ภาพที่..4-5..**เมนูยอดขาย

4.1.2.4 เมนูจัดการขอมูลประเภทอาหาร เพื่อใหผูใชงานระบบสามารถ เพิ่ม ลบ แกไข และคนหาขอมูลประเภทอาหาร ดังภาพที่ 4-6

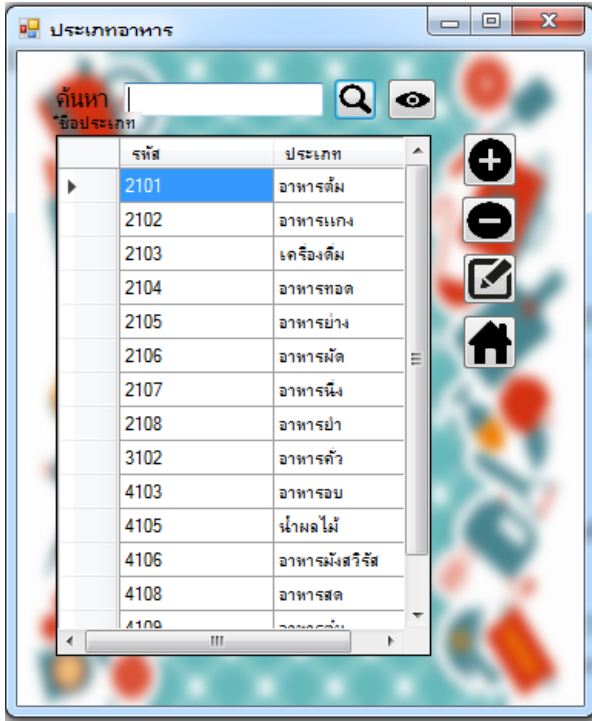

**ภาพที่..4-6** เมนูจัดการขอมูลประเภทอาหาร

4.1.2.5 เมนูจัดการขอมูลอาหาร เพื่อใหผูใชงานระบบสามารถ เพิ่ม ลบ แกไข และ คนหาขอมูลอาหารได ดังภาพที่ 4-7

|   | ด้นหา          |                |                  | $\boldsymbol{\alpha}$ | $\bullet$ |
|---|----------------|----------------|------------------|-----------------------|-----------|
|   | *รายการ/ประเภท |                |                  |                       |           |
|   | รหัส           | รายการ         | ประเภท           | ราคา                  | ▲         |
| Þ | 110001         | ยำวันเส้น      | อาหารยำ          | 50                    |           |
|   | 110002         | แลงเขียวทวาน   | อาทารแคง         | 55                    |           |
|   | 110003         | ด้มจิด         | อาหารต้ม         | 45                    | Ξ         |
|   | 110004         | แกงป่า         | อาทารแกง         | 44                    |           |
|   | 110005         | ยำต้นไก่       | อาหารยำ          | 50                    |           |
|   | 110006         | ต้มยำกัง       | อาหารต้ม         | 50                    |           |
|   | 110007         | แกงไตปลา       | อาหารแกง         | 65                    |           |
|   | 112002         | ไก่ใต้น้ำ      | อาทารนึ่ง        | 90                    |           |
|   | 112003         | กระเพาไก่      | อาทารผัด         | 45                    |           |
|   | 112004         | กระเพาหมุกรอบ  | อาหารผัด         | 50                    |           |
|   | 112005         | กระเพาหมุสับ   | อาหารผัด         | 45                    |           |
|   | 112006         | หมุทอดกระเทียม | อาหารทอด         | 50                    |           |
|   | 113003         | ด้วไก่         | อาหารคั่ว        | 60                    |           |
|   | 113004         | ช้าวต้ม        | อาหารต้ม         | 40                    |           |
|   | <b>SANCE</b>   | Mateu Mar<br>ш | . <del>. .</del> | Æ                     | ÷<br>k    |

**ภาพที่..4-7** เมนูจัดการขอมูลอาหาร

4.1.2.6 เมนูกําหนดสิทธิขอมูลพนักงาน เพื่อใหผูใชงานระบบ สามารถ เพิ่ม ลบ แกไข ข้อมูลพนักงานได้ ดังภาพที่ 4-8

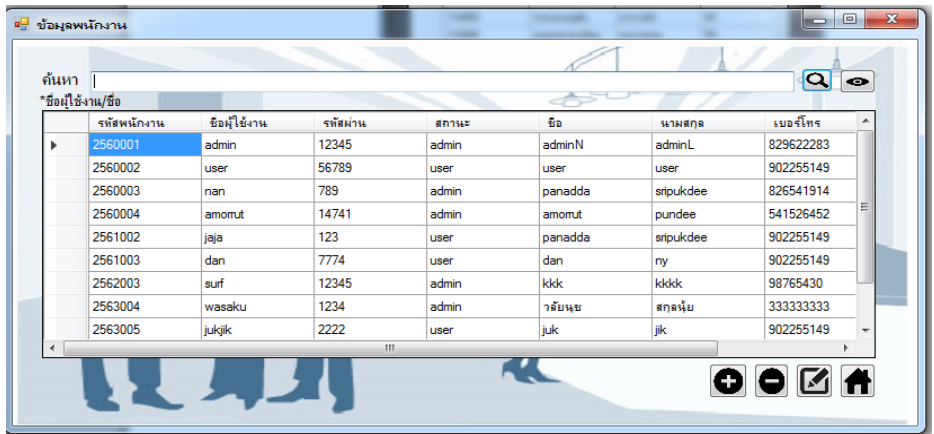

**ภาพที่..4-8** เมนูกําหนดสิทธิขอมูลพนักงาน

4.1.3 หน้าหลักของพนักงาน ซึ่งจะประกอบด้วยเมนูหลัก 4 เมนู ได้แก่ เมนูค้นหาข้อมูล อาหาร เมนูสั่งอาหาร เมนูยอดขาย เมนูออกรายงาน(พนักงาน) ดังภาพที่ 4-9

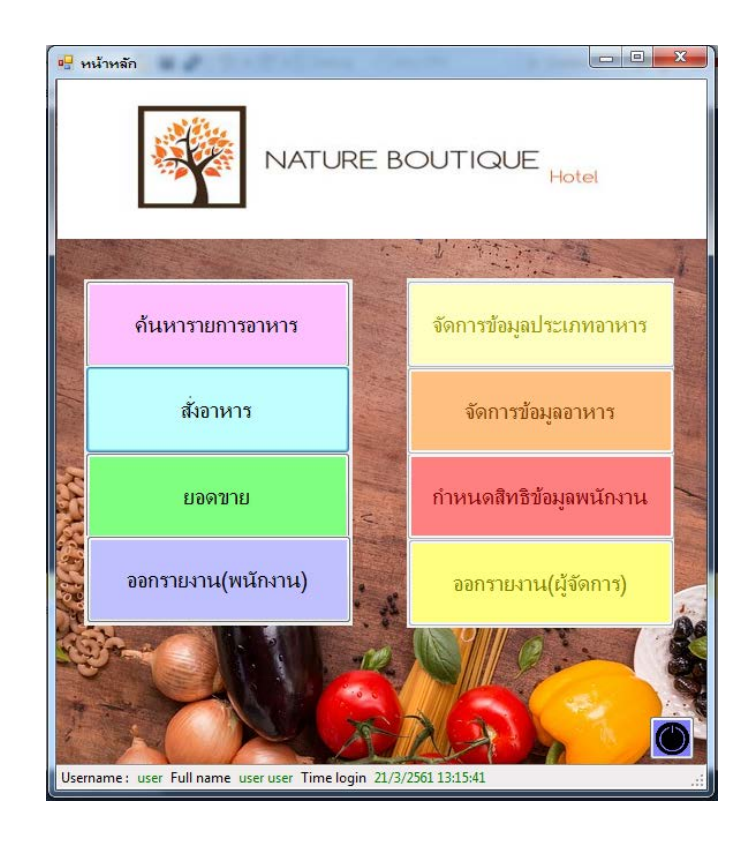

**ภาพที่4-9** หนาหลักสําหรับพนักงาน

4.1.3.1 เมนูค้นหารายการอาหาร เพื่อให้ผู้ใช้งานระบบทำการทำการค้นหารายการ อาหาร ดังภาพที่ 4-10

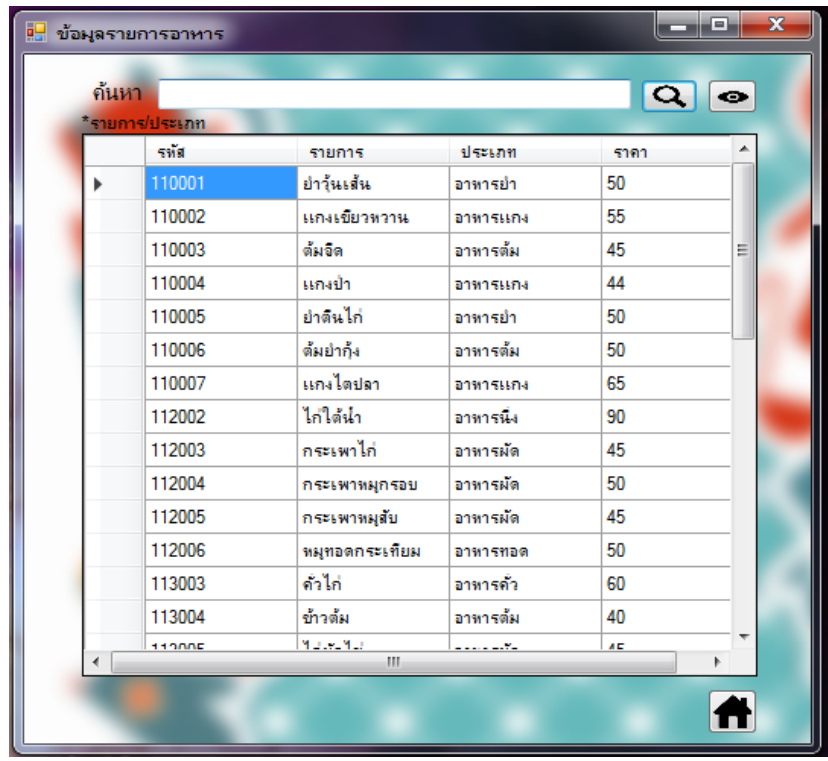

**ภาพที่..4-10..**เมนูคนหารายการอาหาร

4.1.3.2 เมนูสั่งอาหาร เพื่อใหผูใชงานระบบทําการสั่งรายการอาหาร ดังภาพที่ 4-11

| eg         |                                        |               |               | <b>CONTRACTOR</b> | <b>STATISTICS</b> |        |              | $\qquad \qquad \blacksquare$ | ▣               | $\mathbf{z}$             |
|------------|----------------------------------------|---------------|---------------|-------------------|-------------------|--------|--------------|------------------------------|-----------------|--------------------------|
|            |                                        |               |               |                   |                   |        |              |                              | 0.00            |                          |
|            | วันที่: 21/3/2561<br>รหัสการขาย : 0010 | ชื่อพนักงาน : | adminN adminL |                   | ด้นหา             |        |              | ค้นทา                        | ทั้งหมด         |                          |
| 555        | รายการ                                 | ราคา/หน่วย    | จำนวน         | ราคารวม           |                   | รทัส   | -áa          | ประเภท                       | ราคา            | ▲                        |
|            |                                        |               |               |                   | Þ                 | 110001 | ยำวุ้นเส้น   | อาทารย์า                     | 50              |                          |
|            |                                        |               |               |                   |                   | 110002 | แถงเขียวทวาน | อาทารแกง                     | 55              |                          |
|            |                                        |               |               |                   |                   | 110003 | ต้มจิต       | อาทารต้ม                     | 45              | 丰                        |
|            |                                        |               |               |                   |                   | 110004 | แกงป่า       | อาทารแกง                     | 44              |                          |
|            |                                        |               |               |                   |                   | 110005 | ยำตื่นไก่    | อาทารยำ                      | 50              |                          |
|            |                                        |               |               |                   |                   | 110006 | ต้มยำกัง     | อาทารต้ม                     | 50              |                          |
|            |                                        |               |               |                   |                   | 110007 | แกงไดปลา     | อาทารแกง                     | 65              |                          |
|            |                                        |               |               |                   |                   | 112002 | ไก่ใต้นำ     | อาทารนึง                     | 90              |                          |
|            |                                        |               |               |                   |                   | 112003 | กระเพาไก่    | อาทารผัด                     | 45              |                          |
|            |                                        |               |               |                   |                   | 112004 | กระเพาหมุกร  | อาทารผัด                     | 50              |                          |
|            |                                        |               |               |                   |                   | 112005 | กระเพาหมุสับ | อาทารผัด                     | 45              |                          |
|            |                                        |               |               |                   |                   | 112006 | หมุทอดกระเที | อาทารทอด                     | 50              |                          |
| ลบที่เลือก | ลบทั้งหมด                              | คิดเงิน       |               |                   |                   | 113003 | ค้วไก่       | อาทารคั่ว                    | 60              |                          |
|            |                                        |               |               |                   |                   | 112004 | بالمملة      | sanarðu                      | $\overline{AB}$ | $\overline{\phantom{a}}$ |

**ภาพที่..4-11..**เมนูสั่งอาหาร

4.1.3.3 เมนูยอดขาย เพื่อให้ผู้ใช้งานระบบสามารถค้นหารายการขายที่เกิดขึ้นได้ ดัง

ภาพที่ 4-12

|            |                      |                              |                | <mark>รายละเอียดรายการขาย</mark> |         |           |                         |
|------------|----------------------|------------------------------|----------------|----------------------------------|---------|-----------|-------------------------|
|            |                      |                              |                |                                  |         |           |                         |
|            | ดันหา<br>*รพิสภารขาย |                              |                |                                  |         |           | ο                       |
|            | รหัสการสั่งชื่อ      | รายการอาหาร                  | dhana          | ราคาต่อหน่วย                     | ราคาราม | วันที่ชาย | ผู้ชาย                  |
|            |                      | แกงเขียวหวาน                 | 1              | 55                               | 55      | 13/3/2018 | adminN adminL<br>÷.     |
|            | $\overline{a}$       | ย่าต้นไก่                    | 1              | 50                               | 50      | 13/3/2018 | adminN adminL           |
|            | $\overline{2}$       | ไก้ใต้นำ                     | 1              | 90                               | 90      | 13/3/2018 | adminN adminL           |
|            | $\overline{2}$       | กระเพาหมุกรอบ                | 1              | 50                               | 50      | 13/3/2018 | adminN adminL           |
|            | $\overline{a}$       | แกงป่า                       | 1              | 44                               | 44      | 13/3/2018 | adminN adminL           |
|            | $\overline{a}$       | พมุทอดกระเทียม               | 1              | 50                               | 50      | 13/3/2018 | adminN adminI           |
|            | $\overline{a}$       | ด้วไก่                       | 1              | 60                               | 60      | 13/3/2018 | adminN adminL           |
|            | 10                   | нанівізнати.                 | 1              | 55                               | 55      | 15/3/2018 | adminN adminL           |
|            | 10                   | ด้มยำกัง                     | $\overline{2}$ | 50                               | 100     | 15/3/2018 | adminN adminL           |
|            | 10.                  | $\mathcal{X}_{\text{model}}$ | $\overline{ }$ | <b>En</b>                        | 100     | 15/2/2019 | <b>Schooler Machine</b> |
| $\epsilon$ |                      |                              |                | $\overline{111}$                 |         |           |                         |

**ภาพที่..4-12..**เมนูยอดขาย

## **4.2\*การออกแบบสวนแสดงผล (Output Design)**

เพื่อใหผูใชระบบสามารถเรียกดูขอมูลจากฐานขอมูลไดอยางสะดวกและรวดเร็วทําให ประหยัดเวลาในการทำงานและระบบสามารถให้ข้อมูลที่แม่นยำ ช่วยในการจัดการข้อมูลได้เป็นอย่าง ดีสวนประกอบของสวนแสดงผลประกอบไปดวยสวนตางๆ ดังนี้

4.2.1 ออกแบบสวนแสดงผลขอมูล (Output Design) เปนสวนของการสรุปยอดการขายเปน รายเดือน โดยระบุเดือนและปที่ตองการออกรายงาน ดังภาพที่ 4-13

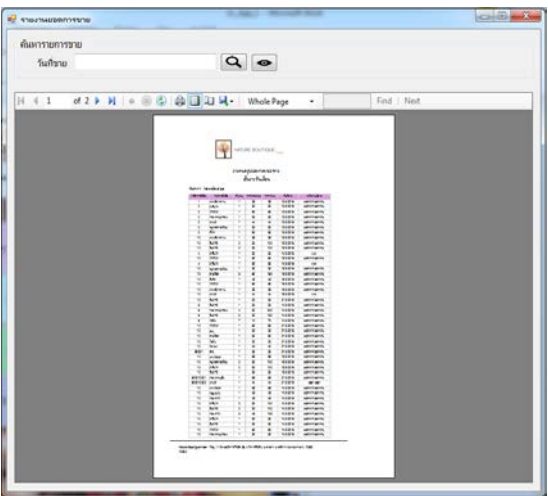

**ภาพที่..4-13** รายงานสรุปยอดขายเปนรายเดือน

4.2.2 การออกแบบสวนแสดงผลขอมูล (Output Design) เปนสวนของการออกรายงานสรุป ยอดขายรายวัน โดยระบุวันเดือนและปีที่ต้องการออกรายงาน ดังภาพที่ 4-14

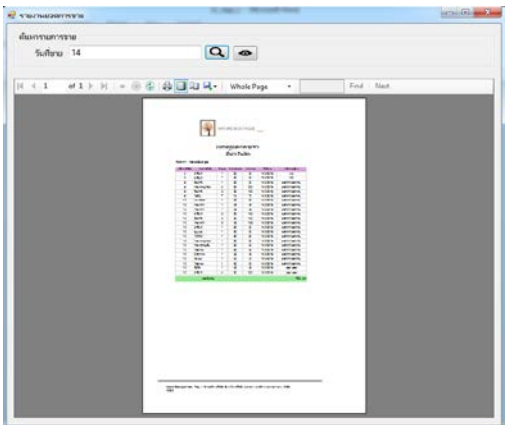

**ภาพที่..4-14** รายงานสรุปยอดขายเปนรายวัน

4.2.3 หนาใบเสร็จรับเงิน เปนการสรุปรายการขายในแตละครั้ง ดังภาพที่ 4-15

|         |           | ห์องอาหาร<br><b>NATURE BOUTIQUE</b> |             |  |  |  |  |  |
|---------|-----------|-------------------------------------|-------------|--|--|--|--|--|
| รหัส    | รายการ    | จำนวน                               | ราคา/หน่วย  |  |  |  |  |  |
| 110006  | ด้มยำกุ้ง | 1                                   | 50          |  |  |  |  |  |
| 112002  | ไก้ได้น้ำ | 1                                   | 90          |  |  |  |  |  |
| 113012  | ang       | ĭ                                   | 30          |  |  |  |  |  |
| 113021  | จาบเลี้ยด | f                                   | 60          |  |  |  |  |  |
| 113024  | Mau       | 1                                   | 20          |  |  |  |  |  |
| 113011  | moutia    | 1                                   | 40          |  |  |  |  |  |
| 2181223 |           | ***************                     | 290.00 trim |  |  |  |  |  |
|         |           |                                     |             |  |  |  |  |  |

**ภาพที่..4-15** ใบเสร็จรับเงิน

# **บทที่ 5**

## **สรุปและขอเสนอแนะ**

้หลังจากที่ได้จัดทำระบบเรับชำระเงินค่ารายการอาหาร และทำการทดสอบระบบเรียบร้อยแล้ว จึงได้นำระบบมาติดตั้งและใช้งานจริงเพื่อทำการสรุปผลการทำงานของระบบรับชำระเงินค่ารายการ ้อาหาร ว่ามีประสิทธิภาพเป็นที่น่าพึงพอใจหรือไม่อย่างไร เพื่อให้สอดคล้องกับความต้องการของ ้ผู้ใช้งาน ซึ่งสามารถสรุปผลของการใช้ระบบรับชำระเงินค่ารายการอาหาร ได้ดังนี้

#### **5.1 สรุปผลดําเนินงาน**

สามารถสรุปผลการดําเนินงานหลังติดตั้งระบบไดดังนี้

- 5.1.1..สามารถนําระบบรับชําระเงินคารายการอาหาร ไปใชงานไดตรงตามความตองการ
- 5.1.2..สามารถเรียกดูขอมูลตางๆ ไดสะดวกสบายและรวดเร็ว
- 5.1.3 ข้อมูลที่ถูกเก็บไว้มีความปลอดภัยและมีความถูกต้อง
- 5.1.4..สามารถนําขอมูลมาวิเคราะหปรับปรุงภายในรานได
- 5.1.5..สามารถเรียกดูรายงานสรุปยอดการขายได

### **5.2 ปญหาของระบบงาน**

5.2.1..ระบบการขายใชงานยาก ภาพพื้นหลังคมชัดมากเกินไป

5.2.2 ระบบการสั่งซื้อไม่สามารถนำเข้าข้อมูลเป็นรูปภาพได้

### **5.3 ขอเสนอแนะ**

ในการจัดทำระบบรับชำระเงินค่ารายการอาหาร กรณีศึกษาห้องอาหารโรงแรม Nature Boutique ในครั้งนี้ ผู้ใช้งานระบบมีความพึงพอใจในการใช้งานระบบอยู่มากและมีข้อเสนอแนะ ดังต่อไปบี้

5.3.1..ควรพัฒนาระบบใหภาพพื้นหลังของระบบจางกวานี้

5.3.2 ควรพัฒนาระบบให้สามารถนำเข้าข้อมูลที่เป็นรูปภาพได้

#### **บรรณานุกรม**

- **ความหมายและความจําเปนของระบบฐานขอมูล.** [ม.ป.ป.]. [ออนไลน]. วันที่สืบคน 2 พฤศจิกายน 2560 จาก https://sites.google.com/site/thaidatabase2/1.2
- **แนวคิดเกี่ยวกับระบบสารสนเทศ.** [ม.ป.ป.]. [ออนไลน]. วันที่สืบคน 2 พฤศจิกายน 2560. จาก : https://pimpanp.wordpress.com/2008/04/26
- **แนวคิดและทฤษฎีที่เกี่ยวของ.** [ม.ป.ป.]. [ออนไลน]. วันที่สืบคน 2 พฤศจิกายน 2560. จาก : https://kondung.wordpress.com/2008/12/31
- **มาทําความรูจักกับ Visual VB#.** [ม.ป.ป.]. [ออนไลน]. วันที่สืบคน 2 พฤศจิกายน 2560. จาก : https://sites.google.com/site/wms2559/hnwy-thi-1/thakhwam-rucak-kabporkaerm-visual-basic
- **แบบจําลองขั้นตอนการทํางานของระบบ (Process Modelling).** (2555). [ออนไลน]. วันที่สืบคน 21 ตุลาคม 2560. จาก : http://lprusofteng.blogspot.com/2012/03/blog-post\_11 .html
- **การเขียนโปรแกรม vb.net** [2545]..[หนังสือ]..วันที่สืบคน 21 ตุลาคม 2560 จาก : หนังสือ คูมือ การเขียนโปรแกรมฯ VISUAL BASIC .NET
- **การจัดการฐานข้อมูล**. [ม.ป.ป.]. [ออนไลน์]. วันที่สืบค้น 2 พฤศจิกายน 2560. จาก : https://sites.google.com/site/p ond1619/home
- **การวิเคราะหระบบ.** [ม.ป.ป.]. [ออนไลน]. วันที่สืบคน 2 พฤศจิกายน2560. จาก : http://www.m acare.net/analysis/index.php?id=-3
- **ภาษา Visual Basic.** [ม.ป.ป.]. [ออนไลน]. วันที่สืบคน 2 พฤศจิกายน 2560. จาก : http://marcus code.com/lang/visual-basic
- **ความหมายของฐานขอมูล.** [ม.ป.ป.]. [ออนไลน]. วันที่สืบคน 2 พฤศจิกายน 2560. จาก : https://sites.google.com/site/bb28003a/home/khwam-hmay-khxng-thankhxmul
- **ประโยชนของฐานขอมูล.** [ม.ป.ป.]. [ออนไลน]. วันที่สืบคน 2 พฤศจิกายน 2560. จาก : https://w ww.gotoknow.org/posts/500013
- **SQL.คืออะไร**..[ม.ป.ป.]..[ออนไลน]. วันที่สืบคน.21.พฤศจิกายน.2560..จาก : http://www.mindp hp.com

**ภาคผนวก ก** คู่มือการใช้งานระบบ

## **คูมือการใชงานระบบรับชําระคารายการอาหารกรณีศึกษา หองอาหารโรงแรม Nature Boutique**

คู่มือการใช้งานระบบแบ่งออกเป็น 2 ส่วน คือ คู่มือการใช้งานระบบของพนักงาน และ คู่มือการใช้งาน ระบบของผูจัดการ ดังตอไปนี้

## **1. วิธีการใชงานของพนักงาน**

1.1**\***หนาเขาสูระบบ พนักงานลงชื่อเขาใชงาน เมื่อเขาใชจะมาหนาเมนูหลัก ดังภาพที่ ก-1

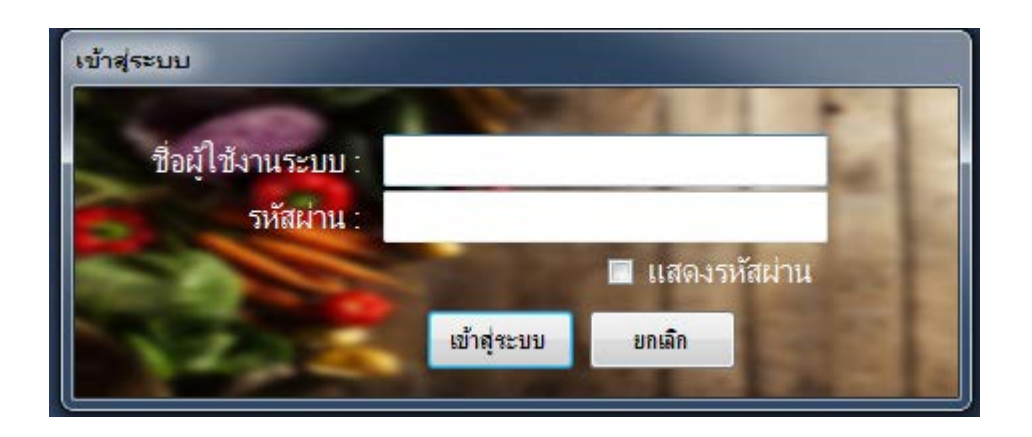

**ภาพที่..ก-1..**หนาเขาสูระบบ

1.2 ทำการกรอกชื่อผู้ใช้งานระบบ รหัสผ่าน และกดที่ปุ่ม <mark>ซ<sub>ึ</sub>้งสะพ </mark> หากกรอกข้อมูลไม่ถูกต้องจะมี ขอความแจงเตือนผิดพลาด คุณกรอกชื่อผูใชหรือรหัสผานไมถูกตอง ดังภาพที่ ก-2

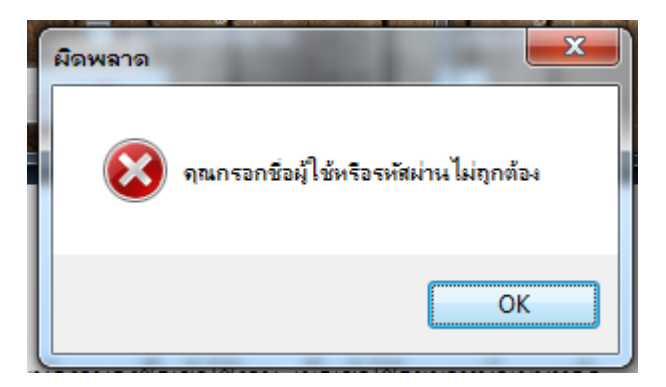

**ภาพที่ ก-2** แจงเตือนผิดพลาด คุณกรอกชื่อผูใชหรือรหัสผานไมถูกตอง

1.3**\***เมื่อเขาสูระบบไดแลว ในหนาของพนักงานจะปรากฏเมนูขึ้นไดแก เมนูคนหารายการอาหาร เมนูสั่ง อาหาร เมนูยอดขาย และเมนูออกรายงาน(พนักงาน) ดังภาพที่ก-3

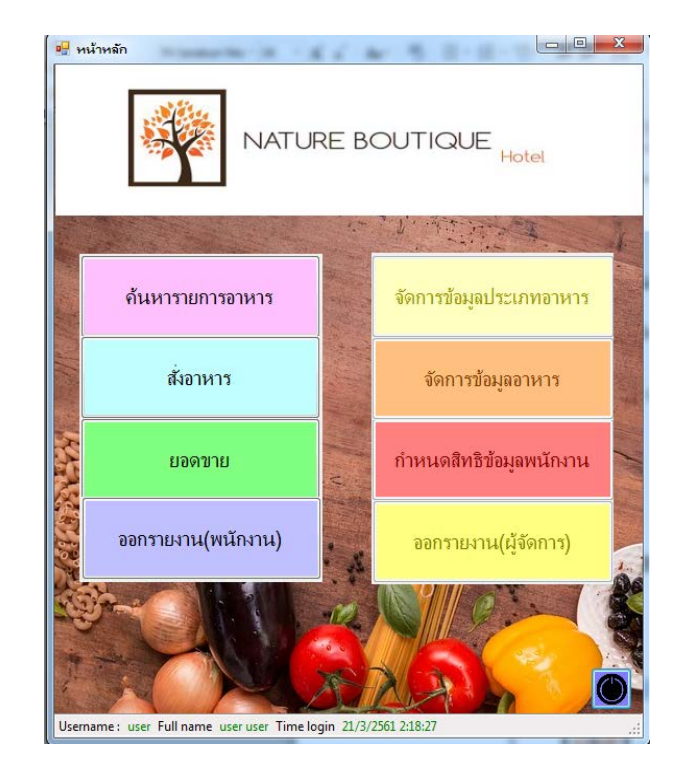

**ภาพที่ ก-3** เมนูหน้าหลักสำหรับพนักงาน

1.4 เมื่อคลิกที่ปุ่ม <u>จันหาขยางอหน</u>า จะเข้ามายังหน้าฟอร์มค้นหารายการอาหาร ใช้สำหรับค้นหา รายการอาหารที่ผู้ใช้งานระบบต้องการ โดยการพิมพ์รายการอาหารหรือประเภทของอาหารที่ต้องการ และคลิก ที่ปุม เพื่อคนหารายการอาหาร และคลิกที่ปุม เพื่อแสดงรายการอาหารทั้งหมด ดังภาพที่ ก-4

| ข้อมูลรายการอาหาร                 |                |              |          | $\Box$    |
|-----------------------------------|----------------|--------------|----------|-----------|
| <u> ค้นหา  </u><br>*รายการ/ประเภท |                |              | $\alpha$ | $\bullet$ |
| รทัส                              | รายการ         | ประเภท       | ราคา     |           |
| 110001<br>ь                       | ยำวันเส้น      | อาทารยำ      | 50       |           |
| 110002                            | แกงเขียวทวาน   | อาทารแกง     | 55       |           |
| 110003                            | ดั้มจิด        | อาทารต้ม     | 45       | Ξ         |
| 110004                            | แกงป่า         | อาทารแกง     | 44       |           |
| 110005                            | ยำต้นไก่       | อาทารยำ      | 50       |           |
| 110006                            | ต้มยำกุ้ง      | อาหารต้ม     | 50       |           |
| 110007                            | แกงไดปจา       | อาทารแกง     | 65       |           |
| 112002                            | ไก่ใต้น้ำ      | อาทารนึ่ง    | 90       |           |
| 112003                            | กระเพาไก่      | อาทารผัด     | 45       |           |
| 112004                            | กระเพาหมุกรอบ  | อาทารผัด     | 50       |           |
| 112005                            | กระเพาหมุสับ   | ลาหารผัด     | 45       |           |
| 112006                            | หมุทอดกระเทียม | อาทารทอด     | 50       |           |
| 113003                            | คำไก่          | อาทารคั่ว    | 60       |           |
| 113004                            | ช้าวต้ม        | อาหารต้ม     | 40       |           |
| 112005                            | YOUR YOU<br>m. | and a string | иÉ.      | b.        |

**ภาพที่ ก-4** หน้าฟอร์มค้นหารายการอาหาร

1.5 เมื่อต้องการค้นหารายการอาหาร โดยการพิมพ์รายการอาหารหรือประเภทของอาหารที่ต้องการ และ คลิกที่ปุม เพื่อคนหารายการอาหาร ดังภาพที่ ก-5

| <mark>ค้นหา แ</mark> ลง |        |               |          | $\boxed{\alpha}$ |  |
|-------------------------|--------|---------------|----------|------------------|--|
| *รายการ/ประเภท          |        |               |          |                  |  |
|                         | รทัส   | รายการ        | ประเภท   | ราคา             |  |
| Þ                       | 110002 | แกงเขียวทวาน  | อาทารแกง | 55               |  |
|                         | 110004 | มถงป่า        | อาทารแกง | 44               |  |
|                         | 110007 | แกงไดปลา      | อาทารแกง | 65               |  |
|                         | 113007 | แกงเทโพ       | อาหารแกง | 45               |  |
|                         | 113009 | แกงจัดเด้าทุ้ | อาทารแกง | 50               |  |
|                         | 113011 | WELFAR        | อาหารแกง | 40               |  |
|                         |        |               |          |                  |  |

**ภาพที่ ก-5** การคนหารายการอาหาร

1.6 เมื่อตองการแสดงรายการอาหารทั้งหมดกลับมาดังเดิม ใหคลิกที่ปุม เพื่อแสดงรายการอาหาร ทั้งหมด ดังภาพที่ ก-6

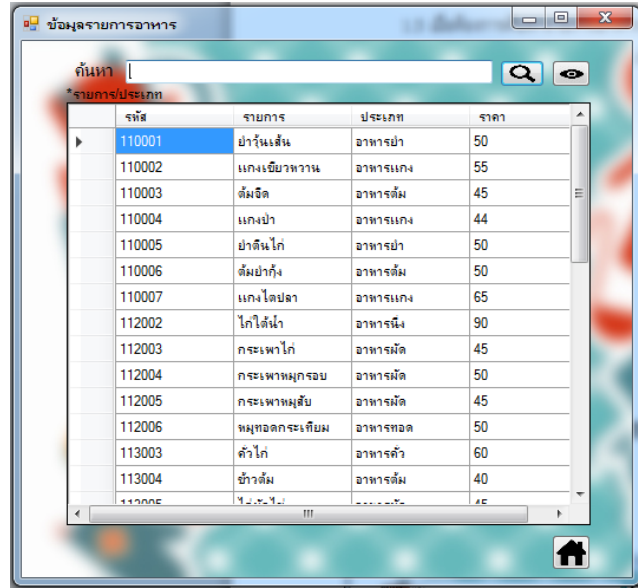

**ภาพที่ ก-6** การแสดงรายการอาหารทั้งหมด

1.7 เมื่อคลิกที่ปุ่ม จ<sub>ั</sub>กพา จะเข้ามายังหน้าฟอร์มสั่งอาหาร เป็นหน้าที่ใช้สำหรับสั่งรายการ ้อาหาร โดยในหน้าฟอร์มจะประกอบไปด้วยเมนูค้นหา แสดงทั้งหมด เพิ่มรายการอาหาร คิดเงิน ลบทั้งหมด ลบที่เลือก กลับหนาหลัก ดังภาพที่ ก-7

|            |                                      |               |           |         |       |        |              | 0.00      |                 |
|------------|--------------------------------------|---------------|-----------|---------|-------|--------|--------------|-----------|-----------------|
|            | รหัสการขาย: 900010 วันที่: 21/3/2561 | ชื่อพนักงาน : | user user |         | ด้นหา |        |              | ค้นทา     | ทั้งทมด         |
| swa        | รายการ                               | ราคา/หน่วย    | จำนวน     | ราคารวม |       | รทัส   | <b>Ga</b>    | ประเภท    | ราคา            |
|            |                                      |               |           |         | Þ     | 110001 | ย่าวุ้นเส้น  | อาหารยำ   | 50              |
|            |                                      |               |           |         |       | 110002 | แกงเขียวทวาน | อาหารแกง  | 55              |
|            |                                      |               |           |         |       | 110003 | ต้มจิต       | อาทารต้ม  | 45              |
|            |                                      |               |           |         |       | 110004 | หกงป่า       | อาหารแกง  | 44              |
|            |                                      |               |           |         |       | 110005 | ยำดันไก่     | อาหารยำ   | 50              |
|            |                                      |               |           |         |       | 110006 | ต้มยำกัง     | อาทารต้ม  | 50              |
|            |                                      |               |           |         |       | 110007 | ้แก่งไดปลา   | อาทารแกง  | 65              |
|            |                                      |               |           |         |       | 112002 | ไก่ใต้นำ     | อาทารนั่ง | 90              |
|            |                                      |               |           |         |       | 112003 | กระเพาไก่    | อาทารผัด  | 45              |
|            |                                      |               |           |         |       | 112004 | กระเพาหมุกร  | อาทารผัด  | 50              |
|            |                                      |               |           |         |       | 112005 | กระเพาหมุสับ | อาทารผัด  | 45              |
|            |                                      |               |           |         |       | 112006 | หมุทอดกระเที | อาหารทอด  | 50              |
| ลบที่เลือก | ลบทั้งหมด                            | คิดเงิน       |           |         |       | 113003 | ค้าไก่       | อาหารคั่ว | 60              |
|            |                                      |               |           |         |       | 112004 | ستممشه       | manarita  | $\overline{AB}$ |

**ภาพที่ ก-7** หนาสั่งอาหาร

1.8 เมื่อต้องการค้นหารายการอาหาร ให้ผู้ใช้งาน พิมพ์รายการอาหารหรือประเภทรายการอาหาร แล้ว คลิกที่ปุม เพื่อคนหารรายการอาหาร ดังภาพที่ ก-8

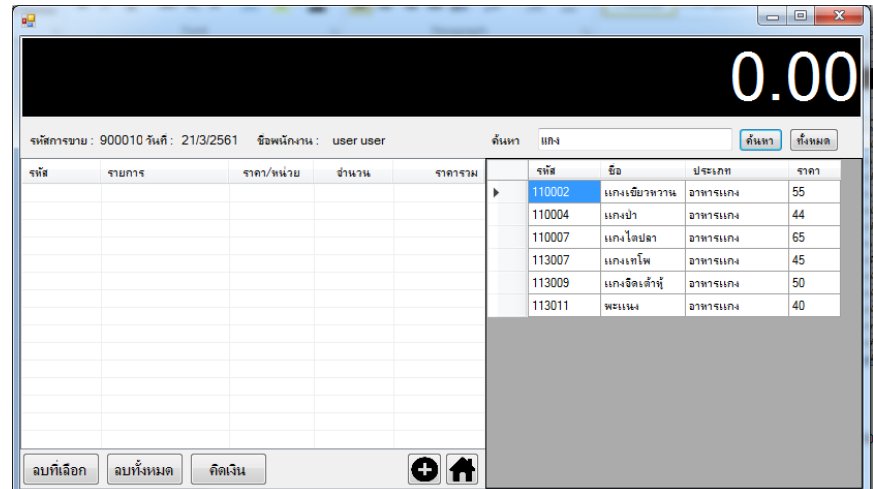

**ภาพที่ ก-8** คนหารายการอาหารในหนาสั่งอาหาร

1.9 เมื่อผูใชตองการแสดงรายการอาหารทั้งหมด คลิกที่ปุม เพื่อแสดงรายการอาหารทั้งหมด ดังภาพที่ ก-9

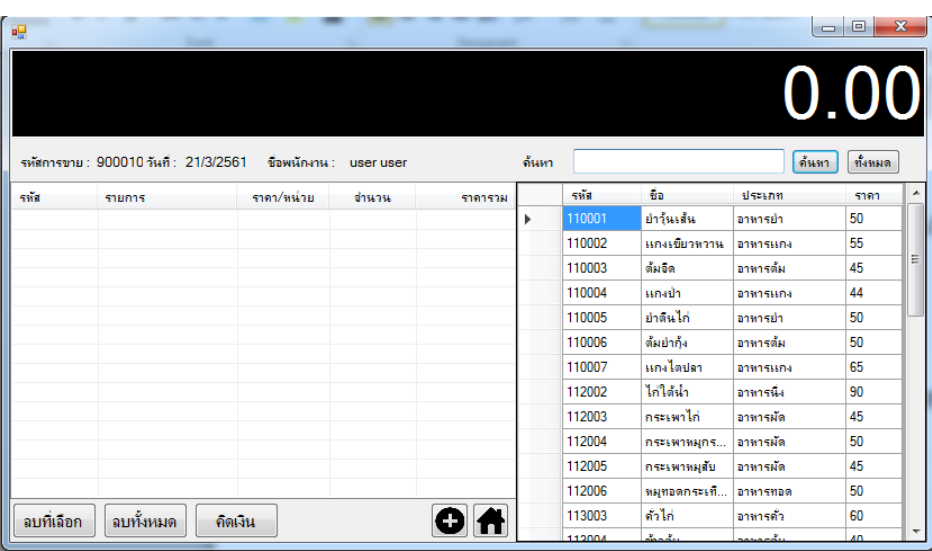

**ภาพที่ ก-9** ปุมแสดงรายการอาหารทั้งหมดในหนาสั่งอาหาร

1.10 เมื่อต้องการที่จะสั่งรายการอาหาร ให้ทำการเลือกรายการอาหารที่ต้องการแล้วคลิกที่ปุ่ม �� เพื่อเพิ่ม รายการอาหาร โดยจะมีกลองขอความขึ้นมาเพื่อใหทําการระบุจํานวนของรายการอาหารที่สั่ง ดังภาพที่ ก-10

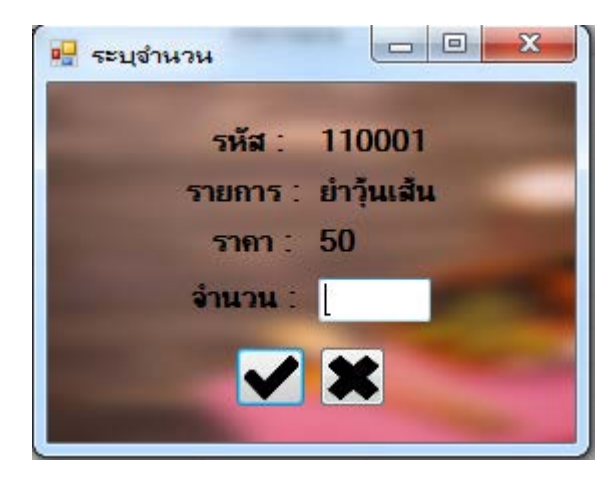

**ภาพที่ ก-10** กลองขอความระบุจํานวนในหนาสั่งอาหาร

 $1.11$  เมื่อทำการระบุจำนวนอาหารแล้วให้ทำการคลิกที่ปุ่ม $\blacktriangledown$  เพื่อทำการเพิ่มรายการอาหาร หากระบุ จํานวนผิดพลาด จะมีกลองขอความแจงเตือนผิดพลาด และใหทําการระบุจํานวนอาหารใหม ดังภาพที่ ก-11

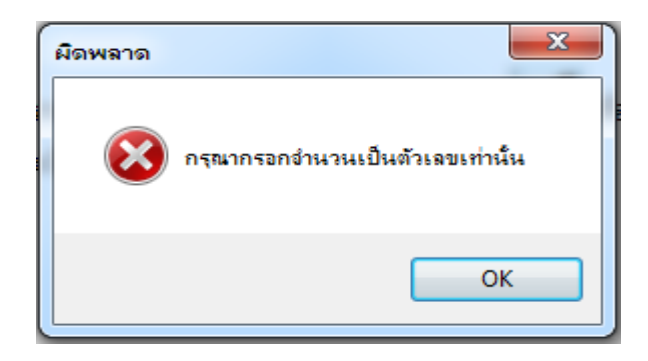

**ภาพที่ ก-11** ขอความแจงเตือนการเพิ่มรายการผิดพลาดในหนาสั่งอาหาร

1.12 เมื่อต้องการยกเลิกการเพิ่มรายการอาหาร ให้คลิกที่ปุ่ม **23** เพื่อทำการยกเลิกการเพิ่มรายการ ้อาหาร และจะมีข้อความแจ้งเตือนเพื่อยืนยันการยกเลิกการเพิ่มรายการอาหาร ดังภาพที่ ก-12

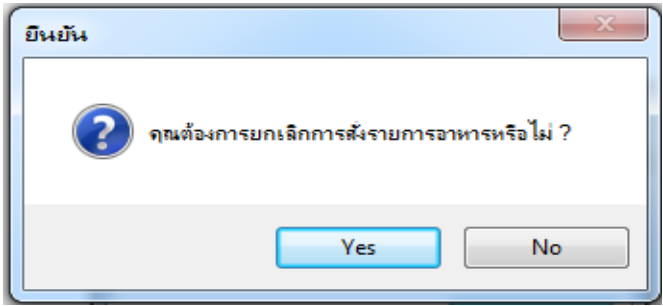

**ภาพที่ ก-12** ขอความแจงเตือนยกเลิกการเพิ่มรายการในหนาสั่งอาหาร

1.13 เมื่อต้องการลบรายการอาหารที่เพิ่มเข้ามาแล้ว ให้ทำการเลือกรายการที่ต้องการ แล้วคลิกที่ปุ่ม  $\lceil$  <sup>ลบทีเลือก  $\rceil$  เพื่อลบรายการที่ไม่ต้องการออก โดยจะมีข้อความยืนยันว่าต้องการลบรายการนี้หรือไม่ ดังภาพที่</sup> ก-13

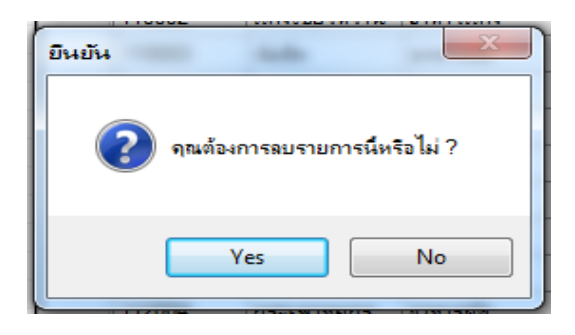

**ภาพที่ ก-13** ขอความยืนยันลบรายการอาหารที่เลือกในหนาสั่งอาหาร

1.14 เมื่อต้องการลบรายการอาหารทั้งหมดที่เพิ่มเข้ามา คลิกปุ่ม <mark>| <sup>ลบทั้งหมด</sup> แล้วจะมีข้อความยืนยัน</mark> การ ยกเลิกรายการทั้งหมด ดังภาพที่ ก-14

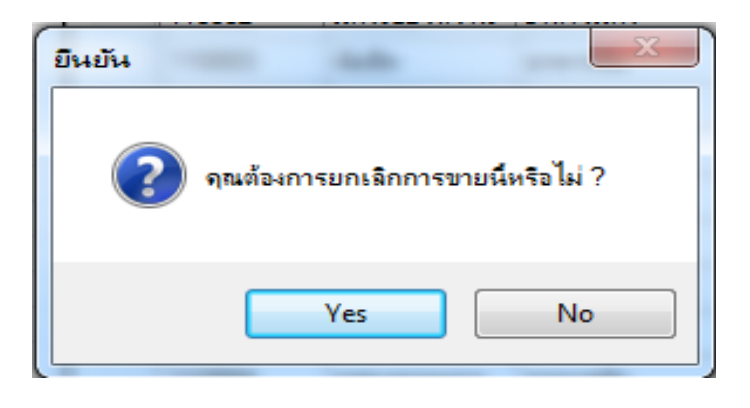

**ภาพที่ ก-14** ขอความแจงเตือนยกเลิกรายการอาหารทั้งหมดในหนาสั่งอาหาร

1.15 เมื่อเพิ่มรายการอาหารที่ต้องการทั้งหมดแล้ว คลิกที่ปุ่ม **กิ<sup>ดเงิน</sup> เ**พื่อคำนวณราคาค่าอาหาร ทั้งหมด โดยจะมีกลองขอความขึ้นเพื่อใหผูใชงานใสยอดจํานวนเงินที่รับมาทั้งหมด และกด Enter เพื่อ คํานวณหาเงินทอน ดังภาพที่ ก-15

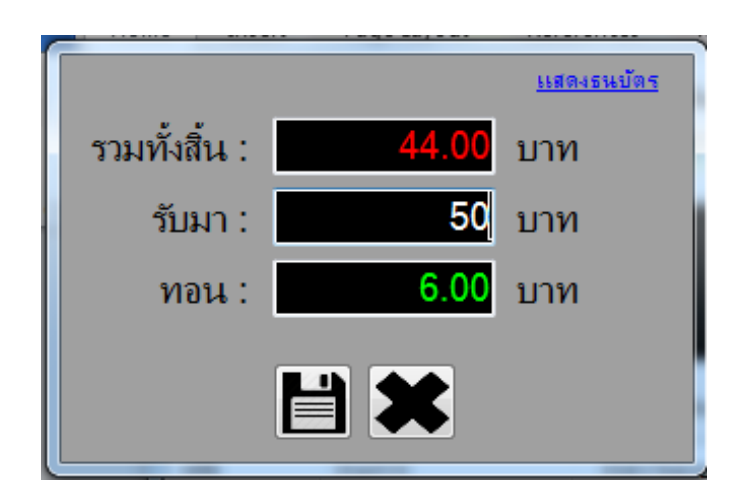

**ภาพที่ ก-15** ขอความระบุจํานวนเงินที่รับมาในหนาสั่งอาหาร

1.16 คลิกที่ปุม เพื่อบันทึกรายการขาย และทําการออกใบเสร็จ ดังภาพที่ ก-16

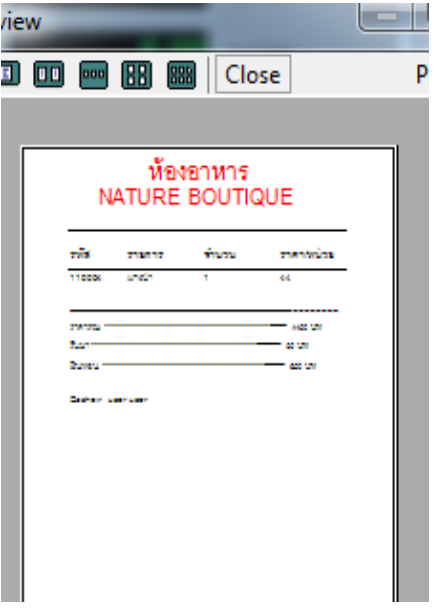

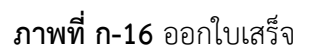

1.17 เมื่อคลิกที่ปุ่ม <mark>ขอจขาย จะแสดงหน้ารายละเอียดการขายขึ้นมา ใช้สำหรับให้ผู้ใช้งานระบบ</mark> คนหารายละเอียดการขาย ดังภาพที่ ก-17

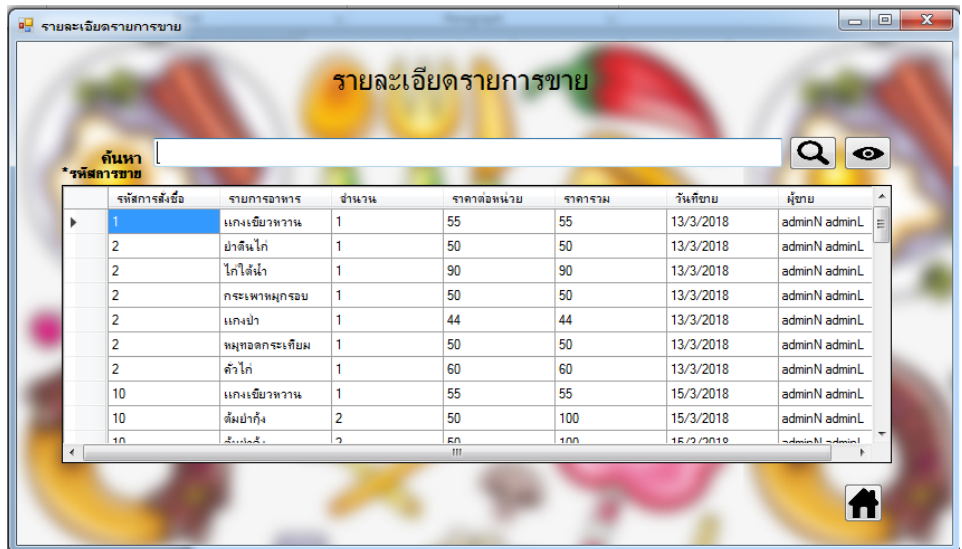

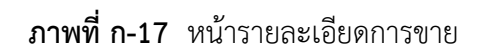

1.18 เมื่อคลิกที่ปุ่ม <mark>จอกรายงาน(พนักงาน)</mark> จะแสดงหน้ารายงาน โดยจะออกรายงานเป็นรายวันของ ผูใชงานคนนั้น ดังภาพที่ ก-18

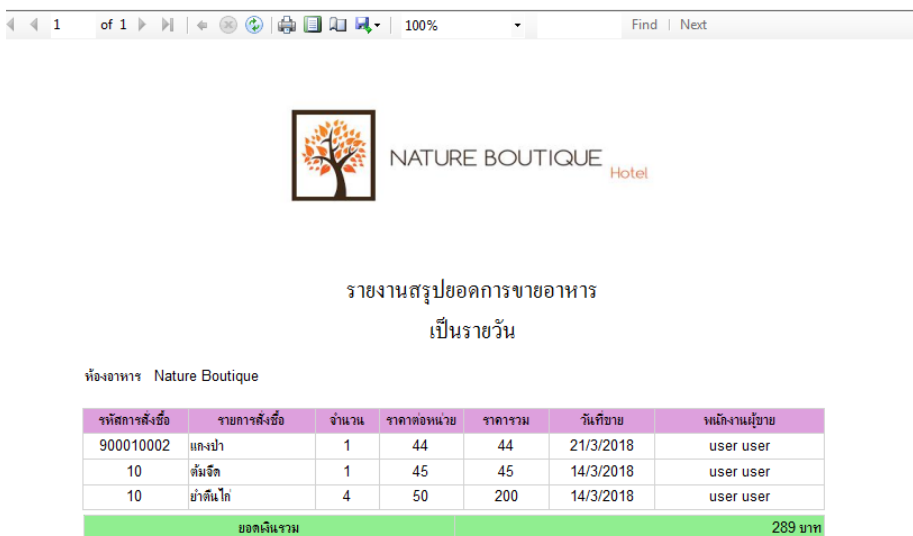

**ภาพที่ ก-18** รายงานการขายของพนักงาน เปนรายวัน

## **2. วิธีการใชงานของผูจัดการ**

2.1 หน้าเข้าสู่ระบบ พนักงานลงชื่อเข้าใช้งาน เมื่อเข้าใช้จะมาหน้าเมนูหลัก ดังภาพที่ ก-19

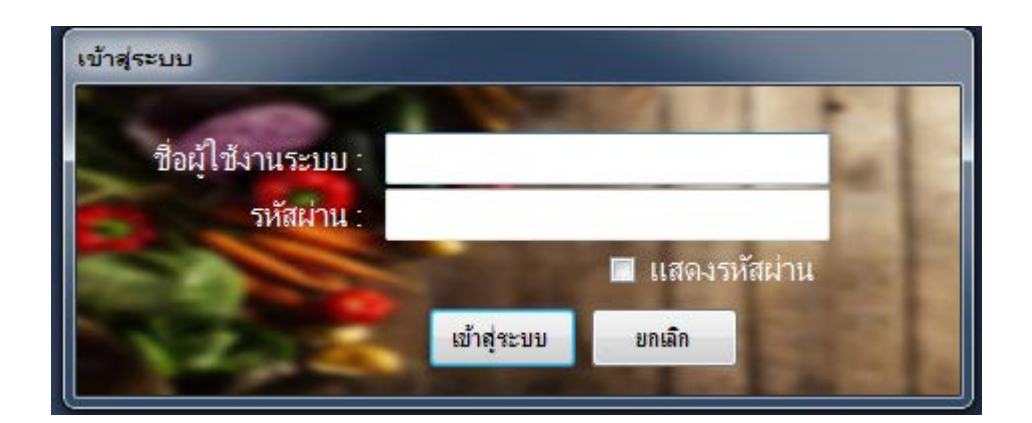

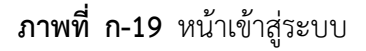

2.2**\***ทําการกรอกชื่อผูใชงานระบบ รหัสผาน และกดที่ปุม หากกรอกขอมูลไมถูกตองจะมี ข้อความแจ้งเตือนผิดพลาด คุณกรอกชื่อผู้ใช้หรือรหัสผ่านไม่ถูกต้อง ดังภาพที่ ก-20

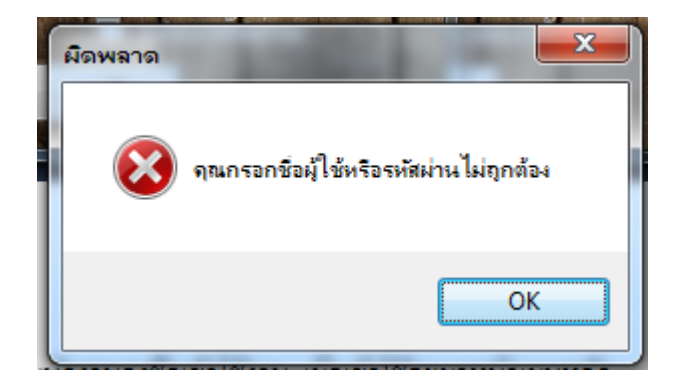

**ภาพที่ ก-20** แจงเตือนผิดพลาด คุณกรอกชื่อผูใชหรือรหัสผานไมถูกตอง

2.3**\***เมื่อเขาสูระบบไดแลว ในหนาของพนักงานจะปรากฏเมนูขึ้นไดแก เมนูคนหารายการอาหาร เมนูสั่ง อาหาร เมนูยอดขาย เมนูออกรายงาน(พนักงาน) เมนูจัดการขอมูลประเภทอาหาร เมนูจัดการขอมูลอาหาร เมนูกําหนดสิทธิขอมูลพนักงาน และเมนูออกรายงาน(ผูจัดการ) ดังภาพที่ก-21

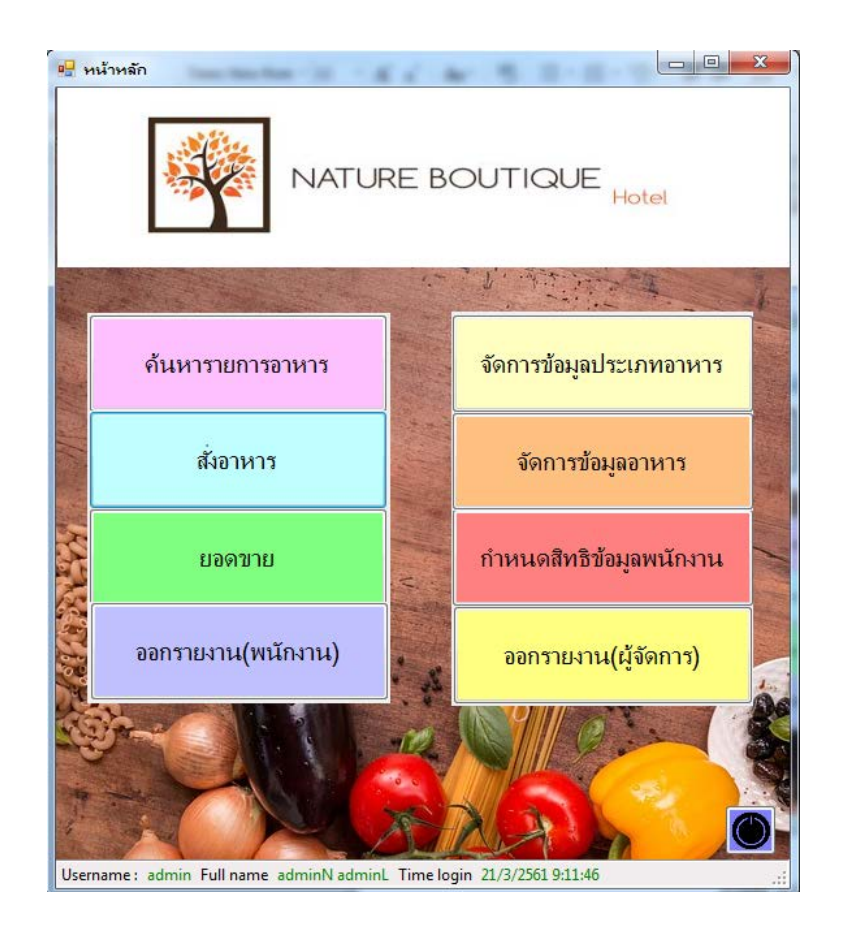

**ภาพที่ ก-21** เมนูหนาหลักสําหรับผูจัดการ

2.4 เมื่อคลิกที่ปุ่ม <sup>ล้นหารายการอาหาร</sup> จะเข้ามายังหน้าฟอร์มค้นหารายการอาหาร ใช้สำหรับค้นหา รายการอาหารที่ผู้ใช้งานระบบต้องการ โดยการพิมพ์รายการอาหารหรือประเภทของอาหารที่ต้องการ และ คลิกที่ปุม เพื่อคนหารายการอาหาร และคลิกที่ปุม เพื่อแสดงรายการอาหารทั้งหมด ดังภาพที่ ก-22

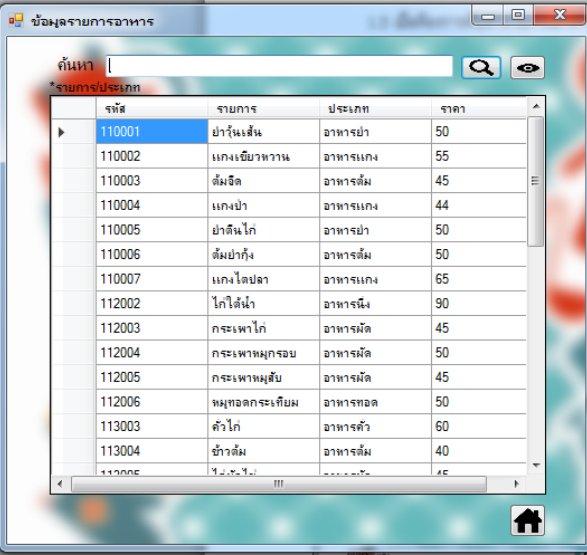

**ภาพที่ ก-22** หนาฟอรมคนหารายการอาหาร

2.5 เมื่อต้องการค้นหารายการอาหาร โดยการพิมพ์รายการอาหารหรือประเภทของอาหารที่ต้องการ และ คลิกที่ปุม เพื่อคนหารายการอาหาร ดังภาพที่ ก-23

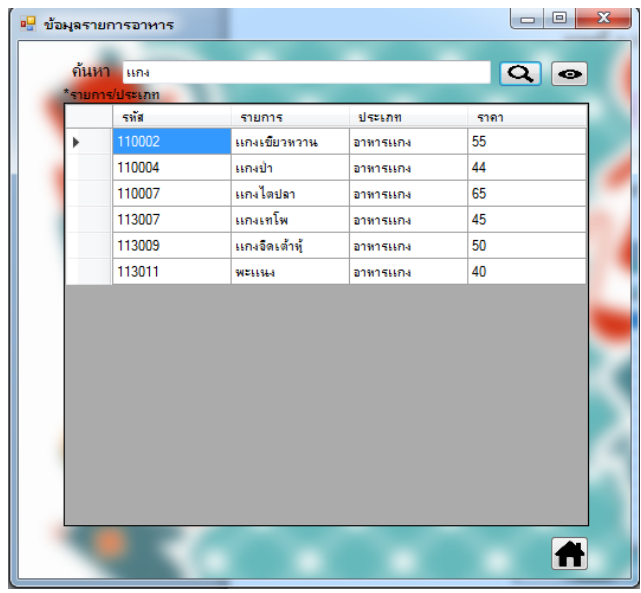

**ภาพที่ก-23** การคนหารายการอาหาร

2.6 เมื่อต้องการแสดงรายการอาหารทั้งหมดกลับมาดังเดิม ให้คลิกที่ปุ่ม �� เพื่อแสดงรายการอาหาร ทั้งหมด ดังภาพที่ ก-24

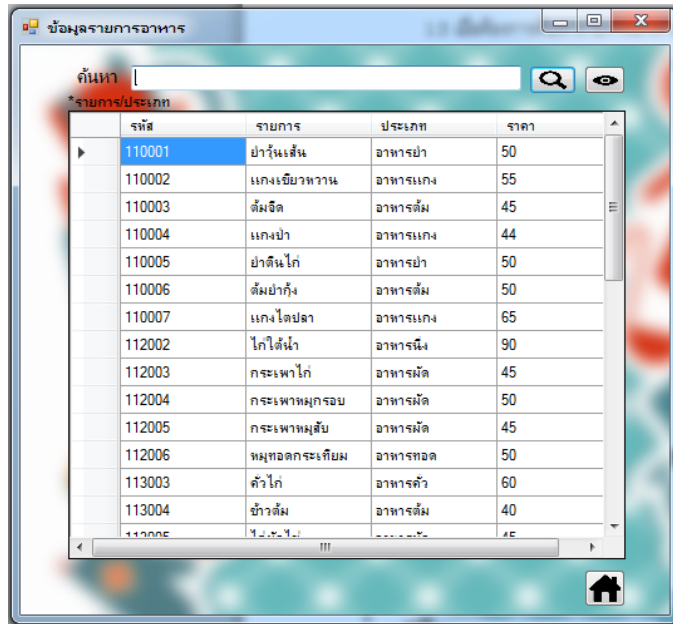

**ภาพที่ ก-24** การแสดงรายการอาหารทั้งหมด

2.7 เมื่อคลิกที่ปุ่ม <sup>สำถน</sup>าง จะเข้ามายังหน้าฟอร์มสั่งอาหาร เป็นหน้าที่ใช้สำหรับสั่งรายการอาหาร โดย ในหนาฟอรมจะประกอบไปดวยเมนูคนหา แสดงทั้งหมด เพิ่มรายการอาหาร คิดเงิน ลบทั้งหมด ลบที่เลือก กลับหนาหลัก ดังภาพที่ ก-25

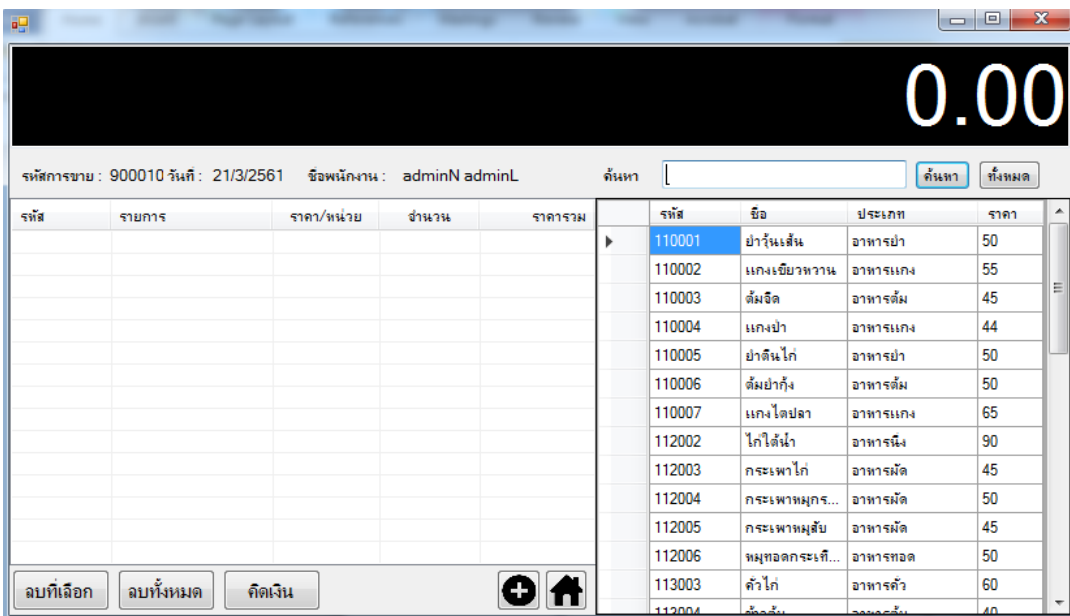

**ภาพที่ ก-25** หนาสั่งอาหาร

2.8 เมื่อต้องการค้นหารายการอาหาร ให้ผู้ใช้งาน พิมพ์รายการอาหารหรือประเภทรายการอาหาร แล้ว คลิกที่ปุม เพื่อคนหารรายการอาหาร ดังภาพที่ ก-26

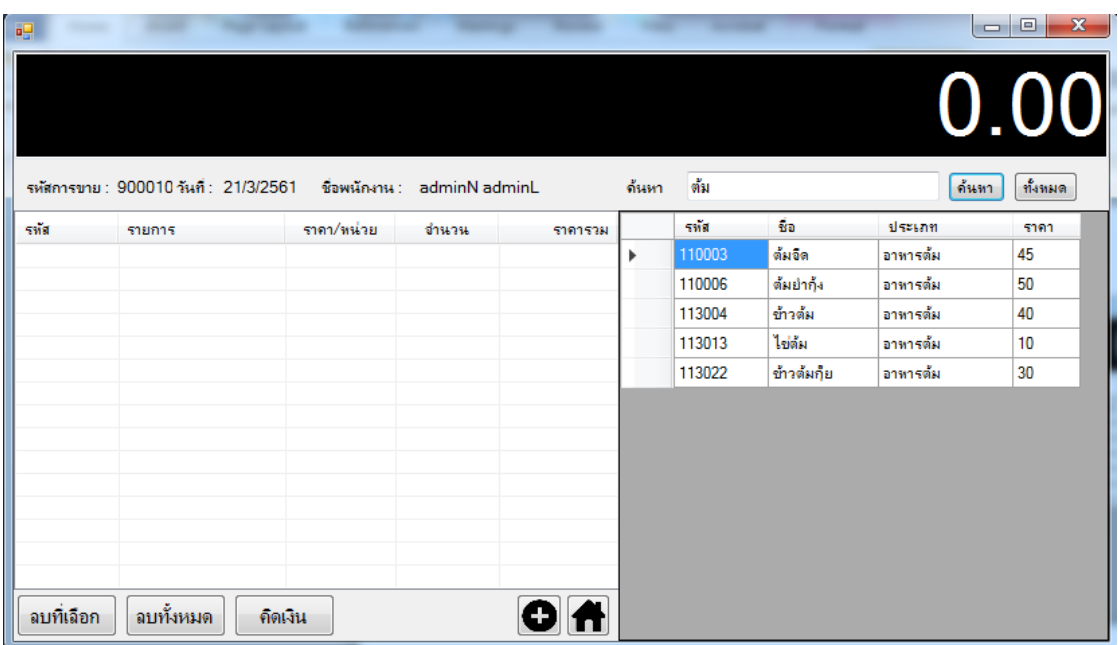

**ภาพที่ ก-26** คนหารายการอาหารในหนาสั่งอาหาร

2.9 เมื่อผูใชตองการแสดงรายการอาหารทั้งหมด คลิกที่ปุม เพื่อแสดงรายการอาหารทั้งหมด ดังภาพที่ ก-27

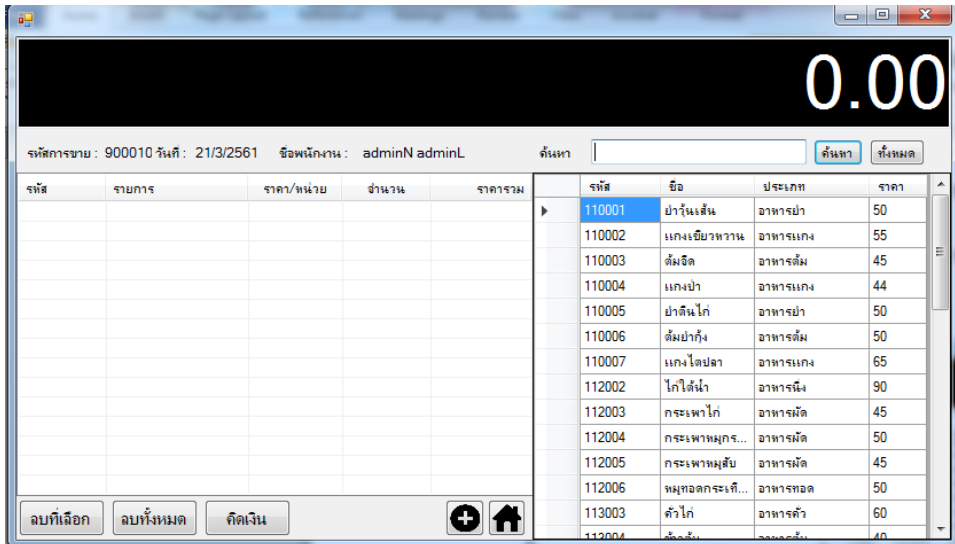

**ภาพที่ ก-27** ปุมแสดงรายการอาหารทั้งหมดในหนาสั่งอาหาร

2.10 เมื่อต้องการที่จะสั่งรายการอาหาร ให้ทำการเลือกรายการอาหารที่ต้องการ แล้วคลิกที่ปุ่ม �� เพื่อ เพิ่มรายการอาหาร โดยจะมีกลองขอความขึ้นมาเพื่อใหทําการระบุจํานวนของรายการอาหารที่สั่ง ดังภาพที่ ก-28

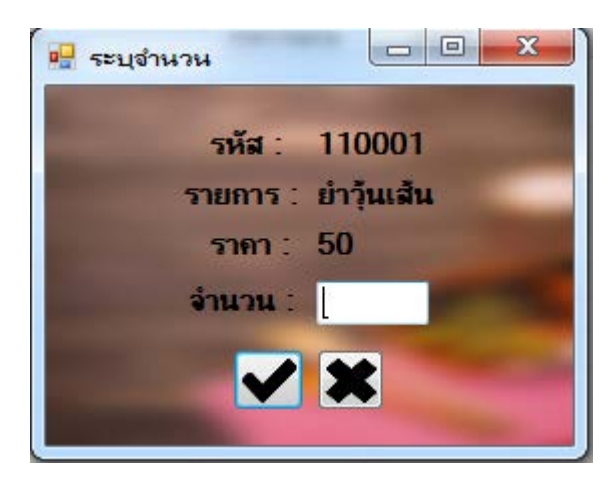

**ภาพที่ ก-28** กลองขอความระบุจํานวนในหนาสั่งอาหาร

2.11 เมื่อทำการระบุจำนวนอาหารแล้วให้ทำการคลิกที่ปุ่ม ██ เพื่อทำการเพิ่มรายการอาหาร หากระบุ จํานวนผิดพลาด จะมีกลองขอความแจงเตือนผิดพลาด และใหทําการระบุจํานวนอาหารใหม ดังภาพที่ ก-29
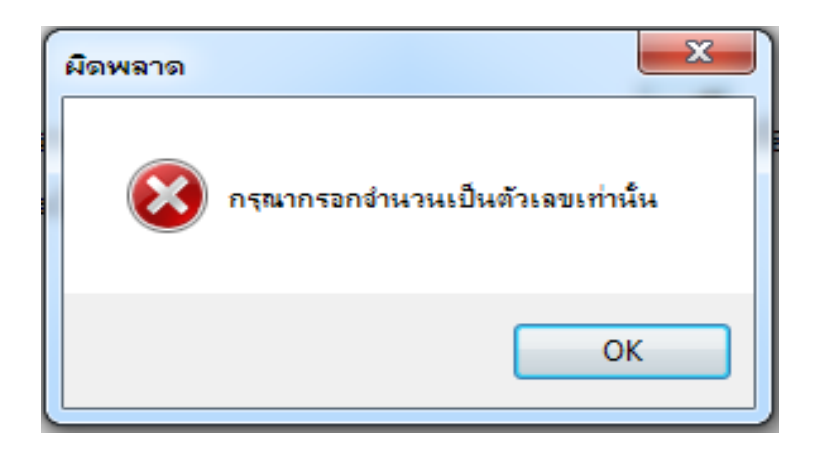

**ภาพที่ ก-29** ขอความแจงเตือนการเพิ่มรายการผิดพลาดในหนาสั่งอาหาร

2.12 เมื่อตองการยกเลิกการเพิ่มรายการอาหาร ใหคลิกที่ปุม เพื่อทําการยกเลิกการเพิ่มรายการ อาหาร และจะมีขอความแจงเตือนเพื่อยืนยันการยกเลิกการเพิ่มรายการอาหาร ดังภาพที่ ก-30

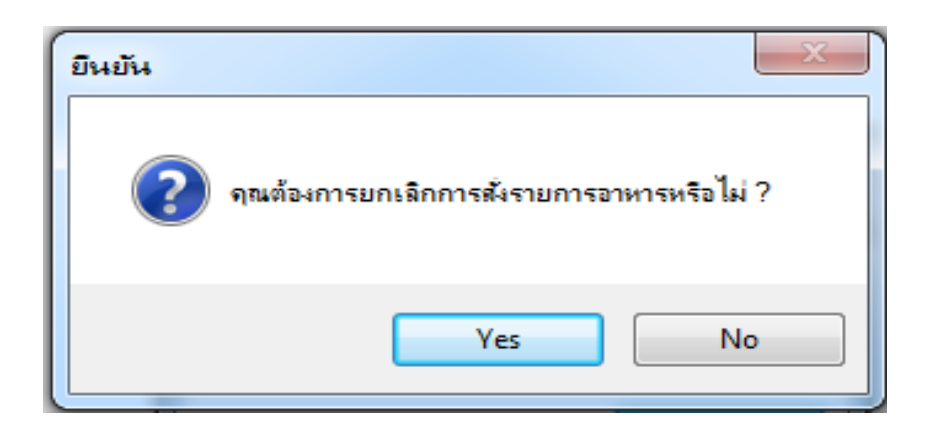

**ภาพที่ ก-30** ขอความแจงเตือนยกเลิกการเพิ่มรายการในหนาสั่งอาหาร

่ 2.13 เมื่อต้องการลบรายการอาหารที่เพิ่มเข้ามาแล้ว ให้ทำการเลือกรายการที่ต้องการ แล้วคลิกที่ปุ่ม  $\left\lceil \frac{\mathsf{a}}{2}\right\rceil$ เพื่อลบรายการที่ไม่ต้องการออก โดยจะมีข้อความยืนยันว่าต้องการลบรายการนี้หรือไม่ ดังภาพที่ ก-31

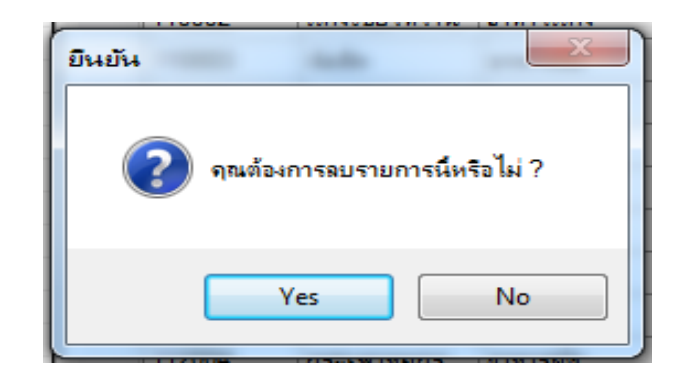

**ภาพที่ ก-31** ขอความยืนยันลบรายการอาหารที่เลือกในหนาสั่งอาหาร

2.14 เมื่อต้องการลบรายการอาหารทั้งหมดที่เพิ่มเข้ามา คลิกปุ่ม <sup>[</sup> <sup>ลบทั้งหมด</sup> แล้วจะมีข้อความยืนยัน การ ยกเลิกรายการทั้งหมด ดังภาพที่ ก-32

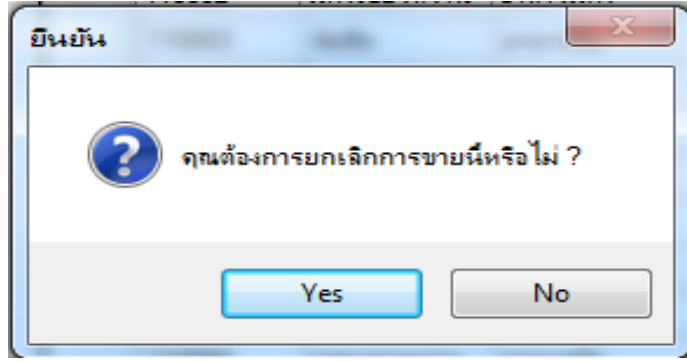

**ภาพที่ ก-32** ขอความแจงเตือนยกเลิกรายการอาหารทั้งหมดในหนาสั่งอาหาร

2.15 เมื่อเพิ่มรายการอาหารที่ต้องการทั้งหมดแล้ว คลิกที่ปุ่ม <mark>เกิดเงิน เ</mark>พื่อคำนวณราคาค่าอาหาร ทั้งหมด โดยจะมีกลองขอความขึ้นเพื่อใหผูใชงานใสยอดจํานวนเงินที่รับมาทั้งหมด และกด Enter เพื่อ คํานวณหาเงินทอน ดังภาพที่ ก-33

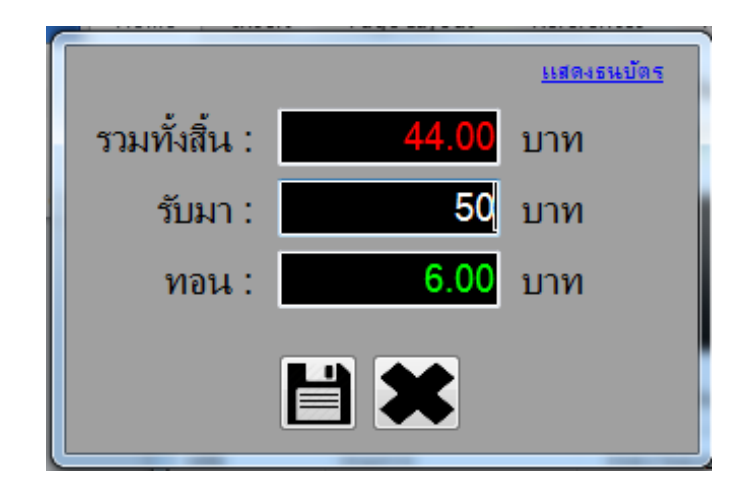

**ภาพที่ ก-33** ขอความระบุจํานวนเงินที่รับมาในหนาสั่งอาหาร

2.16 คลิกที่ปุม เพื่อบันทึกรายการขาย และทําการออกใบเสร็จ ดังภาพที่ ก-34

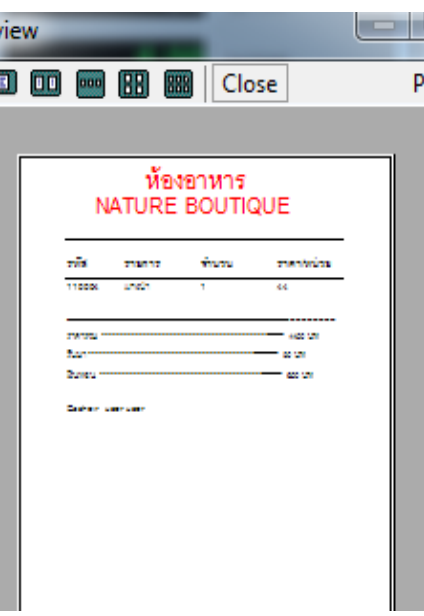

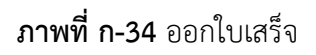

2.17 เมื่อคลิกที่ปุ่ม <mark>ยอดขาย</mark> จะแสดงหน้ารายละเอียดการขายขึ้นมา ใช้สำหรับให้ผู้ใช้งานระบบ คนหารายละเอียดการขาย ดังภาพที่ ก-35

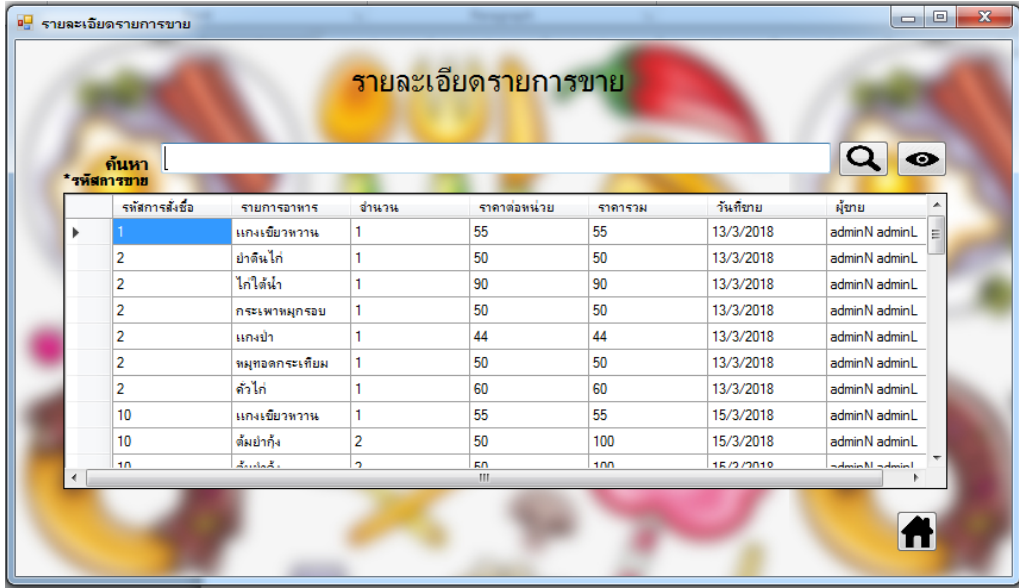

**ภาพที่ ก-35** หนารายละเอียดการขาย

2.18 เมื่อคลิกที่ปุ่ม <mark>จอกรายงาน(พนักงาน)</mark> จะแสดงหน้ารายงาน โดยจะออกรายงานเป็นรายวัน ของ ผูใชงานคนนั้น ดังภาพที่ ก-36

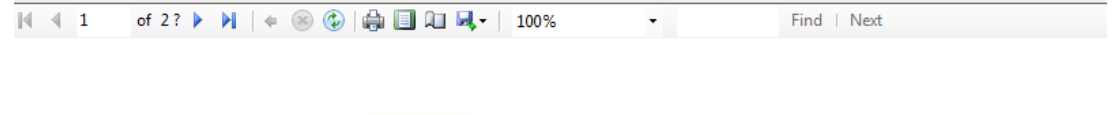

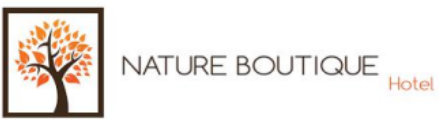

# รายงานสรุปยอดการขายอาหาร เป็นรายวัน

#### ห้องอาหาร Nature Boutique

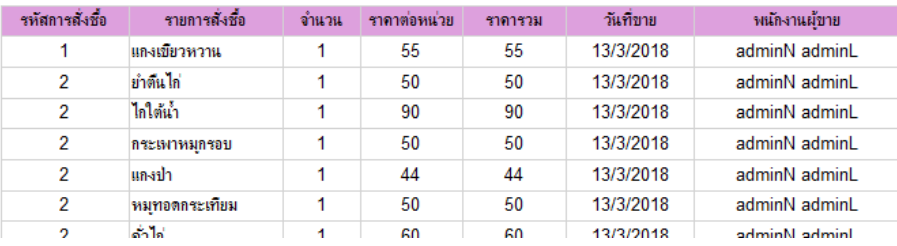

**ภาพที่ ก-36** รายงานการขายของพนักงาน เปนรายวัน

2.19 เมื่อคลิกที่ปุ่ม <mark>จัดการข้อมูลประเภทอาหาร</mark> จะแสดงหน้าฟอร์ม ที่ใช้ในการเพิ่ม ลบ แก้ไข และค้นหา ขอมูลประเภทอาหาร ดังภาพที่ ก-37

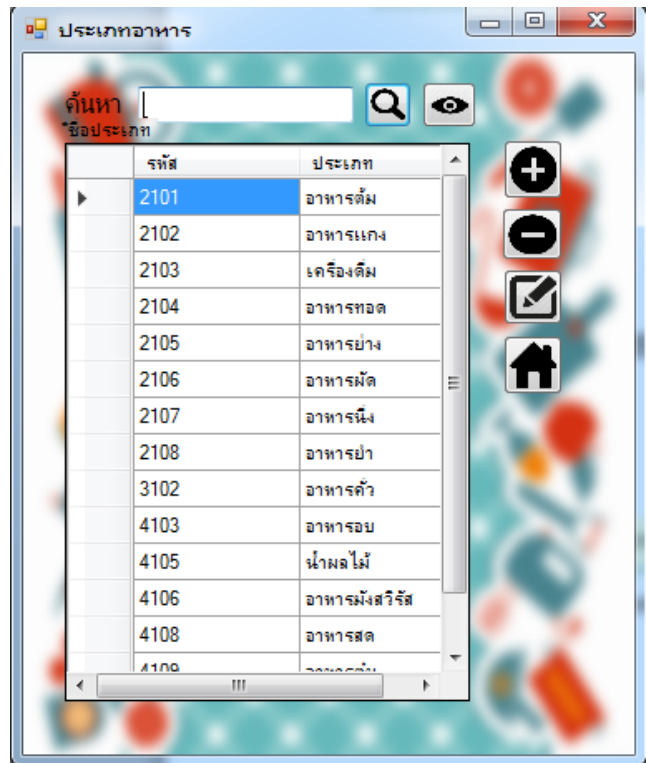

**ภาพที่ ก-37** หนาฟอรมจัดการขอมูลประเภทอาหาร

2.20 เมื่อต้องการเพิ่มประเภทอาหาร คลิกที่ปุ่ม �� จะมีฟอร์มขึ้นมาเพื่อให้กรอกชื่อประเภทอาหาร ดัง ภาพที่ ก-38

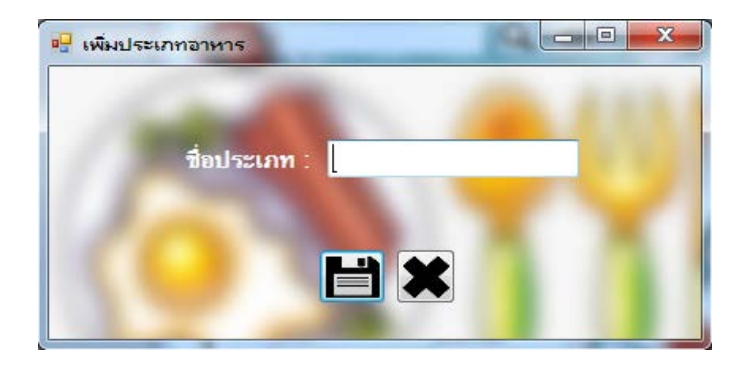

**ภาพที่ ก-38** หน้าฟอร์มเพิ่มประเภทอาหาร

2.21 เมื่อทำการเพิ่มชื่อประเภทเข้าไปเรียบร้อยแล้ว ให้คลิกที่ปุ่ม · เพื่อทำการบันทึกข้อมูล ดังภาพที่ ก-39

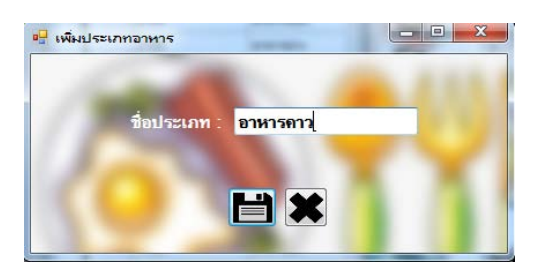

**ภาพที่ ก-39** การบันทึกขอมูลประเภทอาหาร

2.22 เมื่อต้องการยกเลิกการบันทึกการเพิ่มข้อมูลประเภทอาหารให้คลิกที่ปุ่ม �� จากนั้นจะมีข้อความ ยืนยันว่าคุณต้องการยกเลิกการเพิ่มข้อมูลประเภทอาหารหรือไม่ ดังภาพที่ ก-40

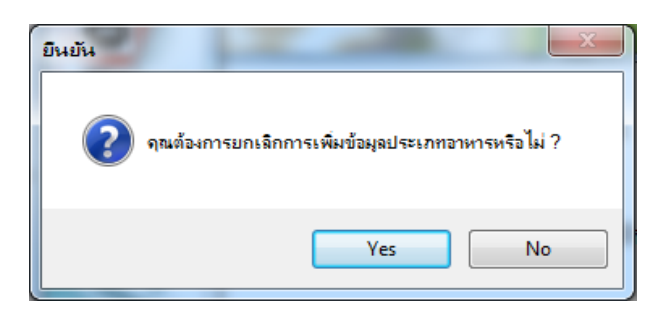

**ภาพที่ ก-40** ขอความยืนยันวาคุณตองการยกเลิกการเพิ่มขอมูลประเภทอาหารหรือไม

2.23 เมื่อต้องการลบข้อมูลประเภทอาหารออก ให้ทำการเลือกรายการที่ต้องการ และคลิกที่ปุ่ม  $\blacktriangleleft$ จากนั้นจะมีขอความแจงเตือนเพื่อยืนยันวาคุณตองการลบรายการที่เลือกหรือไม ดังภาพที่ ก-41

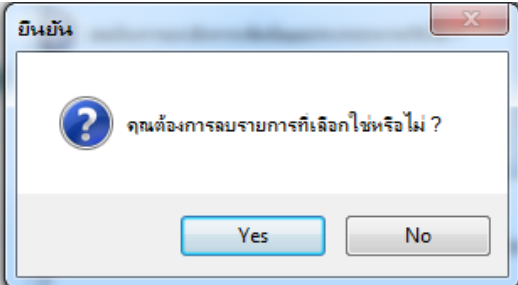

**ภาพที่ ก-41** ขอความแจงเตือนเพื่อยืนยันวาคุณตองการลบรายการที่เลือกหรือไม

่ 2.24 เมื่อต้องการแก้ไขข้อมูลประเภทอาหารให้ทำการเลือกข้อมูลที่ต้องการ แล้วคลิกที่ปุ่ม ██ จากนั้นจะ ปรากฏฟอร์มแก้ไขประเภทอาหารขึ้นมา เมื่อทำการแก้ไขประเภทอาหารเสร็จเรียบร้อยแล้วให้คลิกที่ปุ่ม **El** เพื่อทําการบันทึก ดังภาพที่ ก-42

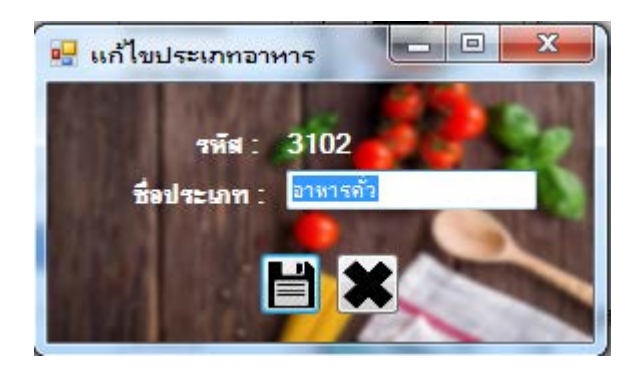

**ภาพที่ ก-42** หน้าฟอร์มแก้ไขประเภทอาหาร

2.25 เมื่อต้องการยกเลิกการแก้ไขประเภทอาหาร ให้คลิกที่ปุ่ม **23** จากนั้นจะมีข้อความแจ้งเตือนเพื่อยีน ยันการยกเลิกการแกไขขอมูลประเภทอาหาร ดังภาพที่ ก-43

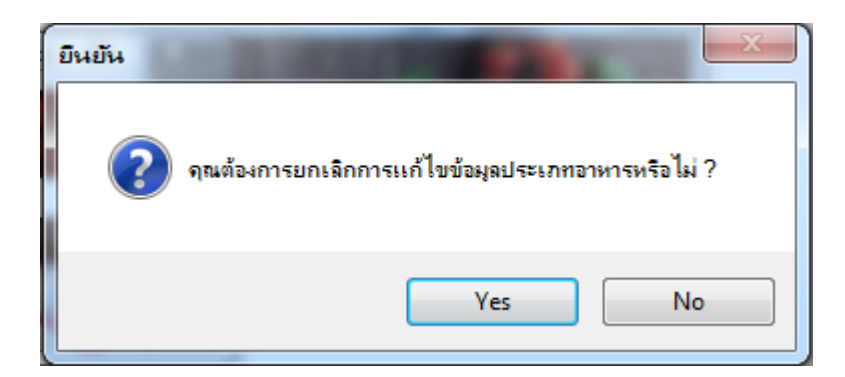

**ภาพที่ ก-43** ขอความแจงเตือนเพื่อยืนยัน คุณตองการยกเลิกการแกไขขอมูลประเภทอาหารหรือไม

่ 2.26 เมื่อคลิกที่ปุ่ม <mark>จัดการข้อมูลอาหาร</mark> จะปรากฏหน้าฟอร์มจัดการข้อมูลอาหารขึ้นมา ดังภาพที่ ก-

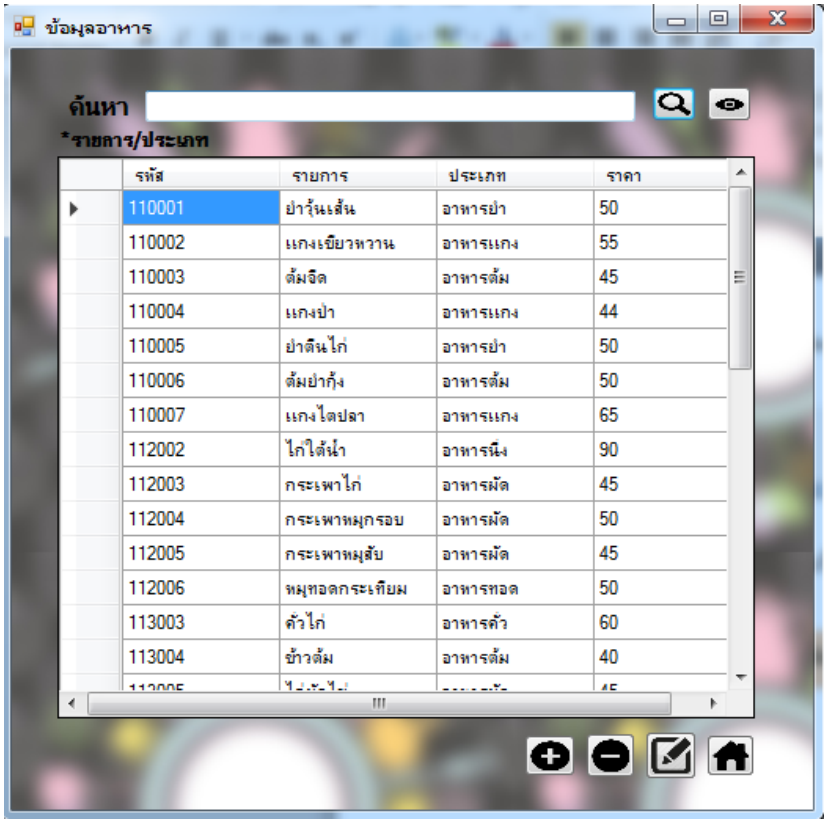

**ภาพที่ ก-44** หน้าฟอร์มจัดการข้อมูลอาหาร

2.27 เมื่อต้องการเพิ่มข้อมูลอาหาร ให้คลิกที่ปุ่ม ���� จะปรากฏหน้าฟอร์มเพิ่มข้อมูลอาหารขึ้นมา ดังภาพที่ ก-45

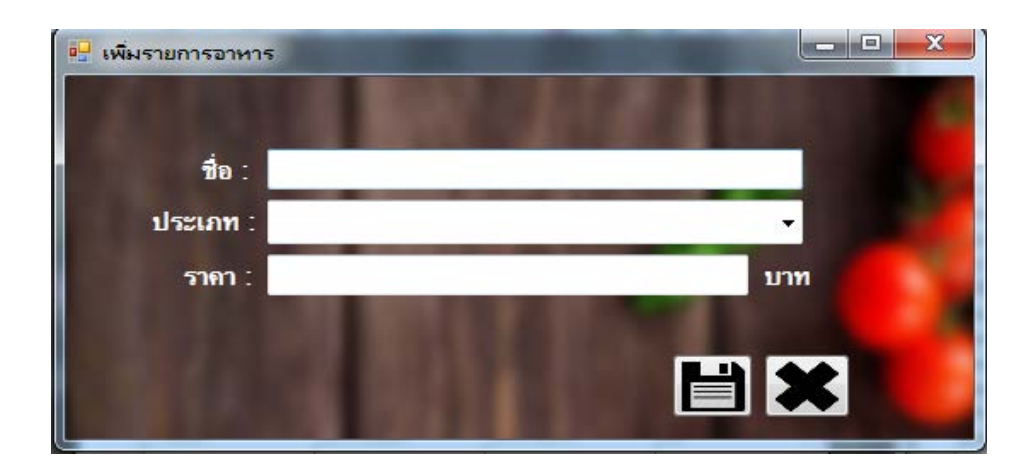

**ภาพที่ ก-45** หน้าฟอร์มเพิ่มข้อมูลอาหาร

2.28 เมื่อทำการเพิ่มข้อมูลทั้งหมดเรียบร้อยแล้วให้คลิกที่ปุ่ม  $\Box$ เพื่อบันทึกข้อมูลรายการอาหารเพิ่ม ดัง ภาพที่ ก-46

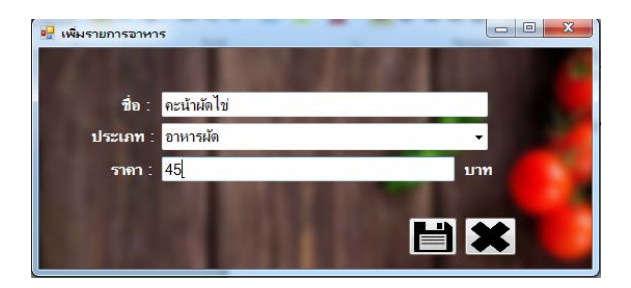

**ภาพที่ ก-46** การเพิ่มขอมูลรายการอาหาร

2.29 เมื่อตองการยกเลิกการเพิ่มขอมูลรายการอาหาร ใหคลิกที่ปุม จากนั้นจะมีขอความแจงเตือนเพื่อ ยืนยันการยกเลิกการเพิ่มขอมูลรายการอาหารขึ้นมา ดังภาพที่ ก-47

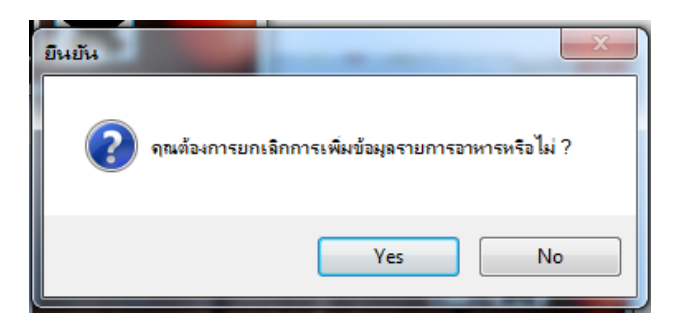

**ภาพที่ ก-47** ขอความแจงเตือนเพื่อยืนยันการยกเลิกการเพิ่มขอมูลรายการอาหารใชหรือไม

2.30 เมื่อต้องการลบรายการอาหาร ให้ทำการเลือกรายการอาหารที่ต้องการแล้วคลิกที่ปุ่ม ██ จากนั้นจะ มีขอความแจงเตือนเพื่อยืนยันการลบรายการอาหารที่เลือก ดังภาพที่ ก-48

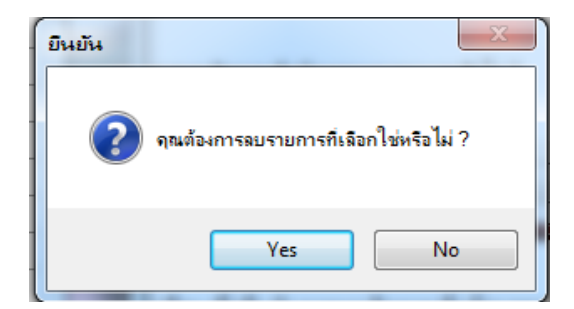

**ภาพที่ ก-48** ขอความแจงเตือนเพื่อยืนยันการลบรายการที่เลือกใชหรือไม

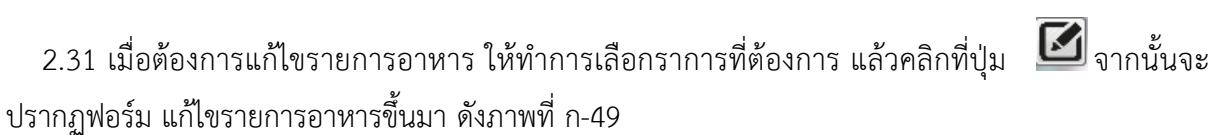

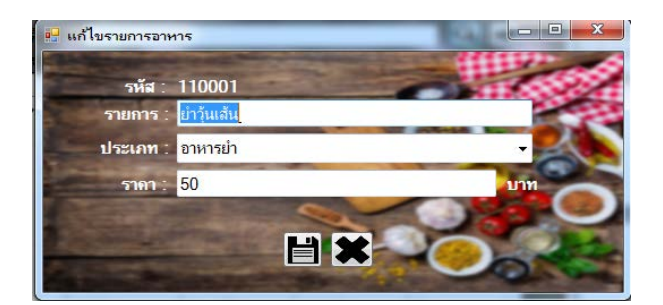

**ภาพที่ ก-49** หนาฟอรมแกไขรายการอาหาร

2.32 เมื่อทำการแก้ไขข้อมูลเสร็จเรียบร้อยแล้วให้คลิกที่ปุ่ม **เพื่**อขำการบันทึกการแก้ไข ดังภาพที่ ก-50

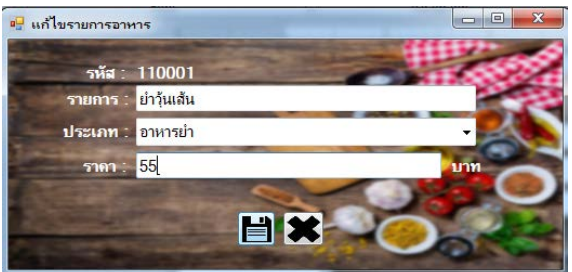

**ภาพที่ ก-50** การบันทึกการแกไขรายการอาหาร

2.33 เมื่อต้องการยกเลิกการแก้ไขรายการอาหารให้คลิกที่ปุ่ม ����� จากนั้นจะมีข้อความแจ้งเตือนเพื่อยืนยัน การยกเลิกการแกไขรายการอาหาร ดังภาพที่ ก-51

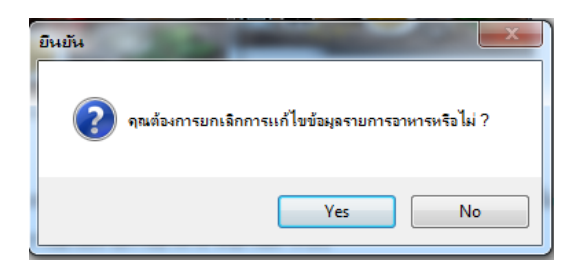

**ภาพที่ ก-51** ขอความแจงเตือนการยกเลิกการแกไขขอมูลรายการอาหาร

2.34 เมื่อคลิกที่ปุ่ม <mark>กำหนดสิทธิข้อมูลพนักงาน</mark> จะปรากฏหน้าฟอร์มข้อมูลพนักงานขึ้นมา ดังภาพที่ ก-52

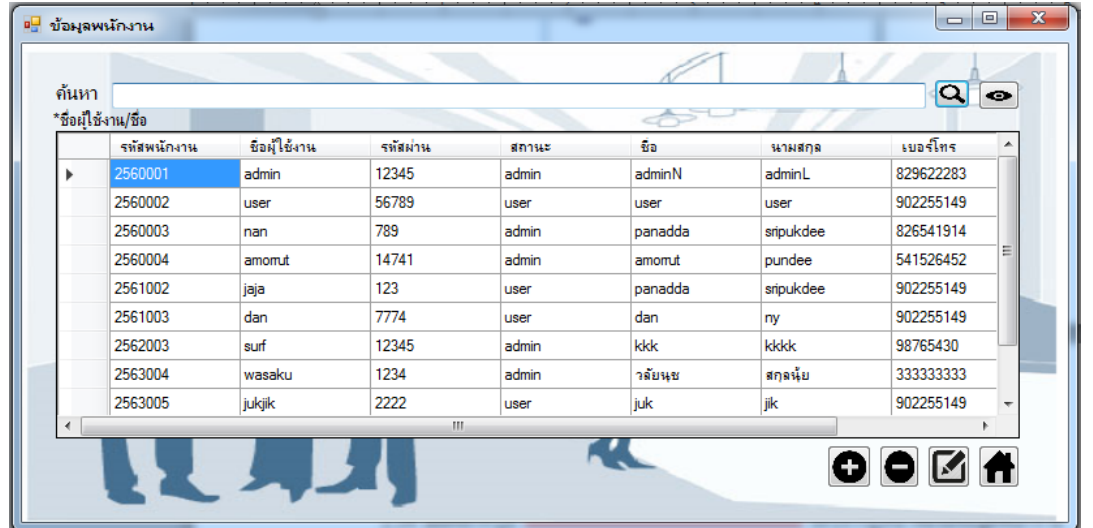

**ภาพที่ ก-52** หน้าฟอร์มกำหนดสิทธิข้อมูลพนักงาน

2.35 เมื่อต้องการเพิ่มข้อมูลพนักงาน คลิกปุ่ม ���� จะปรากฏฟอร์มเพิ่มข้อมูลพนักงานขึ้นมา ดังภาพที่ ก-53

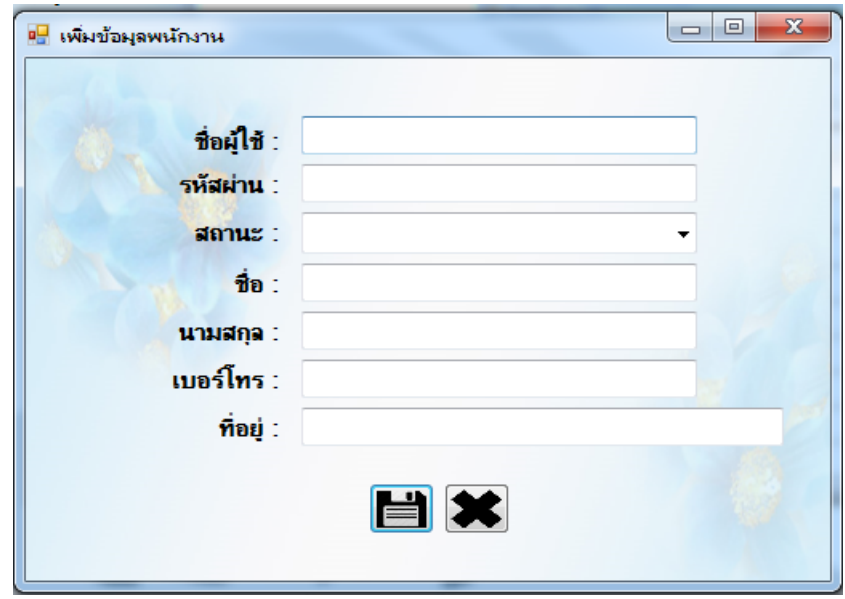

**ภาพที่ ก-53** หน้าฟอร์มเพิ่มข้อมูลพนักงาน

2.36 เมื่อทำการกรอกข้อมูลพนักงานเรียบร้อยแล้วให้คลิกที่ปุ่ม  $\blacksquare$  เพื่อทำการบันทึกข้อมูล ดังภาพที่ ก-54

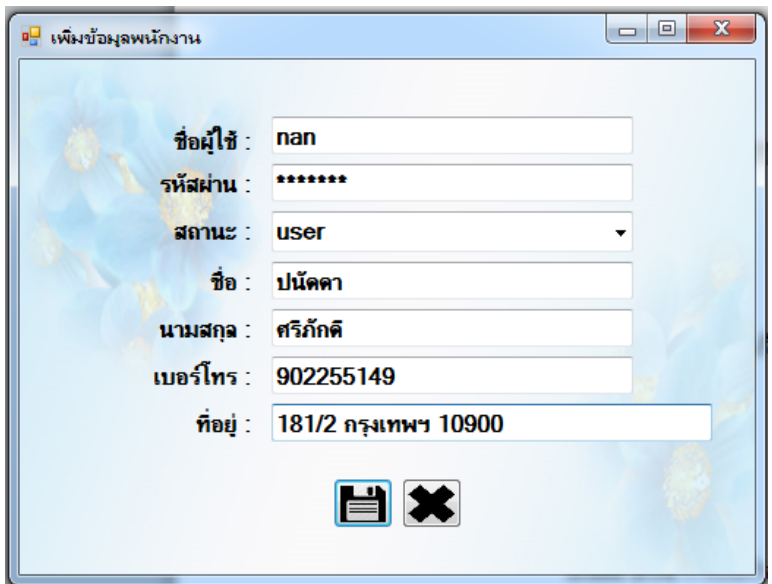

**ภาพที่ ก-54** การบันทึกการเพิ่มขอมูลพนักงาน

2.37 เมื่อต้องการยกเลิกการเพิ่มข้อมูลพนักงานให้คลิกที่ปุ่ม ����� จากนั้นจะมีข้อความแจ้งเตือนเพื่อยืนยัน การยกเลิกการเพิ่มขอมูลพนักงาน ดังภาพที่ ก-55

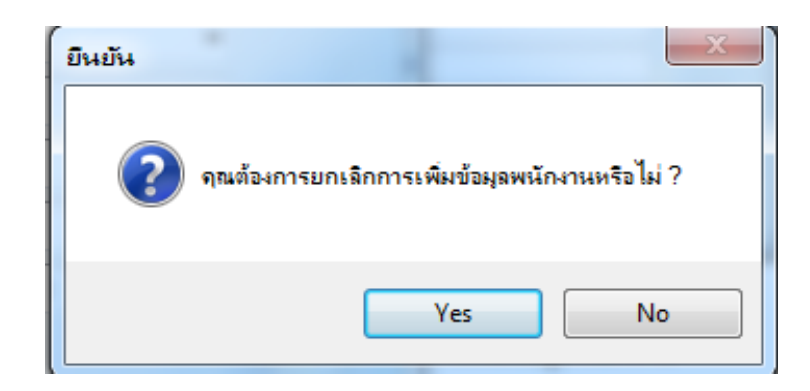

**ภาพที่ ก-55** ขอความแจงเตือนเพื่อยืนยันการยกเลิกการเพิ่มขอมูลพนักงานหรือไม

2.38 เมื่อต้องการลบข้อมูลพนักงาน ให้ทำการเลือกข้อมูลที่ต้องการ แล้วคลิกที่ปุ่ม ���� จากนั้นจะมี ขอความแจงเตือนเพื่อยืนยันการลบรายการที่เลือกขึ้นมา ดังภาพที่ ก-56

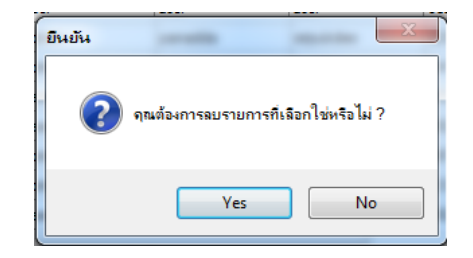

**ภาพที่ ก-56** ขอความแจงเตือนเพื่อยืนยันการลบรายการที่เลือก

2.39 เมื่อต้องการแก้ไขข้อมูลพนักงาน ให้ทำการเลือกข้อมูลที่ต้องการจะแก้ไขแล้วคลิกที่ปุ่ม  $\blacksquare$  จากนั้น จะปรากฏหนาฟอรมแกไขขอมูลพนักงานขึ้นมา ดังภาพที่ ก-57

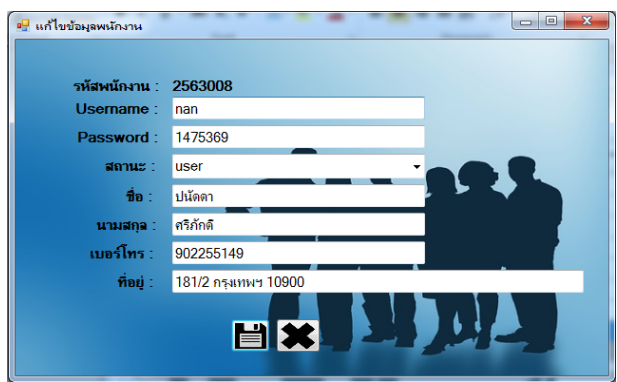

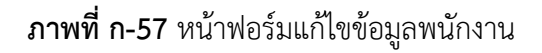

2.40 เมื่อทำการแก้ไขข้อมูลตามที่ต้องการเรียบร้อยแล้วให้คลิกที่ปุ่ม **เพื่**อทำการบันทึก ดังภาพที่ ก-58

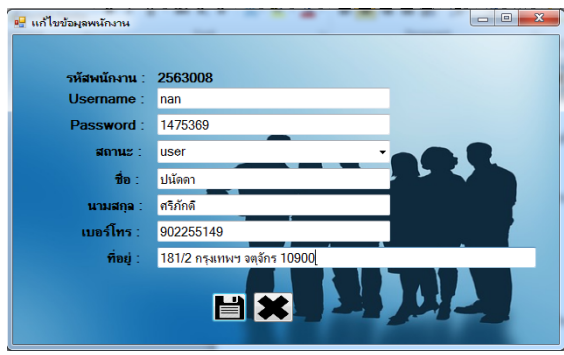

**ภาพที่ ก-58** การบันทึกการแกไขขอมูลพนักงาน

2.41 เมื่อต้องการยกเลิกการแก้ไขข้อมูลให้คลิกที่ปุ่ม <u>��ิ</u> จากนั้นจะมีข้อความแจ้งเตือนเพื่อยืนยันการ ยกเลิกการแกไขขอมูลพนักงานขึ้นมา ดังภาพที่ ก-59

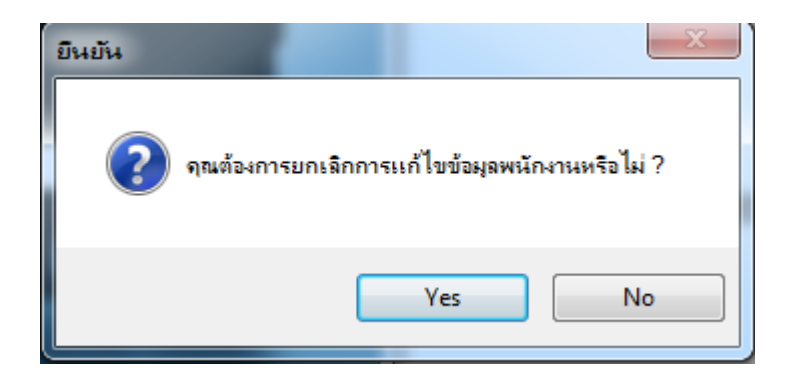

**ภาพที่ ก-59** ขอความแจงเตือนเพื่อยืนยันการยกเลิกการแกไขขอมูลพนักงาน

่ 2.42 เมื่อคลิกที่ปุ่ม <mark><sup>ออกรบงาน(ผู้จัดการ) </mark> จะปรากฏหน้าฟอร์มออกรายงาน ดังภาพที่ ก-60</mark></sup>

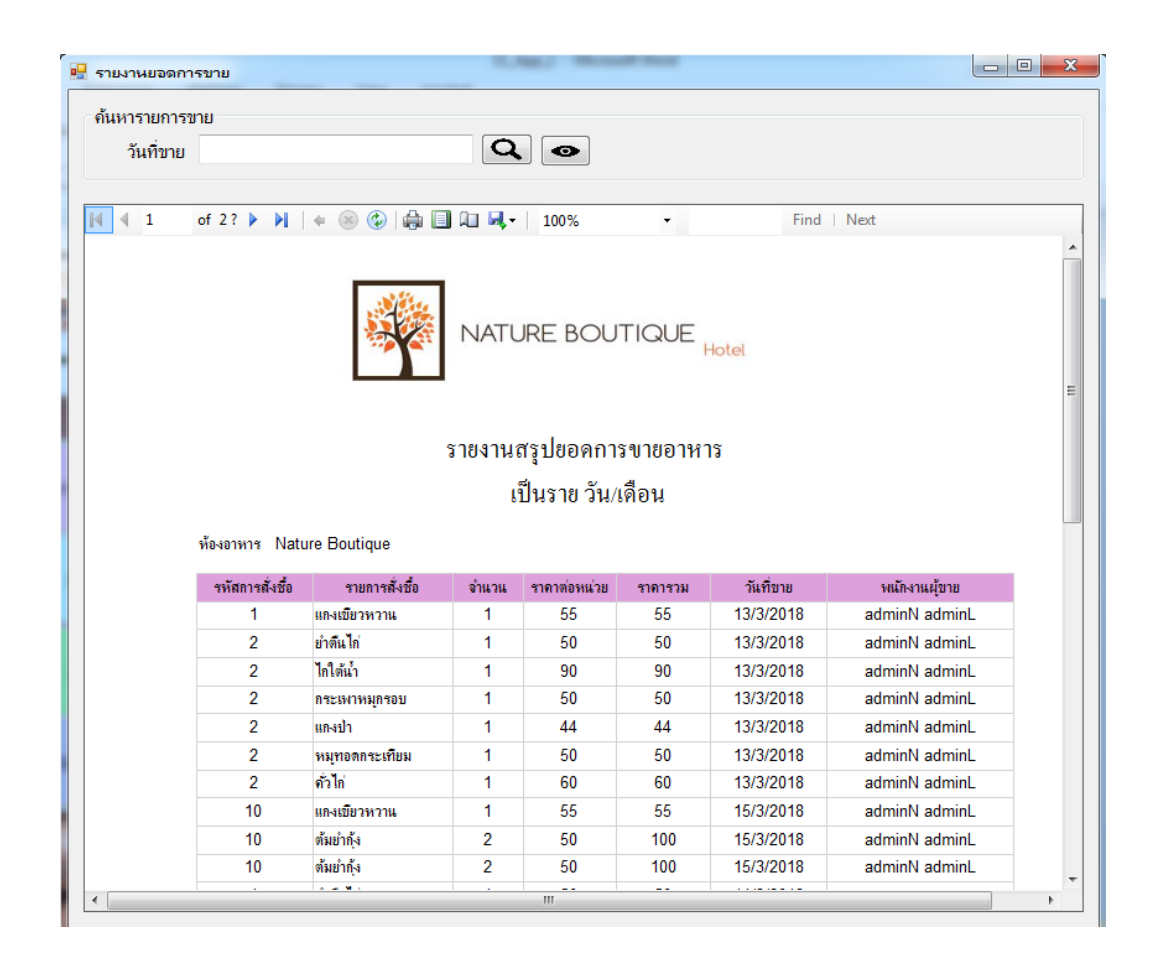

**ภาพที่ ก-60** หนาฟอรมออกรายงาน

2.43 โดยผู้ใช้งานทำการค้นหารายการขายได้โดยการพิมพ์ วัน/เดือน/ปี ที่ต้องการค้นหาแล้วคลิกที่ปุ่ม **Q** จากนั้นจะปรากฏรายงานตามวันที่คนหา ดังภาพที่ ก-61

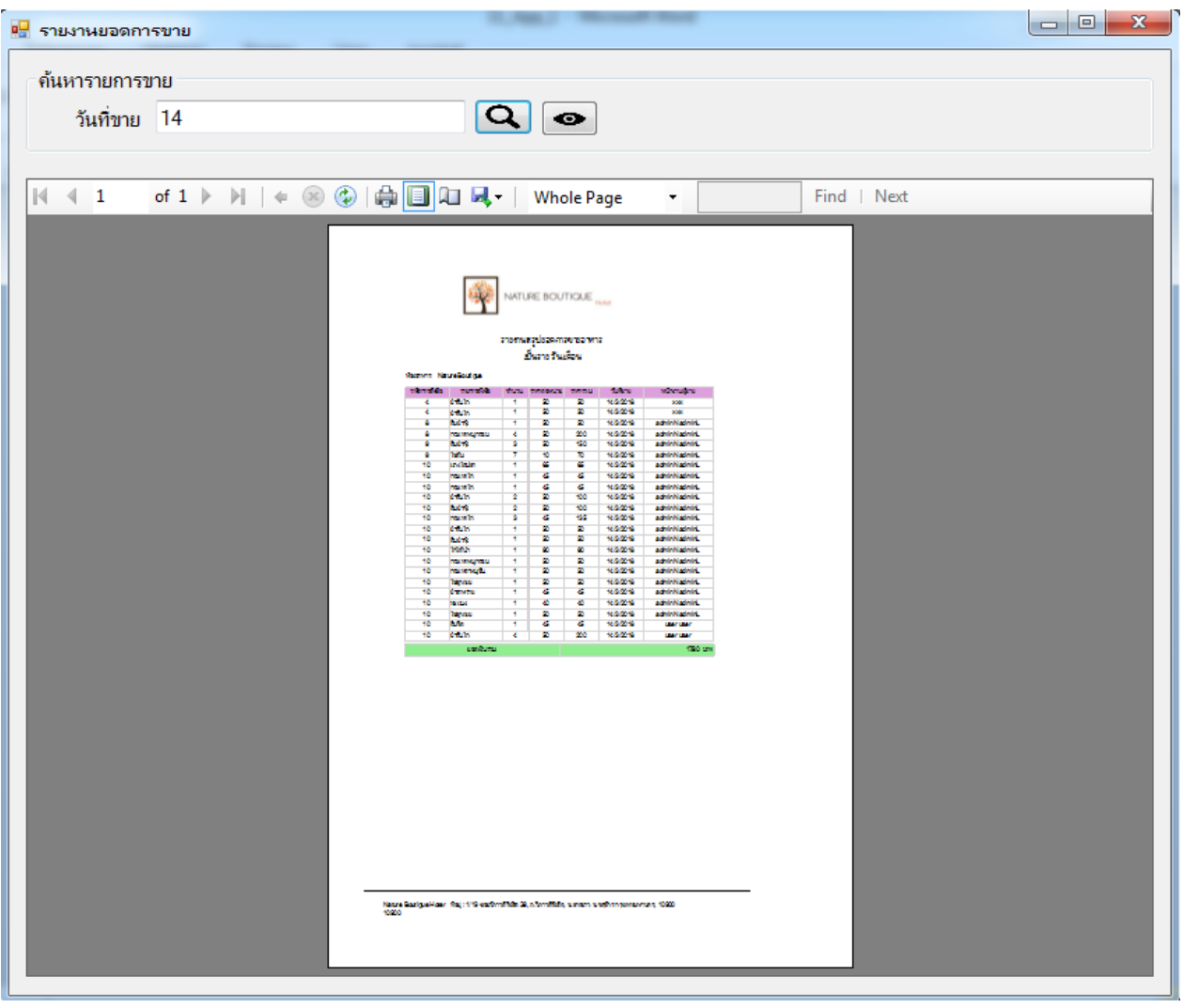

**ภาพที่ ก-61** รายงานสรุปยอดการขายเปนรายวัน

2.44 เมื่อผู้ใช้งานต้องการดูข้อมูลรายการขายทั้งหมดให้คลิกที่ปุ่ม  $\quad \blacksquare$  จากนั้นจะปรากฏรายการขาย ทั้ง หมดในหน้าฟอร์ม ดังภาพที่ ก-62

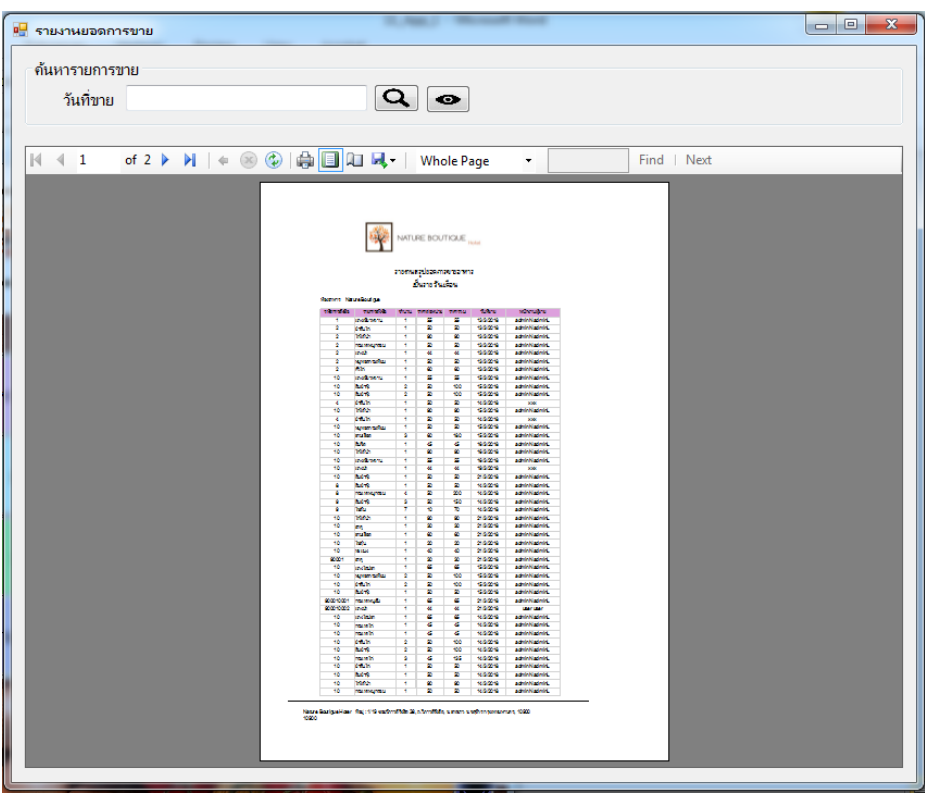

**ภาพที่ ก-62** รายงานสรุปยอดการขายเปนรายเดือน

2.45 เมื่อต้องการออกจากระบบ คลิกที่ปุ่ม **1 น**ิ หรือกด Esc เพื่อทำการออกจากระบบ โดยจะมี

ขอความแจงเตือนยืนยันการออกจากระบบขึ้นมา ดังภาพที่ ก-63

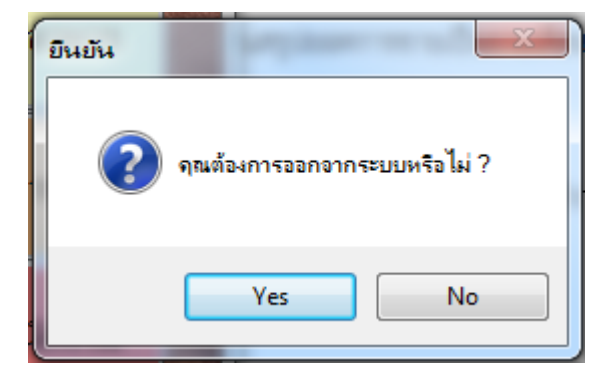

**ภาพที่ ก-63** ขอความแจงเตือนยืนยันการออกจากระบบ

## **ประวัติผูจัดทําโครงงาน**

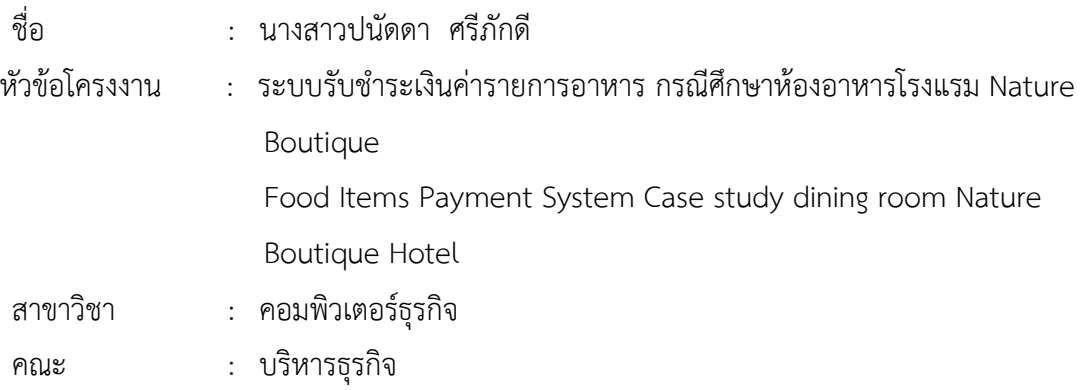

## ประวัติ

เกิดวันที่ 16 เมษายน พ.ศ.2537 ที่อยูปจจุบัน เลขที่ 181/2 ถนนพหลโยธิน แขวงลาดยาว เขตจตุจักร กรุงเทพฯ 10900 จบการศึกษาในระดับมัธยมศึกษาตอนตนจาก โรงเรียนมัธยมประชา นิเวศน์ และระดับประกาศนียบัตรวิชาชีพจาก วิทยาลัยเทคโนโลยีวิมลบริหารธุรกิจ สาขา คอมพิวเตอรธุรกิจ และระดับประกาศนียบัตรวิชาชีพชั้นสูงจาก วิทยาลัยเทคโนโลยีวิมลบริหารธุรกิจ สาขาคอมพิวเตอรธุรกิจ ปจจุบันกําลังศึกษาอยูระดับปริญญาตรี ภาคปกติ หลักสูตร 4 ป เทียบโอน สาขาวิชาคอมพิวเตอรธุรกิจ คณะบริหารธุรกิจ มหาวิทยาลัยราชพฤกษ

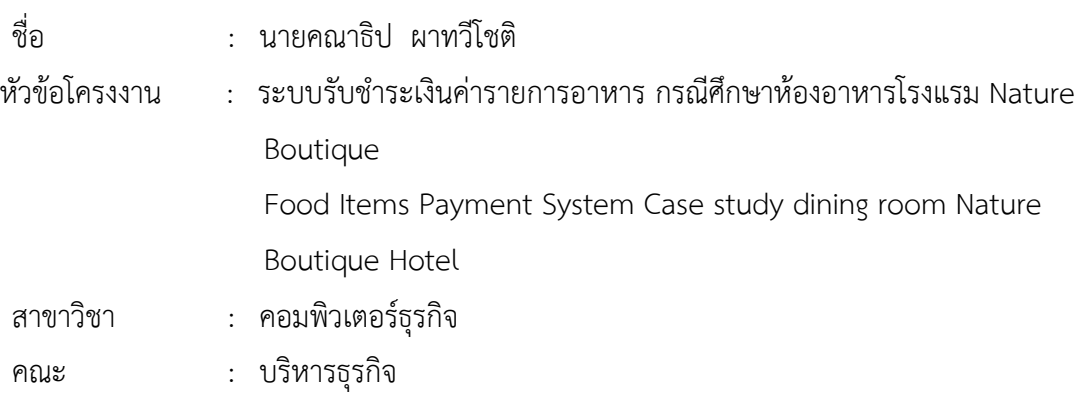

### ประวัติ

นายคณาธิป ผาทวีโชติ ชื่อเลน เซิรฟ อายุ 23 ศาสนา พุทธ สัญชาติ ไทย กรุปเลือด B เกิด วันที่ 10 กุมภาพันธ พ.ศ.2538 ที่อยูปจจุบัน บานเลขที่ 4/1 หมู 4 ต.บางสีทอง อ.บางกรวย จ. นนทบุรี 11300 จบการศึกษามัธยมศึกษาตอนตนจาก โรงเรียนรัตนาธิเบศร และระดับ ประกาศนียบัตรวิชาชีพจาก วิทยาลัยเทคโนโลยีพงษสวัสดิ์ สาขา การตลาด และ ระดับ ประกาศนียบัตรวิชาชีพชั้นสูงจาก วิทยาลัยเทคโนโลยีพงษสวัสดิ์ สาขา การตลาด ปจจุบันกําลังศึกษา อยูระดับ ปริญญาตรี ภาคปกติ หลักสูตร 4 ป เทียบโอน สาขา คอมพิวเตอรธุรกิจ คณะบริหารธุรกิจ มหาวิทยาลัยราชพฤกษ